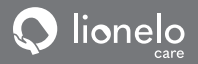

**User manual Instrukcja obsługi Bedienungsanleitung Инструкция по эксплуатации Manuale d'uso Manuel de l'Utilisateur Manual de usuario**

**Handleiding Naudojimo instrukcija Návod k obsluze Használati utasítás Manual utilizar Εγχειρίδιο χρήστη e**

# **Babyline 6.2**

**Baby video monitor Niania elektroniczna Babyphone mit Kamera Детский видеомонитор Video baby monitor Moniteur vidéo bébé Vigilabebés**

**Videomonitor voor baby's Vaikų vaizdo monitorius Dětská elektronická chůva Baba videomonitor Monitor video pentru bebeluși Οθόνη μωρού**

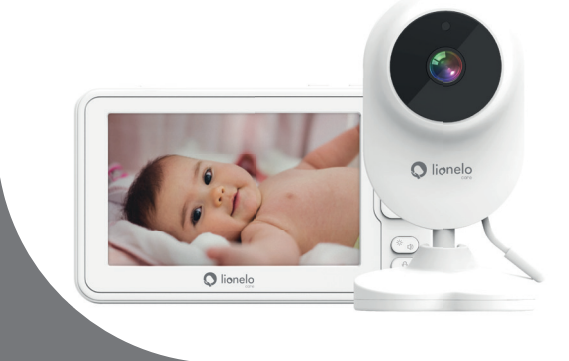

## **www.lionelo.com**

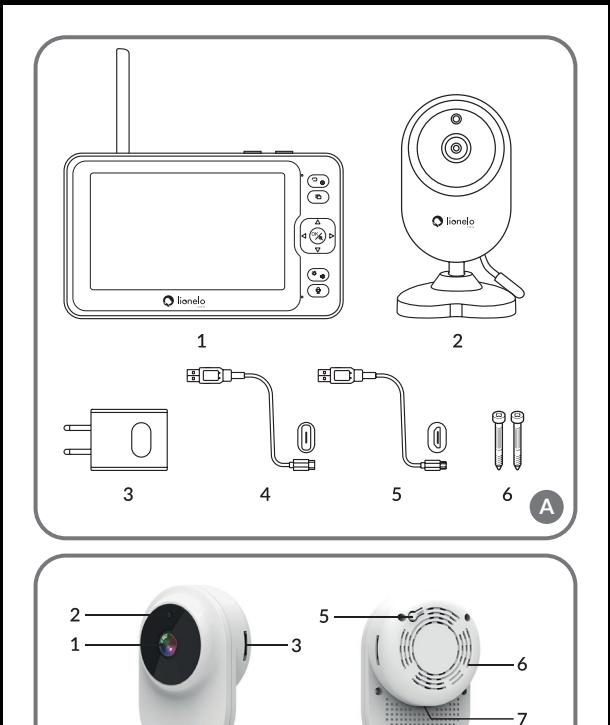

B

 $\cdot$ 4

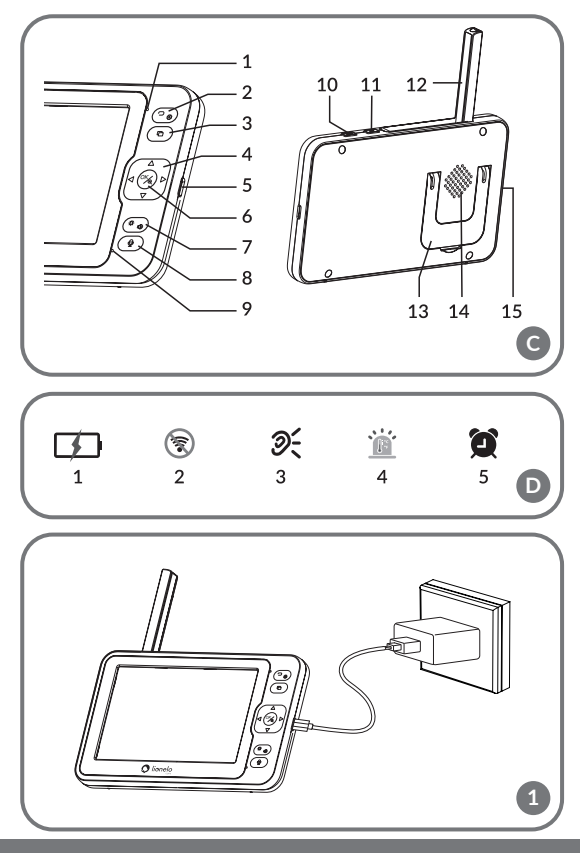

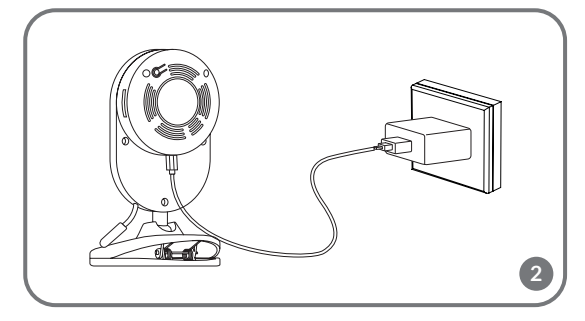

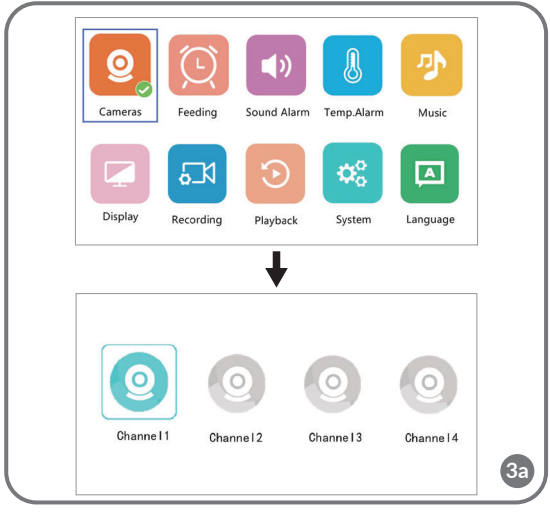

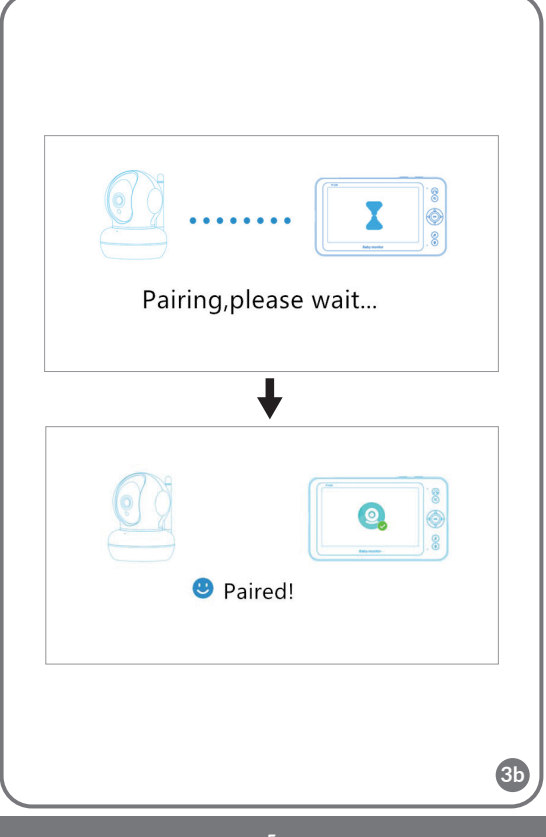

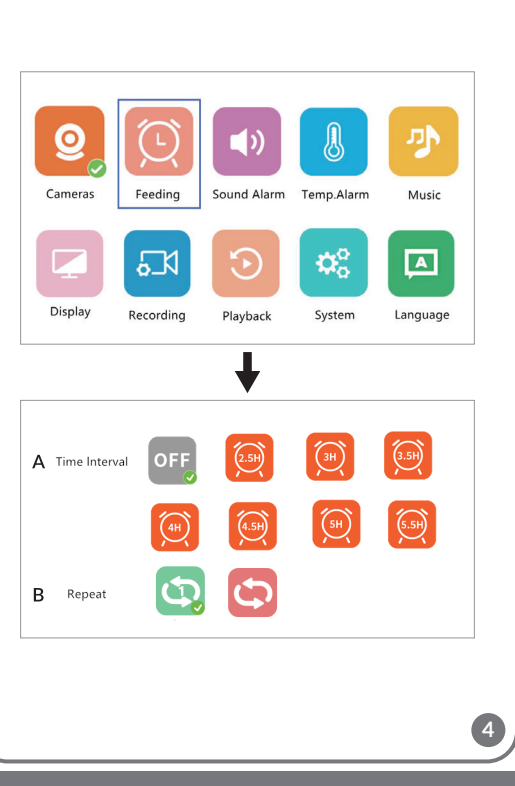

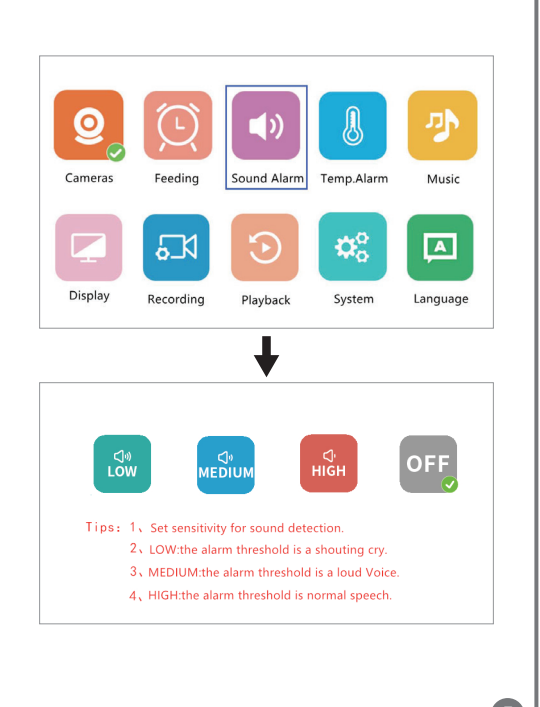

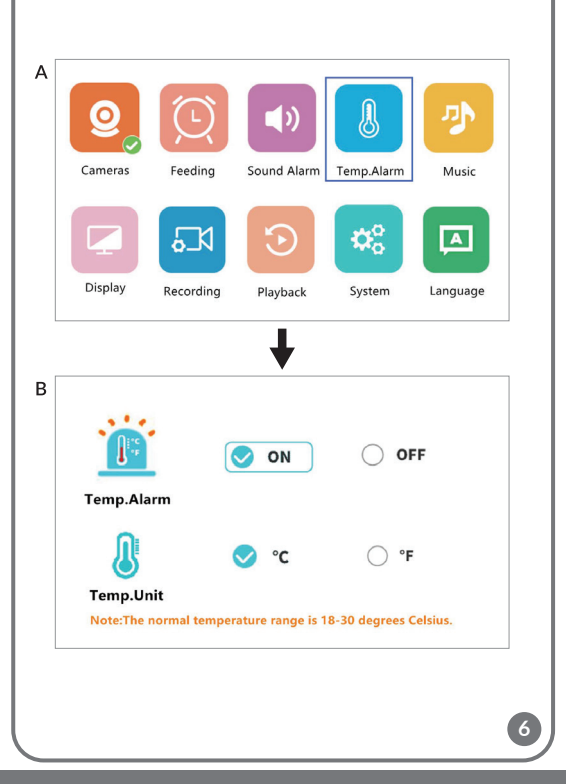

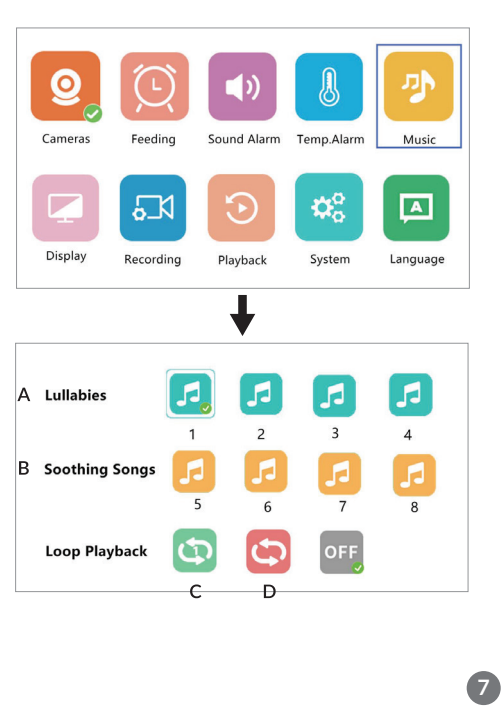

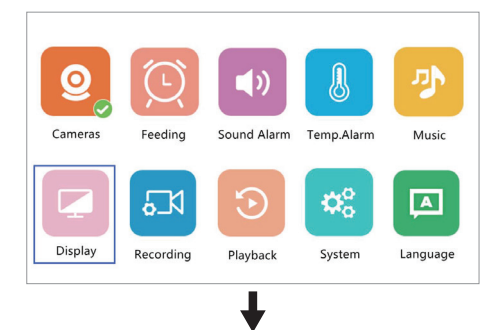

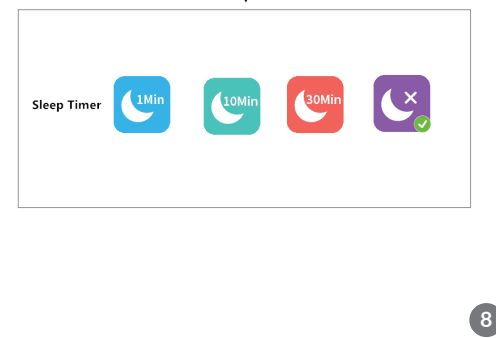

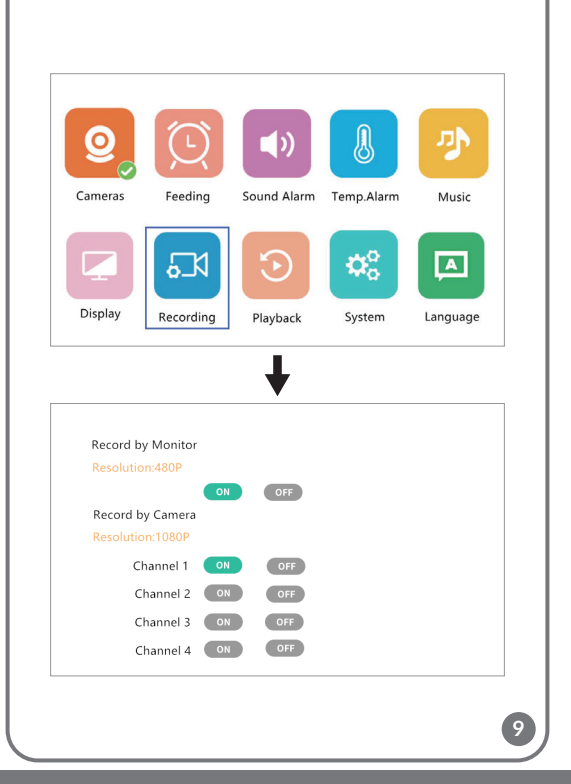

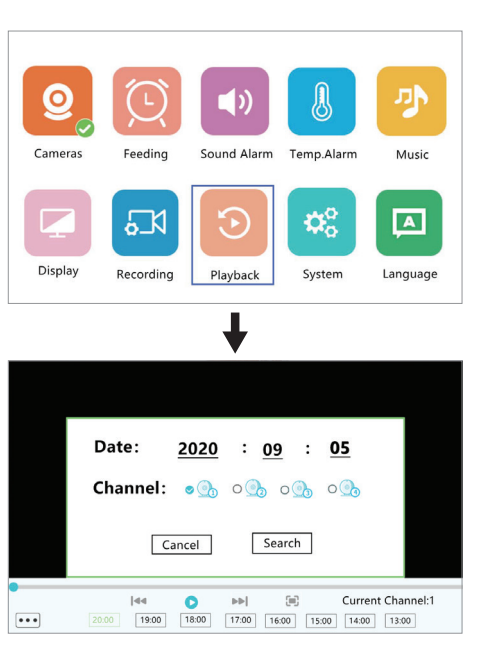

10a

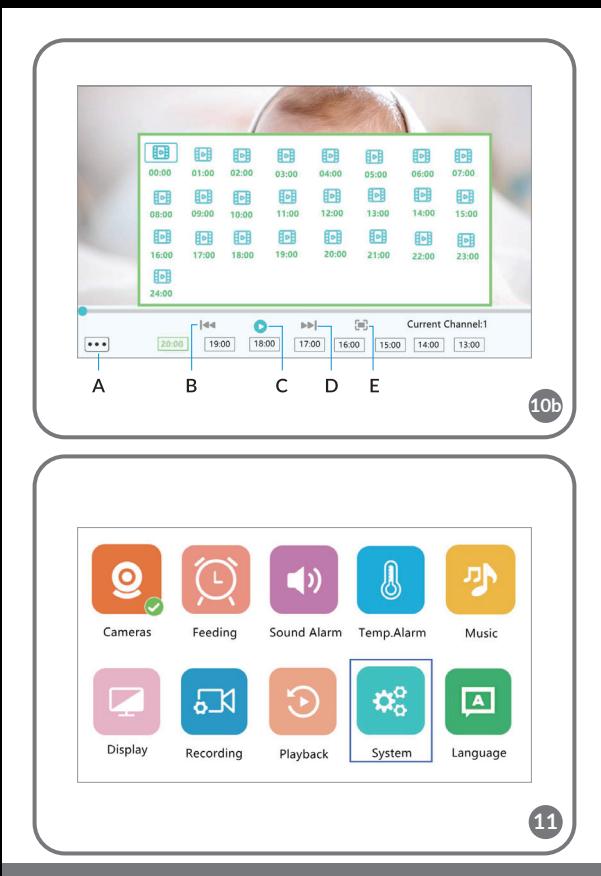

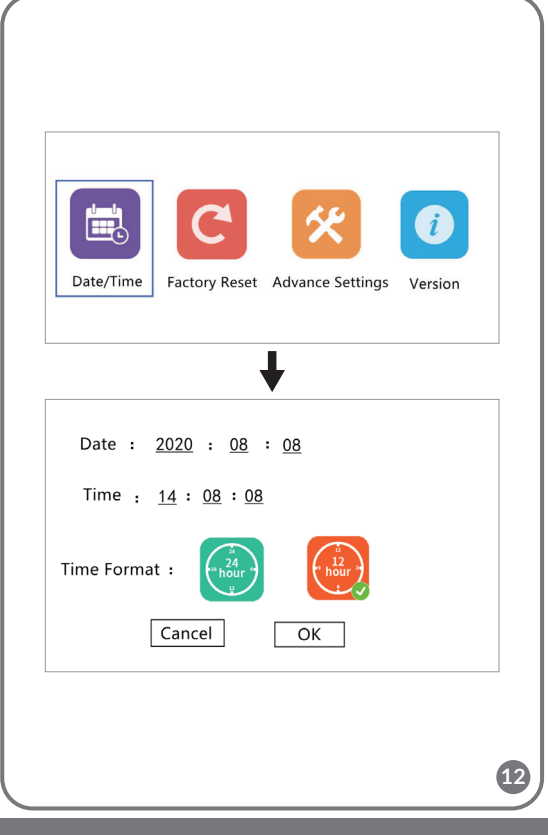

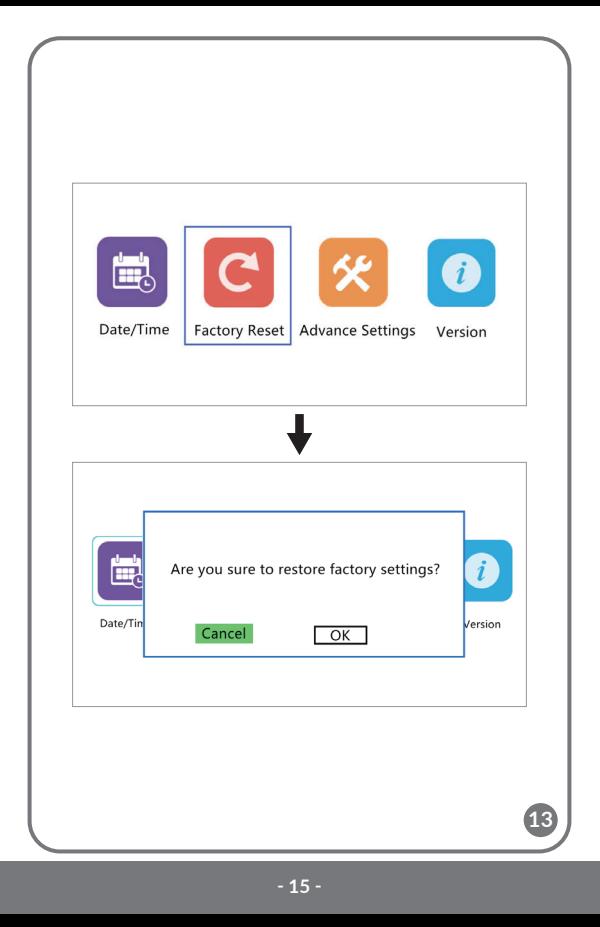

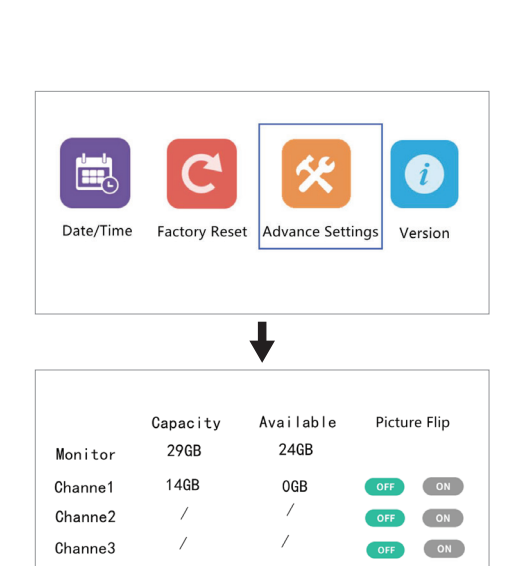

 $\prime$ 

 $\overline{on}$ 

OFF

Channe4

 $\overline{1}$ 

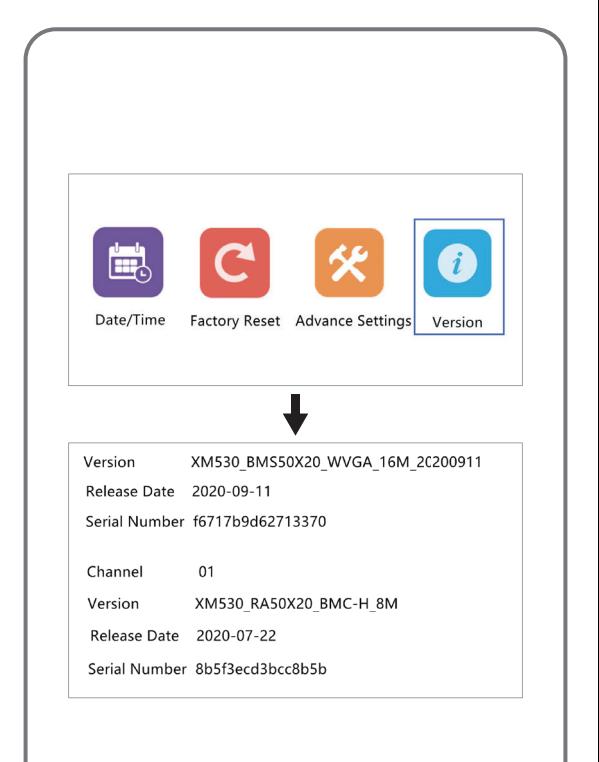

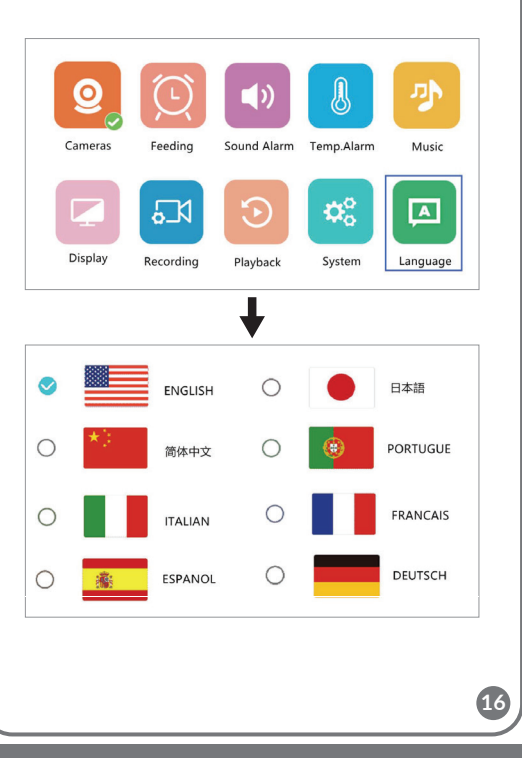

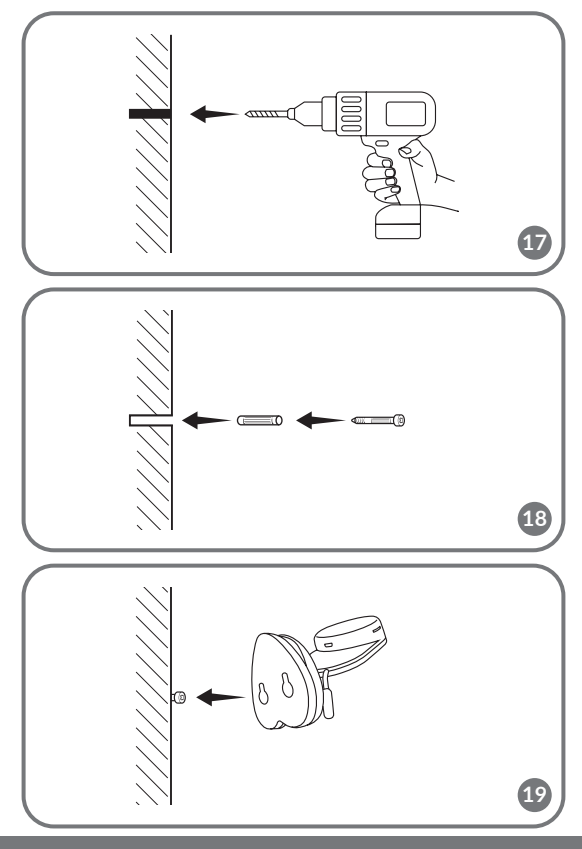

#### **EN**

#### **Dear Customer!**

In case of any questions or comments on the purchased product, please contact us: **help@lionelo.com** 

#### **Producer:**

BrandLine Group Sp. z o. o. ul. A. Kręglewskiego 1, 61-248 Poznań, Poland

## **Information about the device**

Transmission frequency: Wi-Fi 2.4 GHz Operating temperature: 0 – 40°C Operating environment humidity range: <85%

#### **Important information**

- **1.** Before using the product, read the instruction manual and keep it for future reference.
- **2.** This product is not a toy. Do not let children play with it.
- **3.** The product is only suitable for use in dry areas. Do not use it outdoors or on a wet surface.
- **4.** Do not touch the product with wet hands.
- **5.** If the product does not work as it should or has been dropped or flooded, contact the manufacturer's service department.
- **6.** Do not disassemble the product yourself.
- **7.** Use only the power adapter included in the set.
- **8.** Do not place the product near a stove or other heat sources.
- **9.** Installation must be performed only by an adult. Keep smaller pieces of the set away from the child.
- **10.** Electronic nannies are not a substitute for proper parental care and attention.
- **11.** Do not place the product and its wires in the playpen or within

reach of the child. Place them at a distance of at least 1 m.

- **12.** Do not place the product near water or a fire source.
- **13.** Do not touch the contacts of the plug with sharp or metal objects.
- **14.** Do not use the device if the cable or plug is damaged.
- **15.** To unplug the device grab the plug, not the cord.
- **16.** If the device will not be used for an extended period of time, unplug it from the power supply.

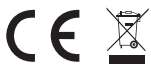

The product complies with the requirements of European Union directives.

In accordance with Directive 2012/19/EU, this

product is subject to separate collection. The product should not be disposed of with municipal waste as it may pose a risk to the environment and human health. Return the used product to the recycling centre for electrical and electronic equipment.

## **The set (fig. A)**

- **1.** LCD monitor
- **2.** Camera
- **3.** Power supply x 2
- **4.** USB-C cable
- **5.** Micro-USB cable
- **6.** Screws

## **List of camera parts (fig. B)**

- **1.** Lens
- **2.** Light sensor
- **3.** MicroSD card port (max. 64 GB)
- **4.** Temperature sensor
- **5.** Reset button
- **6.** Speaker
- **7.** MicroUSB port

# **List of monitor parts (fig. C)**

**1.** Diode

The diode glows green when the device is running and red when it is charging. When fully charged, the diode turns green again.

**2.** Menu button

In monitoring mode, press this button to enter the main menu. In the main menu, press the button to go to the previous page.

- **3.** Camera switch button Press this button to switch the camera. The status bar shows which camera is currently working.
- **4.** Direction buttons In the menu, buttons are used to move around the screen.
- **5.** USB-C port
- **6.** OK button In the main menu, press this button to confirm the selected option or action.
- **7.** Brightness and volume settings button
- **8.** Two-way audio communication button
- **9.** Microphone
- **10.** VOX mode button
- **11.** Monitor on/off switch

Press and hold to turn the monitor on or off. Press briefly to activate standby mode.

**12.** External antenna

Place the antenna up for the best signal.

- **13.** Bracket
- **14.** Speaker
- **15.** MicroSD card port (max. 64 GB)

# **Monitor icons (fig. D)**

- **1.** Low battery level
- **2.** No signal
- **3.** VOX mode / Audible alarm enabled
- **4.** Temperature alarm
- **5.** Feeding time alarm

## **Instructions for use**

#### **Power supply**

- **1.** It is recommended to fully charge the monitor before use.
- **2.** Connect the plug of the power cord to the monitor and the other end to the power supply. Connect the power supply to the power outlet (fig. 1).

NOTE: Use only the power supply included in the set.

## **Device operation**

NOTE! The monitor and camera are paired by default. No re-pairing is necessary.

- **1.** Connect the plug of the power cord to the camera and the other end to the power supply. Connect the power supply to the power outlet (fig. 2). The device will beep.
- **2.** Press and hold the switch (11, fig. C) for 3-5 seconds to turn the monitor on. After about 10 seconds, the camera image will be displayed on the monitor.
- **3.** Place the camera in a convenient location and point it in the direction you want to monitor.

## **NOTE**

Do not place the camera or wires in the baby's crib or within reach of the baby (min. 1 meter distance) due to the risk of injuring or suffocating the baby. In the event of image or sound interference, place the devices in a different location and make sure they are not near other electrical devices.

#### **Adding a camera**

It is possible to pair a total of 4 cameras.

**1.** Press the back button (2, fig. C) to enter the main menu.

- **2.** Select the "Cameras" option, then select the channel to which the new camera is to be added (fig. 3a) and press the OK button. The camera was paired with the monitor (fig. 3b).
- **3.** If you have problems adding a camera, make sure the camera is connected to a power source. If so, reset the camera by pressing the reset button (5, fig. B), then add the camera manually (see: Adding a Camera) and make sure the camera and monitor are within 2 meters of each other.

#### **Feeding time alarm settings**

- **1.** In the main menu, select the "Feeding" option (fig. 4).
- **2.** Select the time after which the alarm should be triggered (A, fig. 4). Select whether the alarm is to be triggered once or in a loop (B, fig. 4).
- **3.** To turn off the feeding time alarm function, select OFF.

## **Sound detection**

Select "Sound alarm" in the main menu, then choose the sound detection sensitivity level: low, medium or high, or turn off the sound alarm completely by selecting OFF (fig. 5).

- **•** Low level: the device detects the baby's crying.
- **•** Medium level: the device detects a loud voice.
- **•** High level: the device detects normal speech.

If the receiver detects sound above the set volume level, the screen will display the icon ( $\mathcal{D}$ ) and beep for about 30 seconds. Press any button to turn off the sound alarm.

#### **Sound detection in energy-saving VOX mode**

Before enabling VOX mode, sound detection must be enabled (see: Sound detection).

To enable VOX mode, press the VOX button (10, fig. C), an icon will appear in the upper left corner ( $\mathcal{D}$ . The screen in sleep mode will wake up automatically when sound is detected. To turn off VOX mode, press the button again.

#### **Temperature alarm settings**

- **1.** In the main menu, select "Temperature alarm" (A, fig. 6).
- **2.** Select the unit in which the room temperature is to be displayed – degrees Celsius or Fahrenheit (B, fig. 6).
- **3.** If the temperature exceeds or falls below a value in the default range of 18 - 30°C (64 - 86°F), an alarm lasting about 30 seconds will be triggered and an icon will appear on the screen ( $\mathbf{\hat{m}}$ ).
- **4.** To turn off the temperature alarm, select OFF (B, fig. 6).

## **Melodies**

- **1.** In the main menu, select "Music" (fig. 7). Select one of the eight available lullabies (A, fig. 7) or nature sounds (B, fig. 7) and press the OK button.
- **2.** It is possible to play a selected melody in continuous mode (C, fig. 7) or all melodies in a loop (D, fig. 7).

The selected melody will play on both the camera and the monitor.

#### **Display settings**

- **1.** In the main menu, select the "Display" option.
- **2.** Select the time after which the display should go into sleep mode (fig. 8): 1 minute, 10 minutes, 30 minutes, or continuously on (fig. 8).

#### **Brightness and volume settings**

Press the button (7, fig. C), then adjust the brightness of the screen with the upper and lower direction buttons, and the volume with the right and left buttons.

#### **Two-way audio communication**

Press and hold the two-way communication button (8, fig. C) to start audio transmission, release to abort.

## **Video recording**

- **1.** Insert the microSD card into the port on the monitor (15, fig. C) or the port on the camera (3, fig. B).
- **2.** In the main menu, select the "Recording" option (fig. 9). Make sure the date and time are up to date before recording.

The camera with a microSD card can record 1920\*1080 resolution video, which is not playable directly on the monitor.

The monitor with a microSD card can record video at 800\*480 resolution, which can be played directly on the monitor.

## **Video playback**

Select "Playback" from the main menu, then find the video you want to play by selecting the date or channel (fig. 10a).

Options available during playback (fig. 10b):

- **A.** Search
- **B.** Rewind
- **C.** Playback / pause
- **D.** Scroll forward
- **E.** Full screen

## **Settings**

- **1.** In the main menu, select "System" (fig. 11). Available options include date and time settings, reset, advanced settings and system information.
- **2.** Select the current date and time and the time format (fig. 12).
- **3.** To return to the factory settings, select "Factory settings" and then OK (fig. 13).
- **4.** To enter advanced settings, select "Advanced settings" (fig. 14). You can check the total and remaining capacity of the card, as well as enable or disable image rotation.
- **5.** To view device information, select "Version" (fig. 15).

#### **Language selection**

English is the device's default language. In the main menu, select the "Language" option (fig. 16). Select one of the available languages. The device will restart automatically.

#### **Mounting**

Drill two holes in the surface where you want to mount the device (fig. 17), and then insert the wall plugs and screws into them (fig. 18). Attach the camera to the screws, hooking them through the holes in the bottom of the device (fig. 19).

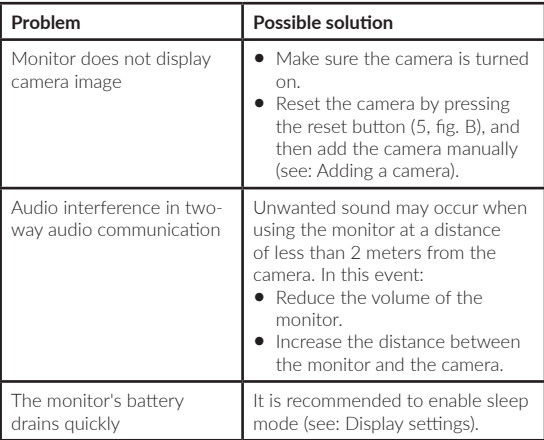

#### **Troubleshooting**

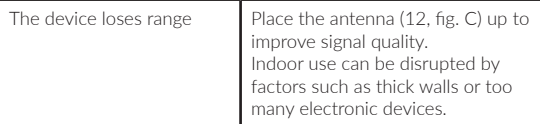

The photos are for reference only, the actual look of the products may differ from the ones shown in the pictures.

#### **PL**

#### **Drogi Kliencie!**

Jeśli masz jakiekolwiek uwagi lub pytania do zakupionego produktu, skontaktuj się z nami: **help@lionelo.com**

#### **Producent:**

BrandLine Group Sp. z o. o. ul. A. Kręglewskiego 1, 61-248 Poznań, Polska

#### **Informacje o urządzeniu**

Częstotliwość transmisji: Wi-Fi 2,4 Ghz Temperatura pracy: 0 – 40°C Zakres wilgotności środowiska pracy: <85%

## **Ważne informacje**

- **1.** Przed użyciem produktu, przeczytaj instrukcję obsługi i zachowaj ją na przyszłość.
- **2.** Ten produkt nie jest zabawką. Nie pozwól dzieciom się nim bawić.
- **3.** Produkt nadaje się do użytku wyłącznie w suchych miejscach. Nie wolno go używać na zewnątrz lub na mokrej powierzchni.
- **4.** Nie dotykaj produktu mokrymi dłońmi.
- **5.** Jeśli produkt nie działa tak jak powinien lub został upuszczony bądź zalany, należy skontaktować się z serwisem producenta.
- **6.** Nie należy samodzielnie demontować produktu.
- **7.** Należy korzystać wyłącznie z zasilacza dołączonego do zestawu.
- **8.** Nie wolno umieszczać produktu w pobliżu kuchenki lub innych źródeł ciepła.
- **9.** Montaż musi być przeprowadzony wyłącznie przez osobę dorosłą. Mniejsze elementy zestawu trzymaj z dala od dziecka.
- **10.** Niania elektroniczna nie zastępuje odpowiedniej troski i opieki rodzicielskiej.
- **11.** Nie umieszczaj produktu i jego przewodów w kojcu lub w zasięgu dłoni dziecka. Umieść je w odległości co najmniej 1 m.
- **12.** Nie umieszczaj produktu w pobliżu wody lub źródła ognia.
- **13.** Nie dotykaj styków wtyczki ostrymi lub metalowymi przedmiotami.
- **14.** Nie używaj urządzenia jeśli przewód lub wtyczka są uszkodzone.
- **15.** Aby odłączyć urządzenie od prądu chwyć za wtyczkę, nie przewód.
- **16.** Jeśli urządzenie nie będzie użytkowane przez dłuższy okres czasu, odłącz je od prądu.

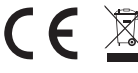

Produkt zgodny z wymaganiami dyrektyw Unii Europejskiej.

Zgodnie z Dyrektywą 2012/19/UE, niniejszy produkt podlega zbiórce selektywnej. Produktu nie należy wyrzucać wraz z odpadami komunalnymi, gdyż może stanowić on zagrożenie dla środowiska i zdrowia ludzi. Zużyty produkt należy oddać do punktu recyklingu urządzeń elektrycznych i elektronicznych.

# **Zestaw (rys. A)**

- **1.** Monitor LCD
- **2.** Kamera
- **3.** Zasilacz x 2
- **4.** Przewód USB-C
- **5.** Przewód micro-USB
- **6.** Śruby

# **Lista części kamery (rys. B)**

- **1.** Obiektyw
- **2.** Czujnik światła
- **3.** Port karty microSD (maks. 64 GB)
- **4.** Czujnik temperatury
- **5.** Przycisk reset
- **6.** Głośnik
- **7.** Port microUSB

# **Lista części monitora (rys. C)**

**1.** Dioda

Dioda świeci na zielono w czasie pracy urządzenia i na czerwono w trakcie ładowania. Po pełnym naładowaniu, dioda ponownie świeci na zielono.

**2.** Przycisk menu

W trybie monitorowania wciśnij ten przycisk, aby przejść do menu głównego. W menu głównym wciśnij przycisk, aby przejść do poprzedniej strony.

- **3.** Przycisk przełączania kamery Wciśnij ten przycisk, aby przełączyć kamerę. Pasek stanu pokazuje, która kamera obecnie pracuje.
- **4.** Przyciski kierunku W menu przyciski służą do poruszania się po ekranie.
- **5.** Port USB-C
- **6.** Przycisk OK W menu głównym wciśnij ten przycisk, aby potwierdzić wybraną opcję lub czynność.
- **7.** Przycisk ustawień jasności i głośności
- **8.** Przycisk dwukierunkowej komunikacji audio
- **9.** Mikrofon
- **10.** Przycisk trybu VOX
- **11.** Włącznik / wyłącznik monitora Wciśnij i przytrzymaj aby włączyć lub wyłączyć monitor. Wciśnij krótko aby włączyć tryb czuwania.
- **12.** Antena zewnętrzna

Umieść antenę w górze, aby uzyskać najlepszy sygnał.

- **13.** Wspornik
- **14.** Głośnik
- **15.** Port karty microSD (maks. 64 GB)

# **Ikony monitora (rys. D)**

- **1.** Niski poziom baterii
- **2.** Brak sygnału
- **3.** Włączony tryb VOX / Alarm dźwiękowy
- **4.** Alarm temperatury
- **5.** Alarm pory karmienia

# **Instrukcja użytkowania**

## **Zasilanie**

- **1.** Zaleca się pełne naładowanie monitora przed użyciem.
- **2.** Podłącz wtyczkę przewodu zasilania do monitora, a drugi koniec do zasilacza. Zasilacz podłącz do gniazda zasilania (rys. 1).

UWAGA: Korzystaj wyłącznie z zasilacza dołączonego do zestawu.

## **Obsługa urządzenia**

UWAGA! Monitor i kamera są domyślnie sparowane. Nie ma konieczności ponownego parowania.

**1.** Podłącz wtyczkę przewodu zasilania do kamery, a drugi koniec do zasilacza. Zasilacz podłącz do gniazda zasilania (rys. 2). Urządzenie wyda sygnał dźwiękowy.

- **2.** Wciśnij i przytrzymaj włącznik (11, rys. C) przez 3-5 sekund aby włączyć monitor. Po ok. 10 sekundach obraz z kamery wyświetli się na monitorze.
- **3.** Umieść kamerę w dogodnym miejscu oraz skieruj ją w kierunku, który chcesz monitorować.

## **UWAGA**

Nie umieszczaj kamery lub przewodów w łóżeczku dziecka lub w jego zasięgu (min. 1 metr odległości) ze względu na ryzyko zranienia lub uduszenia dziecka. W przypadku zakłóceń obrazu lub dźwięku należy umieścić urządzenia w innym miejscu oraz upewnić się, że nie znajdują się w pobliżu innych urządzeń elektrycznych.

## **Dodawanie kamery**

Istnieje możliwość sparowania łącznie 4 kamer.

- **1.** Wciśnij przycisk wstecz (2, rys. C) aby przejść do menu głównego.
- 2. Wybierz opcję "Kamery", a następnie wybierz kanał, do którego dodana ma zostać nowa kamera (rys. 3a) i wciśnij przycisk OK. Kamera została sparowana z monitorem (rys. 3b).
- **3.** W przypadku problemów z dodaniem kamery, sprawdź czy kamera jest podłączona do źródła zasilania. Jeśli tak, zresetuj kamerę wciskając przycisk reset (5, rys. B), a następnie dodaj kamerę ręcznie (patrz: Dodawanie kamery) i upewnij się, że kamera i monitor znajdują się w odległości nie większej niż 2 metry.

#### **Ustawienia alarmu pory karmienia**

- 1. W menu głównym wybierz opcję "Karmienie" (rys. 4).
- **2.** Wybierz czas, po którym uruchomiony ma zostać alarm (A, rys. 4). Wybierz, czy alarm ma zostać uruchomiony jednorazowo lub w zapętleniu (B, rys. 4).
- **3.** Aby wyłączyć funkcję alarmu czasu karmienia, wybierz OFF.

## **Wykrywanie dźwięku**

W menu głównym wybierz opcję "Alarm dźwięku", a następnie wybierz poziom czułości wykrywania dźwięku: niski, średni lub wysoki, lub wyłącz alarm dźwiękowy całkowicie, wybierając OFF (rys. 5).

- **•** Poziom niski: urządzenie wykrywa płacz dziecka.
- **•** Poziom średni: urządzenie wykrywa donośny głos.
- **•** Poziom wysoki: urządzenie wykrywa normalną mowę.

Jeśli odbiornik wykryje dźwięk powyżej ustawionego poziomu głośności, na ekranie pojawi się ikonka ( $\mathcal{D}$ , oraz sygnał dźwiękowy trwający około 30 sekund. Wciśnij dowolny przycisk aby wyłączyć alarm dźwiękowy.

#### **Wykrywanie dźwięku w energooszczędnym trybie VOX**

Przed włączeniem trybu VOX należy włączyć wykrywanie dźwięku (patrz: Wykrywanie dźwięku).

Aby włączyć tryb VOX, wciśnij przycisk VOX (10, rys. C), w lewym górnym rogu pojawi się ikonka ( $\mathcal{D}^{\mathsf{L}}$ ). Uśpiony ekran wybudzi się automatycznie przy wykryciu dźwięku. Aby wyłączyć tryb VOX, wciśnij przycisk ponownie.

#### **Ustawienia alarmu temperatury**

- **1.** W menu głównym wybierz opcję "Alarm temperatury" (A, rys. 6).
- **2.** Wybierz jednostkę, w której wyświetlana ma być temperatura pomieszczenia – stopnie Celsjusza lub Fahrenheita (B, rys. 6).
- **3.** Jeśli temperatura przekroczy lub spadnie poniżej wartości z domyślnego przedziału 18 - 30°C (64 - 86°F), zostanie uruchomiony alarm trwający ok. 30 sekund, a na ekranie pojawi się ikonka (  $\mathbb{R}$  ).
- **4.** Aby wyłączyć alarm temperatury, wybierz OFF (B, rys. 6).

#### **Melodie**

**1.** W menu głównym wybierz opcie "Muzyka" (rys. 7). Wybierz jedna

z ośmiu dostępnych kołysanek (A, rys. 7) lub dźwięków natury (B, rys. 7) i wciśnij przycisk OK.

**2.** Istnieje możliwość odtwarzania wybranej melodii w trybie ciągłym (C, rys. 7) lub wszystkich melodii w pętli (D, rys. 7 ).

Wybrana melodia odtworzy się zarówno na kamerze, jak i monitorze.

#### **Ustawienia wyświetlacza**

- 1. W menu głównym wybierz opcję "Wyświetlacz".
- **2.** Wybierz czas, po jakim wyświetlacz ma przejść w tryb uśpienia (rys. 8): 1 minuta, 10 minut, 30 minut, lub stale włączony (rys. 8).

## **Ustawienia jasności i głośności**

Wciśnij przycisk (7, rys. C), a następnie ustaw jasność ekranu za pomocą górnego i dolnego przycisku kierunku, a głośność – prawego i lewego.

#### **Dwukierunkowa komunikacja audio**

Wciśnij i przytrzymaj przycisk dwukierunkowej komunikacji (8, rys. C) aby rozpocząć transmisję audio, puść aby przerwać.

#### **Nagrywanie wideo**

- **1.** Włóż kartę microSD do portu w monitorze (15, rys C) lub portu w kamerze (3, rys. B).
- **2.** W menu głównym wybierz opcie "Nagrywanie" (rys. 9). Upewnij się, że data i godzina są aktualne przed nagrywaniem.

Kamera z kartą microSD może nagrywać obraz w rozdzielczości 1920\*1080, który nie jest możliwy do odtworzenia bezpośrednio na monitorze.

Monitor z kartą microSD może nagrywać obraz w rozdzielczości 800\*480, który może być odtwarzany bezpośrednio na monitorze.

#### **Odtwarzanie wideo**

W menu głównym wybierz opcję "Odtwarzanie", a następnie znajdź

wideo, które chcesz odtworzyć, wybierając datę lub kanał (rys. 10a). Opcje dostępne w trakcie odtwarzania (rys. 10b):

- **A.** Wyszukiwanie
- **B.** Przewiń do tyłu
- **C.** Odtwarzanie / pauza
- **D.** Przewin do przodu
- **E.** Pełny ekran

## **Ustawienia**

- 1. W menu głównym wybierz opcję "System" (rys. 11). Dostępne opcje to ustawienia daty i godziny, reset, ustawienia zaawansowane oraz informacje o systemie.
- **2.** Wybierz aktualną datę i godzinę oraz format czasu (rys. 12).
- **3.** Aby powrócić do ustawień fabrycznych, wybierz "Ustawienia fabryczne", a następnie OK (rys. 13).
- **4.** Aby weiść w ustawienia zaawansowane, wybierz "Zaawansowane ustawienia" (rys. 14). Możesz sprawdzić całkowitą oraz pozostałą pojemność karty, a także włączyć lub wyłączyć obrót obrazu.
- **5.** Aby wyświetlić informacje o urządzeniu, wybierz "Wersja" (rys. 15).

## **Wybór języka**

Językiem domyślnym urządzenia jest angielski.

W menu głównym wybierz opcję "Język" (rys. 16). Wybierz jeden z dostępnych języków. Urządzenie zrestartuje się automatycznie.

## **Montaż**

W powierzchni, na której chcesz zamontować urządzenie, wywierć dwa otwory (rys. 17), a następnie włóż w nie kołki rozporowe oraz śruby (rys. 18).

Zamocuj kamerę na śrubach, zahaczając o nie otworami w dolnej części urządzenia (rys. 19).

## **Rozwiązywanie problemów**

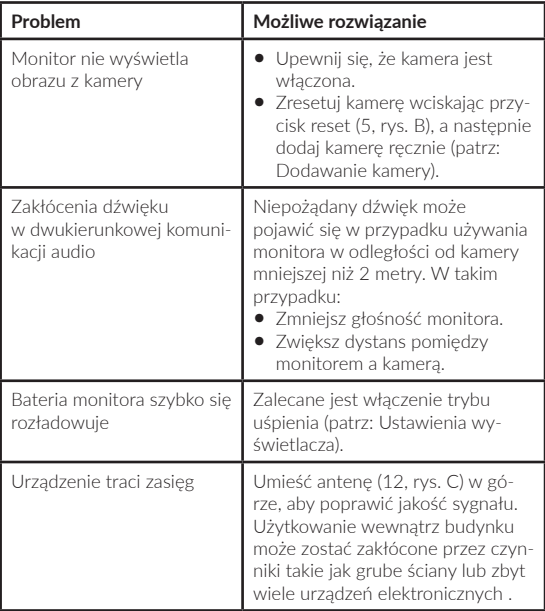

Zdjęcia mają charakter poglądowy, rzeczywisty wygląd produktów może się różnić od prezentowanego na zdjęciach.
### **Sehr geehrte Kunden!**

Falls Sie Anmerkungen oder Fragen zum gekauften Produkt haben, nehmen Sie mit uns Kontakt auf: **help@lionelo.com**

### **Hersteller:**

BrandLine Group Sp. z o. o. ul. A. Kręglewskiego 1, 61-248 Poznań, Polen

# **Gerätedaten**

Übertragungsfrequenz: WLAN 2,4 Ghz Betriebstemperatur: 0– 40°C Luftfeuchtigkeitsbereich für den Betrieb: 85%

# **Wichtige Information**

- **1.** Bevor Sie das Produkt verwenden, lesen Sie die Bedienungsanleitung und bewahren Sie sie zum Nachschlagen auf.
- **2.** Das Produkt ist kein Spielzeug. Lassen Sie keine Kinder damit spielen.
- **3.** Das Produkt ist nur für die Verwendung in trockenen Bereichen geeignet. Es darf nicht im Freien oder auf feuchten Oberflächen verwendet werden.
- **4.** Berühren Sie das Produkt nicht mit feuchten Händen.
- **5.** Wenn das Produkt nicht ordnungsgemäß funktioniert, fallen gelassen oder in Kontakt mit Wasser geraten ist, wenden Sie sich an den Kundendienst des Herstellers.
- **6.** Zerlegen Sie das Produkt nicht selbst.
- **7.** Verwenden Sie nur das im Set enthaltene Netzteil.
- **8.** Platzieren Sie das Produkt nicht in der Nähe eines Herdes oder anderer Wärmequellen.
- **9.** Die Montage darf ausschließlich von einem Erwachsenen

durchgeführt werden. Halten Sie kleinere Teile des Sets von Kindern fern.

- **10.** Ein Babyphone ist kein Ersatz für die richtige elterliche Fürsorge und Aufmerksamkeit.
- **11.** Legen Sie das Produkt und seine Kabel nicht in das Laufgitter oder in die Reichweite des Kindes. Stellen Sie es in einem Abstand von mindestens 1 m auf.
- **12.** Stellen Sie das Produkt nicht in der Nähe von Wasser oder einer Feuerquelle auf.
- **13.** Berühren Sie die Kontaktelemente des Steckers nicht mit scharfen oder metallischen Gegenständen.
- **14.** Verwenden Sie das Gerät nicht, wenn das Kabel oder der Stecker beschädigt ist.
- **15.** Um das Gerät vom Stromnetz zu trennen, ziehen Sie am Stecker, nicht am Kabel.
- **16.** Wenn Sie das Gerät über einen längeren Zeitraum nicht benutzen, ziehen Sie den Netzstecker.

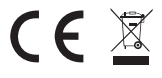

Das Produkt entspricht den Anforderungen der entsprechenden Richtlinien der Europäischen Union.

Gemäß Richtlinie 2012/19/EU unterliegt dieses Produkt der getrennten Sammlung. Das Produkt darf nicht zusammen mit Hausmüll entsorgt werden, da es eine Gefahr für die Umwelt und die menschliche Gesundheit darstellen kann. Das gebrauchte Produkt soll der Recyclinganlage von elektrischen und elektronischen Geräten zugeführt werden.

# **Kamera-Set (Abb. A)**

- **1.** LCD-Monitor
- **2.** Kamera
- **3.** Netzteil x 2
- **4.** USB-C Kabel
- **5.** Micro-USB-Kabel
- **6.** Schrauben

# **Liste der Teile der Kamera(Abb. B)**

- **1.** Objektiv
- **2.** Lichtsensor
- **3.** Port für MicroSD-Karten (max. 64 GB erforderlich)
- **4.** Temperatursensor:
- **5.** Reset-Taste
- **6.** Lautsprecher
- **7.** MicroUSB-Anschluss

# **Liste der Teile des Monitors(Abb. C)**

**1.** Diode

Die Diode leuchtet grün, wenn das Gerät läuft und rot, wenn es geladen wird. Sobald der Akku vollständig aufgeladen ist, leuchtet die Diode wieder grün.

**2.** Menü-Taste

Drücken Sie diese Taste im Überwachungsmodus, um das Hauptmenü aufzurufen. Drücken Sie im Hauptmenü die Taste , um zur vorherigen Anzeige zu gelangen.

- **3.** Taste zum Umschalten der Kamera Drücken Sie diese Taste, um die Kamera umzuschalten. Die Statusleiste zeigt an, welche Kamera gerade in Betrieb ist.
- **4.** Kursortasten Die Tasten im Menü dienen zur Bewegung auf dem Bilschirm.
- **5.** USB-C Anschluss
- **6.** Bestätigungstaste "OK" Drücken Sie im Hauptmenü diese Taste, um die ausgewählte Option oder Aktion zu bestätigen.
- **7.** Taste für Helligkeits- und Lautstärkeregelung
- **8.** Taste bidirektionale Audiokommunikation
- **9.** Mikrofon
- **10.** Taste VOX-Modus
- **11.** Monitor EIN/AUS

Drücken und halten Sie die Taste, um den Monitor ein- oder auszuschalten. Drücken Sie kurz, um den Standby-Modus zu aktivieren.

**12.** Außenantenne

Richten Sie die Antenne nach oben aus, um das beste Signal zu erhalten.

- **13.** Halterung
- **14.** Lautsprecher

**15.** Steckplatz für MicroSD-Karten (max. 64 GB erforderlich)

# **Monitor-Symbole (Abb. D)**

- **1.** Niedriger Akkustand
- **2.** Kein Signal
- **3.** VOX-Modus / Akustischer Alarm aktiviert
- **4.** Temperatur-Alarm
- **5.** Fütterzeit-Alarm

# **Bedienungsanleitung**

# **Stromversorgung**

- **1.** Es wird empfohlen, den Monitor vor der Verwendung vollständig aufzuladen.
- **2.** Verbinden Sie den Stecker des Netzkabels mit dem Monitor und das andere Ende mit dem Netzgerät. Schließen Sie das Netzteil an die Steckdose an (Abb. 1).

ACHTUNG: Verwenden Sie nur das im Set enthaltene Netzteil.

# **Bedienung**

ACHTUNG! Der Monitor und die Kamera sind standardmäßig gekoppelt. Eine erneute Kopplung ist nicht notwendig.

- **1.** Schließen Sie den Stecker des Netzkabels an die Kamera und das andere Ende an die Stromversorgung an. Schließen Sie das Netzteil an die Steckdose an (Abb. 2). Das Gerät gibt einen Signalton ab.
- **2.** Drücken Sie den Schalter (11, Abb. C) und halten Sie ihn 3-5 Sekunden lang gedrückt, um den Monitor einzuschalten. Nach etwa 10 Sekunden wird das Kamerabild auf dem Monitor angezeigt.
- **3.** Platzieren Sie die Kamera an einem geeigneten Ort und richten Sie sie in die Richtung, die Sie überwachen möchten.

# **ACHTUNG!**

Legen Sie die Kamera oder die Kabel nicht in das Kinderbett oder in Reichweite des Babys (min. 1 Meter Abstand) aufgrund von Verletzungs- oder Erstickungsgefahr für das Kind. Falls Bild- oder Tonstörungen auftreten, stellen Sie das Gerät an einem anderen Ort auf und achten Sie darauf, dass sie sich nicht in der Nähe anderer elektrischer Geräte befinden.

## **Hinzufügen einer Kamera**

Insgesamt können bis zu 4 Kameras gekoppelt werden.

- **1.** Drücken Sie die Zurück-Taste (2, Abb. C), um das Hauptmenü aufzurufen.
- **2.** Wählen Sie die Option "Kameras", dann den Kanal, zu dem die neue Kamera hinzugefügt werden soll (Abb. 3a) und drücken Sie die OK-Taste. Die Kamera wurde mit dem Monitor gekoppelt (Abbildung 3b).
- **3.** Wenn Sie Probleme beim Hinzufügen der Kamera haben, überprüfen Sie, ob die Kamera an eine Stromquelle angeschlossen ist. Ist dies der Fall, setzen Sie die Kamera zurück, indem Sie die Reset-Taste (5, Abb. B) drücken, und fügen Sie die Kamera dann manuell hinzu (siehe: Hinzufügen einer Kamera) und stellen Sie sicher, dass sich Kamera und Monitor in einem Abstand von 2 Metern zueinander befinden.

# **Einstellung von Alarm und Fütterzeit**

- 1. Wählen Sie im Hauptmenü die Option "Füttern" (Abb. 4).
- **2.** Wählen Sie die Zeit, nach der der Alarm ausgelöst werden soll (A, Abb. 4). Wählen Sie, ob der Alarm einmalig oder inbestimmten Abständen ausgelöst werden soll (B, Abb. 4).
- **3.** Um die Alarmfunktion für die Fütterungszeit zu deaktivieren, wählen Sie OFF.

# **Tonerkennung**

Wählen Sie im Hauptmenü "Tonalarm" und dann die Empfindlichkeitsstufe der Tonerkennung: niedrig, mittel oder hoch, oder schalten Sie den Tonalarm ganz aus, indem Sie OFF wählen (Abb. 5).

- **•** Niedrige Stufe: Das Gerät erkennt das Weinen des Babys.
- **•** Mittlere Stufe: Das Gerät erkennt eine laute Stimme.
- **•** Hohe Stufe: Das Gerät erkennt normale Sprache.

Wenn der Receiver einen Ton erkennt, der über der eingestellten Lautstärke liegt, erscheint das Symbol ( $\mathcal{D}$ ) auf dem Bildschirm und es ertönt ca. 30 Sekunden lang ein Signalton. Drücken Sie eine beliebige Taste, um den akustischen Alarm auszuschalten.

# **Tonerkennung im energiesparenden VOX-Modus**

Bevor Sie den VOX-Modus aktivieren, muss die Tonerkennung aktiviert werden (siehe: Tonerkennung).

Um den VOX-Modus zu aktivieren, drücken Sie auf die Taste VOX (10, Abb. C), woraufhin das Symbol ( $\mathcal{D}'$ ) erscheint. Ein Bildschirm im Ruhemodus schaltet sich automatisch ein, wenn ein Geräusch erkannt wird. Um den VOX-Modus zu deaktivieren, drücken Sie die Taste erneut.

# **Einstellung des Temperaturalarms**

- 1. Wählen Sie im Hauptmenü die Option "Temperaturalarm" (A, Abb. 6).
- **2.** Wählen Sie die Einheit, in der die Raumtemperatur angezeigt werden soll - Grad Celsius oder Fahrenheit (B, Abb. 6).
- **3.** Wenn die Temperatur einen Wert im voreingestellten Bereich von 18 - 30°C (64 - 86°F) über- oder unterschreitet, ertönt ein ca. 30 Sekunden langer Alarm und auf dem Bildschirm erscheint das Symbol ( $\hat{m}'$ ).
- **4.** Um den Temperaturalarm auszuschalten, wählen Sie OFF (B, Abb. 6).

### **Melodie**

- **1.** Wählen Sie im Hauptmenü die Option "Musik" (Abb. 7). Wählen Sie eines der acht verfügbaren Schlaflieder (A, Abb. 7) oder Naturgeräusche (B, Abb. 7) und drücken Sie die Taste OK.
- **2.** Es ist möglich, eine ausgewählte Melodie fortlaufend (C, Abb. 7) oder alle Melodien in einer Schleife (D, Abb. 7) abzuspielen.

Die ausgewählte Melodie wird sowohl auf der Kamera als auch auf dem Monitor abgespielt.

#### **Display-Einstellungen**

- **1.** Wählen Sie im Hauptmenü die Option "Display".
- **2.** Wählen Sie die Zeit, nach der das Display in den Ruhemodus wechseln soll (Abb. 8): 1 Minute, 10 Minuten, 30 Minuten oder dauerhaft eingeschaltet (Abbildung 8).

#### **Helligkeits- und Lautstärkeeinstellungen**

Drücken Sie die Taste (7, Abb. C) und stellen Sie dann die Helligkeit des Bildschirms mit den Richtungstasten oben und unten und die Lautstärke mit den Richtungstasten rechts und links ein.

#### **Bidirektionale Audiokommunikation**

Halten Sie die Taste für die bidirektionale-Kommunikation (8, Abb. C) gedrückt, um die Audioübertragung zu starten, und lassen Sie sie los, um sie abzubrechen.

# **Videoaufnahme**

- **1.** Stecken Sie die microSD-Karte in den Port am Monitor (15, Abb. C) oder in den Port an der Kamera (3, Abb. B).
- **2.** Wählen Sie im Hauptmenü die Option "Aufnahme" (Abb. 9). Vergewissern Sie sich vor der Aufnahme, dass Datum und Uhrzeit aktuell sind.

Die Kamera kann mit einer MicroSD-Karte Bilder mit einer Auflösung von 1920\*1080 aufnehmen, die nicht direkt auf dem Monitor wiedergegeben werden können.

Ein Monitor mit einer MicroSD-Karte kann Videos mit einer Auflösung von 800\*480 aufnehmen, die direkt auf dem Monitor wiedergegeben werden können.

# **Video-Wiedergabe**

Wählen Sie im Hauptmenü die Option "Wiedergabe" und suchen Sie dann das gewünschte Video, indem Sie das Datum oder den Kanal auswählen (Abb. 10a).

Während der Wiedergabe verfügbare Optionen (Abbildung 10b):

- **A.** Suche
- **B.** Zurückspulen
- **C.** Wiedergabe / Pause
- **D.** Vorspulen
- **E.** Vollbild

# **Einstellungen**

- 1. Wählen Sie im Hauptmenü "System" (Abb. 11). Folgende Optionen sind verfügbar: Datums- und Zeiteinstellungen, Zurücksetzen, erweiterte Einstellungen und Systeminformationen.
- **2.** Wählen Sie das aktuelle Datum und die Uhrzeit sowie das Zeitformat (Abb. 12).
- **3.** Um zu den Werkseinstellungen zurückzukehren, wählen Sie "Werkseinstellungen" und dann OK (Abb. 13).
- **4.** Um erweiterte Einstellungen vorzunehmen, wählen Sie "Erweiterte Einstellungen" (Abb. 14). Sie können die Gesamtkapazität und die verbleibende Kapazität der Karte überprüfen sowie die Bildrotation aktivieren oder deaktivieren.
- **5.** Um Informationen über das Gerät anzuzeigen, wählen Sie "Version" (Abb. 15).

#### **Sprachauswahl**

Die Standardsprache des Geräts ist Englisch.

Wählen Sie im Hauptmenü die Option "Sprache" (Abb. 16). Wählen Sie eine der verfügbaren Sprachen. Das Gerät wird automatisch neu gestartet.

#### **Montage**

Bohren Sie zwei Löcher in die Oberfläche, an der Sie das Gerät montieren möchten (Abb. 17) und setzen Sie dann Dübel und Schrauben ein (Abb. 18).

Befestigen Sie die Kamera an den Schrauben, indem Sie sie durch die Löcher an der Unterseite des Geräts führen (Abb. 19).

### **Problembehebung**

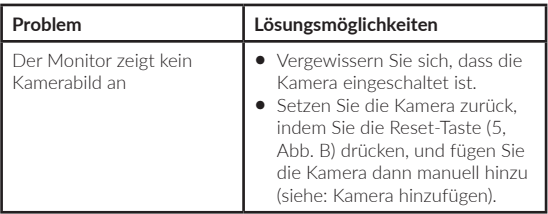

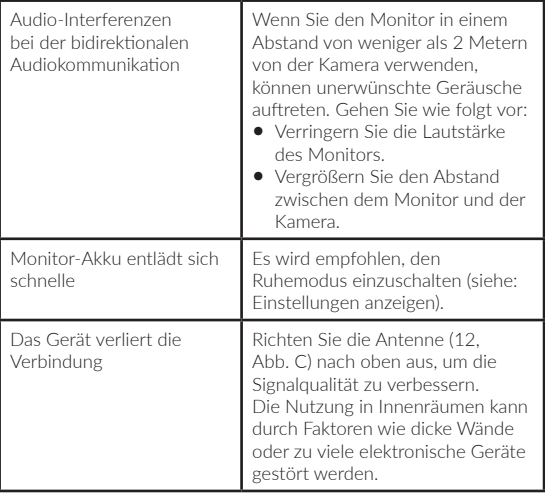

Die gezeigten Bilder dienen nur als Referenz. Das tatsächliche Produkt kann von den Abbildungen abweichen.

#### **Уважаемый Клиент!**

В случае появления вопросов или комментариев к продукту, который Вы приобрели, пожалуйста свяжитесь с нами: **help@lionelo.com**

#### **Производитель:**

BrandLine Group Sp. из о. о. ул. A. Kręglewskiego 1, 61-248 Познань, Польша

# **Информация об устройстве**

Частота передачи: Wi-Fi 2,4 ГГц Рабочая температура: 0 - 40 ° C Диапазон влажности рабочей среды: <85%

## **Важная информация**

- **1.** Перед использованием изделия прочтите инструкцию по эксплуатации и сохраните ее для дальнейшего использования.
- **2.** Этот продукт не игрушка. Не позволяйте своим детям играть с ним.
- **3.** Продукт подходит для использования только в сухих местах. Его нельзя использовать на открытом воздухе или на влажных поверхностях.
- **4.** Не прикасайтесь к изделию мокрыми руками.
- **5.** Если продукт не работает должным образом, его уронили или затопили, обратитесь в сервисный центр производителя.
- **6.** Не разбирайте изделие самостоятельно.
- **7.** Используйте только прилагаемый адаптер питания.
- **8.** Изделие нельзя размещать рядом с плитой или другим источником тепла.
- **9.** Установку должен выполнять только взрослый. Держите мелкие детали набора подальше от ребенка.
- **10.** Электронная няня не заменяет должной родительской опеки и заботы.
- **11.** Не размещайте изделие и его кабели в манеже или в пределах досягаемости рук ребенка. Разместите их на расстоянии не менее 1 м друг от друга.
- **12.** Не размещайте изделие рядом с водой или огнем.
- **13.** Не прикасайтесь к контактам вилки острыми или металлическими предметами.
- **14.** Не используйте устройство, если шнур или вилка повреждены.
- **15.** Чтобы отключить прибор от сети, беритесь за вилку, а не за шнур.
- **16.** Если устройство не будет использоваться в течение длительного периода времени, отключите его от источника питания.

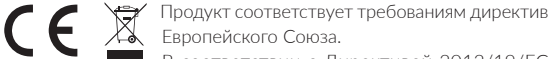

В соответствии с Директивой 2012/19/ЕС этот продукт подлежит выборочному сбору. Изделие нельзя утилизировать вместе с бытовыми отходами, так как оно может представлять угрозу для окружающей среды и здоровья человека. Использованный продукт следует сдать в пункт утилизации электрических и электронных устройств.

# **Комплект (рис. А)**

- **1.** ЖК-монитор
- **2.** Камера
- **3.** Адаптер питания х 2
- **4.** Кабель USB-C
- **5.** Кабель микро-USB
- **6.** Болты

# **Список деталей камеры (рис. B)**

- **1.** Объектив
- **2.** Датчик освещенности
- **3.** Порт для карты MicroSD (макс. 64 ГБ)
- **4.** Датчик температуры
- **5.** Кнопка сброса
- **6.** Громкоговоритель
- **7.** Порт MicroUSB

# **Список деталей монитора (рис. C)**

**1.** Диод

Светодиод горит зеленым, когда устройство работает, и красным, когда заряжается. При полной зарядке светодиод снова загорается зеленым.

**2.** Кнопка меню

В режиме мониторинга нажмите эту кнопку, чтобы перейти в главное меню. В главном меню нажмите кнопку для перехода на предыдущую страницу.

- **3.** Кнопка переключения камеры Нажмите эту кнопку, чтобы переключить камеру. Строка состояния показывает, какая камера работает в данный момент.
- **4.** Кнопки направления В меню кнопки используются для навигации по экрану.
- **5.** Порт USB-C
- **6.** Кнопка ОК

В главном меню нажмите эту кнопку, чтобы подтвердить выбранную опцию или действие.

- **7.** Кнопка настройки яркости и громкости
- **8.** Кнопка двусторонней аудиосвязи
- **9.** Микрофон
- **10.** Кнопка режима VOX

**11.** Включение/выключение монитора

Нажмите и удерживайте, чтобы включить или выключить монитор. Коротко нажмите, чтобы войти в режим ожидания.

- **12.** Внешняя антенна Поднимите антенну для лучшего сигнала.
- **13.** Кронштейн
- **14.** Громкоговоритель
- **15.** Порт для карты MicroSD (макс. 64 ГБ)

# **Значки монитора (рис. D)**

- **1.** Низкий уровень заряда батареи
- **2.** Нет сигнала
- **3.** Режим VOX / Звуковой сигнал включен
- **4.** Температурная сигнализация
- **5.** Сигнализация времени кормления

# **Инструкции по применению**

#### **Источник питания**

- **1.** Перед использованием рекомендуется полностью зарядить монитор.
- **2.** Подсоедините вилку шнура питания к монитору, а другой конец к адаптеру питания. Подключите адаптер питания к сетевой розетке (рис. 1).

ПРИМЕЧАНИЕ: Используйте только прилагаемый адаптер питания.

### **Использование устройства**

ВНИМАНИЕ! По умолчанию монитор и камера сопряжены. Нет необходимости в сопряжении снова.

**1.** Подключите вилку шнура питания к камере, а другой конец к адаптеру питания. Подключите адаптер питания к сетевой розетке (рис. 2). Устройство подает звуковой сигнал.

- **2.** Нажмите и удерживайте выключатель питания (11, рис. C) в течение 3-5 секунд, чтобы включить монитор. Примерно через 10 секунд на мониторе появится изображение с камеры.
- **3.** Разместите камеру в удобном месте и направьте ее в нужном направлении.

#### **ВНИМАНИЕ**

Не размещайте камеру или кабели в детской кроватке или в пределах ее досягаемости (минимум на расстоянии 1 метра) из-за риска травмирования или удушения ребенка. Если изображение или звук нарушены, переместите устройства в другое место и убедитесь, что они не находятся рядом с другими электрическими устройствами.

#### **Добавление камеры**

Всего может быть сопряжено 4 камеры.

- **1.** Нажмите кнопку возврата (2, рис. C), чтобы перейти в главное меню.
- **2.** Выберите опцию «Камеры», затем выберите канал, к которому вы хотите добавить новую камеру (рис. 3а), и нажмите кнопку ОК. Камера была сопряжена с монитором (рис. 3b).
- **3.** В случае проблем с добавлением камеры проверьте, подключена ли камера к источнику питания. Если это так, перезагрузите камеру, нажав кнопку сброса (5, рис. B), затем добавьте камеру вручную (см. Добавление камеры) и убедитесь, что камера и монитор находятся в пределах 2 метров.

#### **Настройки сигнала времени кормления**

- **1.** В главном меню выберите пункт «Кормление» (рис. 4).
- **2.** Выберите время, по истечении которого должен сработать будильник (A, рис. 4). Выберите, должна ли тревога срабатывать один раз или циклически (B, рис. 4).

**3.** Чтобы отключить функцию оповещения о времени кормления, выберите OFF.

#### **Обнаружение звука**

В главном меню выберите «Звуковой сигнал», а затем выберите уровень чувствительности обнаружения звука: низкий, средний или высокий, либо полностью отключите звуковой сигнал, выбрав ВЫКЛ (рис. 5).

- **•** Низкий уровень: устройство обнаруживает плач ребенка.
- **•** Средний уровень: громкий голос обнаружен устройством.
- **•** Высокий уровень: устройство распознает обычную речь.

Если ресивер обнаружит звук выше установленного уровня громкости, на экране появится значок ( $\mathcal{D}$ ) и будет звучать звуковой сигнал в течение примерно 30 секунд. Нажмите любую кнопку, чтобы отключить звуковой сигнал.

#### **Обнаружение звука в энергосберегающем режиме VOX**

Перед включением режима VOX необходимо включить детекцию звука (см.: Обнаружение звука).

Для включения режима VOX нажмите кнопку VOX (10, рис. C), в левом верхнем углу появится значок ( $\mathcal{D}_{\tau}^{\prime}$ ). Спящий экран автоматически просыпается при обнаружении звука. Чтобы выключить режим VOX, нажмите кнопку еще раз.

#### **Настройки сигнализации температуры**

- **1.** В главном меню (A, рис. 6) выбрать «Тревога по температуре».
- **2.** Выберите единицу измерения температуры в помещении градусы Цельсия или Фаренгейта (B, рис. 6).
- **3.** Если температура поднимается выше или ниже значения по умолчанию 18–30 °C (64–86 °F), сработает сигнал тревоги примерно на 30 секунд, и на экране появится значок (  $\mathbb{R}$  ).

**4.** Чтобы выключить аварийный сигнал температуры, выберите OFF (B, рис. 6).

#### **Мелодии**

- **1.** В главном меню выберите «Музыка» (рис. 7). Выберите одну из восьми доступных колыбельных (A, рис. 7) или звуки природы (B, рис. 7) и нажмите кнопку OK.
- **2.** Вы можете непрерывно воспроизводить выбранную мелодию (C, рис. 7) или все мелодии в цикле (D, рис. 7).

Выбранная мелодия будет воспроизводиться как на камере, так и на мониторе.

#### **Настройки отображения**

- **1.** Выберите «Дисплей» в главном меню.
- **2.** Выберите время, через которое дисплей должен перейти в спящий режим (рис. 8): 1 минута, 10 минут, 30 минут или всегда включен (рис. 8).

#### **Настройки яркости и громкости**

Нажмите кнопку (7, рис. C), затем отрегулируйте яркость экрана с помощью кнопок со стрелками вверх и вниз, а громкость вправо и влево.

#### **Двусторонняя аудиосвязь**

Нажмите и удерживайте кнопку двусторонней связи (8, рис. C), чтобы начать передачу звука, отпустите, чтобы остановить.

#### **Запись видео**

- **1.** Вставьте карту microSD в порт монитора (15, рис. C) или порт камеры (3, рис. B).
- **2.** В главном меню выбрать «Запись» (Рис. 9). Перед записью убедитесь, что дата и время установлены правильно.

Камера с картой microSD может записывать изображение в разрешении 1920\*1080, которое невозможно воспроизвести прямо на мониторе.

Монитор с картой microSD может записывать изображение с разрешением 800\*480, которое можно воспроизводить прямо на мониторе.

#### **Проигрывание видео**

Выберите «Воспроизвести» в главном меню, затем найдите видео, которое хотите воспроизвести, выбрав дату или канал (рис. 10а). Опции, доступные во время воспроизведения (рис. 10b):

- **A.** Поиск
- **B.** Перемотка назад
- **C.** Воспроизведение/Пауза
- **D.** Перемотка вперед
- **E.** Полный экран

# **Настройки**

- **1.** В главном меню выбрать «Система» (рис. 11). Доступные параметры: настройки даты и времени, сброс, дополнительные настройки и информация о системе.
- **2.** Выберите текущую дату и время, а также формат времени (рис. 12).
- **3.** Для возврата к заводским настройкам выберите «Заводские настройки», а затем ОК (рис. 13).
- **4.** Для входа в расширенные настройки выберите «Дополнительные настройки» (рис. 14). Вы можете проверить общую и оставшуюся емкость карты, а также включить или отключить поворот изображения.
- **5.** Для просмотра информации об устройстве выберите «Версия» (рис. 15).

### **Выбор языка**

Язык устройства по умолчанию — английский.

В главном меню выберите «Язык» (рис. 16). Выберите один из доступных языков. Устройство перезапустится автоматически.

#### **Монтаж**

В поверхности, на которой вы хотите установить устройство, просверлите два отверстия (рис. 17), а затем вставьте дюбели и шурупы (рис. 18).

Закрепите камеру на шурупах, зацепив их отверстиями в нижней части устройства (рис. 19).

## **Решение проблем**

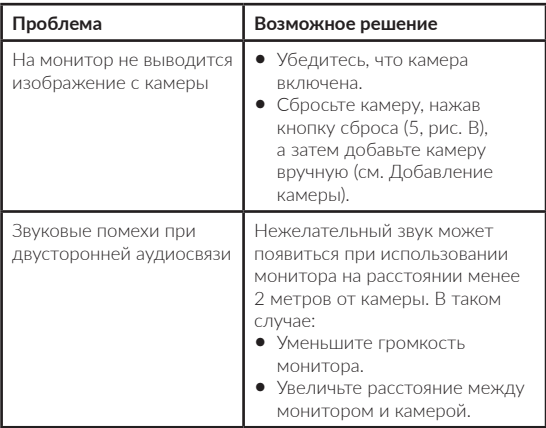

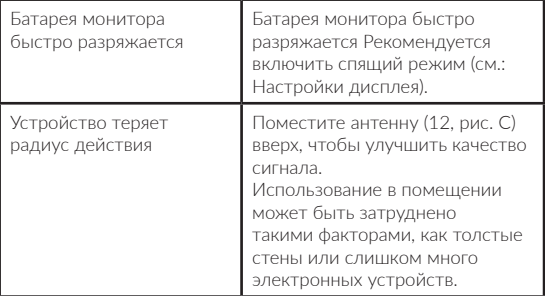

Фотографии носят ознакомительный характер, реальный вид товара может отличаться от представленного на фотографиях.

#### **IT**

#### **Gentile Cliente!**

In caso di un qualsiasi commento o domanda sul prodotto acquistato, non esitate a contattarci: **help@lionelo.com**

#### **Produttore:**

BrandLine Group Sp. z o. o. ul. A. Kręglewskiego 1, 61-248 Poznań, Polonia

#### **Informazioni sul dispositivo**

Frequenza di trasmissione: Wi-Fi 2,4 Ghz Temperatura di funzionamento: 0 – 40°C Intervallo di umidità dell'ambiente di utilizzo: <85%

# **RU | IT**

# **Informazioni importanti**

- **1.** Prima di utilizzare il prodotto, leggere il manuale di istruzioni e conservarlo per la consultazione in futuro.
- **2.** Il prodotto non è un giocattolo. Non lasciare che i bambini giochino col dispositivo.
- **3.** Il prodotto è adatto per l'uso solo in luoghi asciutti. Non deve essere utilizzato all'aperto o su superfici bagnate.
- **4.** Non toccare il prodotto con le mani bagnate.
- **5.** Se il prodotto non funziona come dovrebbe o è stato lasciato cadere o è allagato, contattare il servizio di assistenza del produttore.
- **6.** Non smontare il prodotto da soli.
- **7.** Utilizzare solo l'alimentatore fornito in dotazione.
- **8.** Non posizionare il prodotto vicino a stufe o ad altre sorgenti di calore.
- **9.** Il montaggio del prodotto deve essere effettuato esclusivamente da un adulto. Tenere gli elementi più piccoli del set lontano dalla portata di bambini.
- **10.** Il baby monitor non sostituisce un'adeguata sorveglianza e cura dei genitori.
- **11.** Non posizionare il prodotto e i suoi fili nella culla o alla portata del bambino. Posizionali a una distanza di almeno 1 m.
- **12.** Non posizionare il prodotto vicino all'acqua o a sorgenti di fiamma.
- **13.** Non toccare i contatti della spina con oggetti appuntiti o metallici.
- **14.** Non utilizzare il dispositivo se il cavo di alimentazione o la spina è danneggiata.
- **15.** Per scollegare il dispositivo dalla presa, afferrare la spina, non il cavo.
- **16.** Se il dispositivo non verrà utilizzato a lungo, scollegarlo dall'alimentazione.

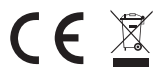

Il prodotto è conforme ai requisiti delle direttive dell'Unione Europea.

In conformità con la direttiva 2012/19/UE, questo

prodotto è soggetto a raccolta differenziata. Il prodotto non deve essere smaltito con i rifiuti urbani, in quanto potrebbe rappresentare un rischio per l'ambiente e la salute umana. Il prodotto esausto deve essere restituito ad un punto di riciclaggio per apparecchiature elettriche ed elettroniche.

# **Set (fig. A)**

- **1.** Monitor LCD
- **2.** Telecamera
- **3.** Alimentatore x2
- **4.** Cavo USB-C
- **5.** Cavo micro-USB
- **6.** Viti

# **Elenco delle parti della telecamera (fig. B)**

- **1.** Obiettivo
- **2.** Sensore di luce
- **3.** Porta per schede microSD (max. 64 GB)
- **4.** Sensore di temperatura
- **5.** Pulsante Reset
- **6.** Altoparlante
- **7.** Porta MicroUSB

# **Elenco delle parti del monitor (fig. C)**

**1.** Led

Il LED si illumina di verde mentre il dispositivo è in funzione e in rosso durante la ricarica. Quando è completamente carico, il LED si illumina di nuovo di verde.

**2.** Pulsante Menu

In modalità di monitoraggio, premere questo pulsante per accedere al menu principale. Nel menu principale, premere il pulsante per andare alla pagina precedente.

- **3.** Pulsante di commutazione della telecamera Premere questo pulsante per cambiare la telecamera. La barra di stato mostra quale telecamera è attualmente in funzione.
- **4.** Pulsanti di direzione Nel menu, i pulsanti vengono utilizzati per spostarsi sullo schermo.
- **5.** Porta USB-C
- **6.** Pulsante OK

Nel menu principale, premere questo pulsante per confermare l'opzione o l'azione selezionata.

- **7.** Pulsante Luminosità e Volume
- **8.** Pulsante comunicazione audio bidirezionale
- **9.** Microfono
- **10.** Pulsante modalità VOX
- **11.** Interruttore ON/OFF del monitor

Tenere premuto per accendere o spegnere il monitor. Premere brevemente per attivare la modalità standby.

**12.** Antenna esterna

Posizionare l'antenna verso l'alto per ottenere il segnale migliore.

- **13.** Staffa
- **14.** Altoparlante
- **15.** Porta per schede microSD (max. 64 GB)

# **Icone del monitor (fig. D)**

- **1.** Livello della batteria basso
- **2.** Segnale assente
- **3.** Modalità VOX abilitata / Allarme acustico
- **4.** Allarme di temperatura
- **5.** Allarme orario pappa

# **Istruzioni per l'uso**

# **Alimentazione**

**1.** Si consiglia di caricare completamente il monitor prima dell'uso.

**2.** Collegare il cavo di alimentazione al monitor e collegare l'altra estremità all'adattatore di alimentazione. Collegare l'alimentatore a una presa di corrente (fig. 1).

ATTENZIONE: Utilizzare solo l'alimentatore fornito in dotazione col kit.

#### **Utilizzo del dispositivo**

ATTENZIONE! Il monitor e la telecamera sono associati per impostazione predefinita. Non è necessario accoppiarli di nuovo.

- **1.** Collegare la spina del cavo di alimentazione alla telecamera e l'altra estremità all'alimentatore. Collegare l'alimentatore a una presa di corrente (fig. 2). Il dispositivo emetterà un segnale acustico.
- **2.** Per accendere il monitor, tenere premuto per 3-5 sec. l'interruttore (11, fig. C). Dopo circa 10 secondi, l'immagine della telecamera verrà visualizzata sul monitor.
- **3.** Posizionare la telecamera in un posto comodo e puntarla nella direzione che si desidera monitorare.

# **ATTENZIONE**

Non posizionare la telecamera o i fili nella culla del bambino o alla sua portata (distanza minima di 1 metro) a causa del rischio di lesioni o strangolamento del bambino. In caso di interferenze video o sonore, posizionare i dispositivi altrove e assicurarsi che non siano vicini ad altre apparecchiature elettriche.

### **Aggiunta di una telecamera**

È possibile accoppiare un totale di 4 telecamere.

- **1.** Premere il pulsante Indietro (2, fig. C) per accedere al menu principale.
- **2.** Selezionare l'opzione "Telecamere", quindi selezionare il canale cui si desidera aggiungere una nuova telecamera (fig. 3a) e premere il pulsante OK. La telecamera verrà così abbinata al monitor (fig. 3b).
- **3.** In caso di problemi con l'aggiunta di una telecamera, verificare che sia collegata a una sorgente di alimentazione. In tal caso, resettare la

telecamera premendo il pulsante Reset (5, fig. B), quindi aggiungere la telecamera manualmente (vedi: Aggiunta di una telecamera) e assicurarsi che la telecamera e il monitor si trovino a una distanza non superiore a 2 metri.

### **Impostazioni dell'allarme promemoria pappa**

- **1.** Nel menu principale, selezionare l'opzione "Alimentazione" (fig. 4).
- **2.** Selezionare l'ora dopo la quale si desidera attivare l'allarme (A, fig. 4). Selezionare se attivare l'allarme una sola volta o in loop (B, fig. 4).
- **3.** Per disattivare la funzione di allarme dell'ora di alimentazione, selezionare OFF.

#### **Rilevamento del suono**

Nel menu principale, selezionare l'opzione "Allarme suono", quindi selezionare il livello di sensibilità di rilevamento del suono: basso, medio o alto, oppure disattivare completamente l'allarme del suono selezionando OFF (fig. 5).

- **•** Livello basso: il dispositivo rileva il pianto del bambino.
- **•** Livello medio: il dispositivo rileva una voce forte.
- **•** Livello alto: il dispositivo rileva il parlato normale.

Se il ricevitore rileva un suono superiore al livello del volume impostato, sullo schermo verranno visualizzati un'icona ( $\mathcal{D}$ ) e un segnale acustico della durata di circa 30 secondi. Premere un pulsante qualsiasi per disattivare l'allarme acustico.

### **Rilevamento del suono in modalità VOX ad alta efficienza energetica**

Prima di poter attivare la modalità VOX è necessario abilitare il rilevamento del suono (vedi: Rilevamento del suono).

Per attivare la modalità VOX, premere il pulsante VOX (10, fig. C), l'icona ( $\mathfrak{D}'$ ) apparirà nell'angolo in alto a sinistra. La schermata di sospensione si riattiva automaticamente quando viene rilevato un suono. Per disattivare la modalità VOX, premere nuovamente il pulsante.

# **Impostazioni dell'allarme di temperatura**

- **1.** Nel menu principale, selezionare l'opzione "Allarme di temperatura" (A, fig. 6).
- **2.** Selezionare l'unità di misura in cui si desidera visualizzare la temperatura ambiente – gradi Celsius o Fahrenheit (B, fig. 6).
- **3.** Se la temperatura supera o scende al di sotto dell'intervallo predefinito di 18 - 30°C (64 - 86°F), verrà attivato un allarme della durata di circa 30 secondi e sullo schermo verrà visualizzata l'icona ( $\mathbf{\hat{m}}$ ).
- **4.** Per disattivare l'allarme di temperatura, selezionare OFF (B, fig. 6).

# **Melodie**

- **1.** Nel menu principale, selezionare l'opzione "Musica" (fig. 7). Selezionare una delle otto ninne nanne disponibili (A, fig. 7) o suoni naturali (B, fig. 7) e premere il pulsante OK.
- **2.** È possibile riprodurre la melodia selezionata in modalità continua (C, fig. 7) o tutte le melodie in loop (D, fig. 7).

La melodia selezionata verrà riprodotta sia sulla telecamera, che sul monitor.

# **Impostazioni del monitor**

- **1.** Nel menu principale, selezionare l'opzione "Monitor".
- **2.** Selezionare l'ora dopo la quale si desidera che il display entri in modalità di standby (fig. 8): 1 minuto, 10 minuti, 30 minuti o costantemente acceso (fig. 8).

# **Impostazioni di luminosità e volume**

Premere il pulsante (7, fig. C), quindi regolare la luminosità dello schermo utilizzando i pulsanti di direzione superiore e inferiore, e il volume a destra e a sinistra.

### **Comunicazione audio bidirezionale**

Tenere premuto il pulsante di comunicazione bidirezionale (8, fig. C)

per avviare la trasmissione audio, lasciare il pulsante per cessare la comunicazione.

# **Registrazione video**

- **1.** Inserire la scheda microSD nella porta del monitor (15, fig. C) o nella porta della fotocamera (3, fig. B).
- **2.** Nel menu principale, selezionare l'opzione "Registrazione" (fig. 9). Assicurarsi che la data e l'ora siano aggiornate prima della registrazione.

Una telecamera con una scheda microSD può registrare immagini con una risoluzione 1920\*1080, che non possono essere riprodotte direttamente sul monitor.

Una telecamera con una scheda microSD può registrare immagini con una risoluzione 800\*480, che possono essere riprodotte direttamente sul monitor.

# **Riproduzione video**

Nel menu principale, selezionare l'opzione "Riproduzione", quindi trovare il video che si desidera riprodurre selezionando la data o il canale (fig. 10a).

Opzioni disponibili durante la riproduzione (fig. 10b):

- **A.** Ricerca
- **B.** Riavvolgimento
- **C.** Riproduci / pausa
- **D.** Avanzamento rapido
- **E.** Schermo intero

### **Impostazioni**

- **1.** Nel menu principale, selezionare l'opzione "Sistema" (fig. 11). Le opzioni disponibili sono le impostazioni di data e ora, il ripristino, le impostazioni avanzate e le informazioni di sistema.
- **2.** Selezionare la data, l'ora corrente e il formato dell'ora (fig. 12).
- **3.** Per tornare alle impostazioni di fabbrica, selezionare "Ripristina le impostazioni di fabbrica", quindi OK (fig. 13).
- **4.** Per accedere alle impostazioni avanzate, selezionare "Impostazioni avanzate" (fig. 14). È possibile controllare la capacità totale e residua della scheda e attivare o disattivare la rotazione dell'immagine.
- **5.** Per visualizzare le informazioni sul dispositivo, selezionare "Versione" (fig. 15).

### **Selezione Lingua**

La lingua predefinita del dispositivo è l'inglese.

Nel menu principale, selezionare l'opzione "Lingua" (fig. 16). Selezionare una delle lingue disponibili. Il dispositivo si riavvierà automaticamente.

#### **Montaggio**

Sulla superficie su cui si desidera montare il dispositivo, praticare due fori (fig. 17), quindi inserire tasselli e viti al loro interno (fig. 18). Montare la telecamera sulle viti, agganciandola mediante i fori presenti nella parte inferiore del dispositivo (fig. 19).

### **Risoluzione dei problemi**

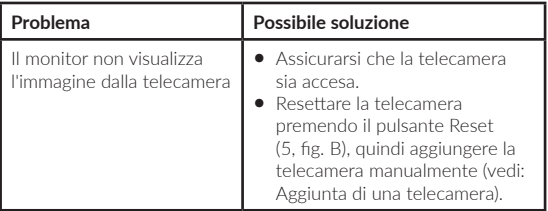

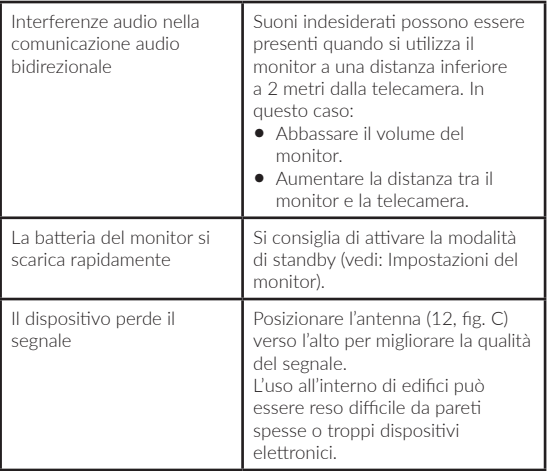

Le immagini hanno carattere illustrativo, l'aspetto reale dei prodotti può differire da quello presentato nelle immagini.

# **FR**

#### **Cher client!**

Si vous avez des questions ou remarques relatives au produit acheté, n'hésitez pas à nous contacter à l'adresse : **help@lionelo.com**

### **Producteur:**

BrandLine Group Sp. z o. o. ul. A. Kręglewskiego 1, 61-248 Poznań, Pologne

# **Informations sur l'appareil**

Fréquence de transmission : Wi-Fi 2,4 Ghz Température de fonctionnement : 0 – 40 °C Plage d'humidité de l'environnement de fonctionnement : <85 %

# **Informations importantes**

- **1.** Avant d'utiliser le produit, lisez le manuel d'instructions et conservez-le pour pouvoir le consulter ultérieurement.
- **2.** Ce produit n'est pas un jouet. Ne laissez pas les enfants jouer avec.
- **3.** Le produit ne peut être utilisé que dans des endroits secs. Il ne doit pas être utilisé à l'extérieur ou sur des surfaces humides.
- **4.** Ne pas toucher le produit avec des mains mouillées.
- **5.** Si le produit ne fonctionne pas correctement ou s'il est tombé ou a été inondé, contactez le service après-vente du fabricant.
- **6.** Ne démontez pas le produit vous-même.
- **7.** Utilisez uniquement le bloc d'alimentation inclus dans le kit.
- **8.** Ne placez pas le produit à proximité d'une cuisinière ou d'autres sources de chaleur.
- **9.** Le montage doit être effectué par un adulte uniquement. Gardez les petites pièces du kit loin de l'enfant.
- **10.** Un babyphone ne remplace pas l'attention et les soins des parents.
- **11.** Ne placez pas le produit et ses cordons dans le parc pour enfants ou à portée de l'enfant. Placez-les à au moins 1 m de distance.
- **12.** Ne placez pas le produit près de l'eau ou d'une source de feu.
- **13.** Ne touchez pas les contacts de la fiche avec des objets pointus ou métalliques.
- **14.** N'utilisez pas l'appareil si le câble ou la fiche sont endommagés.
- 15. Pour débrancher l'appareil de l'alimentation électrique, saisissez la fiche et non le câble.
- **16.** Si l'appareil ne doit pas être utilisé pendant une période prolongée, débranchez-le.

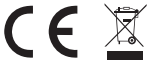

Le produit est conforme aux exigences des directives de l'Union européenne.

Conformément à la directive 2012/19/UE, ce produit est soumis à une collecte séparée. Le produit ne doit pas être éliminé avec les déchets municipaux, car il peut constituer une menace pour l'environnement et la santé humaine. Veuillez retourner votre ancien produit à un centre de recyclage des équipements électriques et électroniques.

# **Ensemble (fig. A)**

- **1.** Écran LCD
- **2.** Caméra
- **3.** Alimentation électrique x 2
- **4.** Câble USB-C
- **5.** Câble micro-USB
- **6.** Vis

# **Liste des pièces de la caméra (fig. B)**

- **1.** Objectif
- **2.** Détecteur de lumière
- **3.** Emplacement pour carte microSD (max. 64 GB)
- **4.** Capteur de température
- **5.** Bouton de réinitialisation
- **6.** Enceinte
- **7.** Port microUSB

# **Liste des pièces du moniteur (fig. C)**

**1.** Voyant

Le voyant s'allume en vert lorsque l'appareil fonctionne et en rouge lorsqu'il est en charge. Une fois la charge complète, le voyant s'allume à nouveau en vert.

**2.** Bouton de menu

En mode surveillance, appuyez sur ce bouton pour accéder au menu principal. Dans le menu principal, appuyez sur le bouton pour passer à la page précédente.

- **3.** Bouton de commutation de la caméra Appuyez sur ce bouton pour changer de caméra. La barre d'état indique la caméra qui fonctionne actuellement.
- **4.** Boutons de direction Dans le menu, les boutons permettent de se déplacer sur l'écran.
- **5.** Port USB-C
- **6.** Bouton OK

Dans le menu principal, appuyez sur ce bouton pour confirmer l'option ou l'action sélectionnée.

- **7.** Bouton pour le réglage de la luminosité et du volume
- **8.** Bouton de communication audio bidirectionnelle
- **9.** Microphone
- **10.** Bouton de mode VOX
- **11.** Interrupteur marche/arrêt du moniteur

Appuyez et maintenez enfoncé pour allumer ou éteindre l'écran. Appuyez brièvement pour activer le mode veille.

**12.** Antenne externe

Placez l'antenne vers le haut pour obtenir le meilleur signal.

**13.** Support

**14.** Enceinte

**15.** Emplacement pour carte microSD (max. 64 GB)

# **Icônes du moniteur (fig. D)**

- **1.** Faible niveau de batteries
- **2.** Pas de signal
- **3.** Mode VOX activé / Alarme sonore
- **4.** Alarme de température
- **5.** Alarme de l'heure de l'allaitement

# **Mode d'emploi Alimentation**

- **1.** Il est recommandé de charger complètement le moniteur avant de l'utiliser.
- **2.** Connectez la fiche du cordon d'alimentation au moniteur et l'autre extrémité au bloc d'alimentation. Connectez l'alimentation électrique à la prise de courant (fig. 1).

ATTENTION : Utilisez uniquement le bloc d'alimentation inclus dans le kit.

# **Utilisation de l'appareil**

ATTENTION ! L'écran et la caméra sont appariés par défaut. Il n'est pas nécessaire de refaire l'appariement.

- **1.** Connectez la fiche du cordon d'alimentation à la caméra et l'autre extrémité au bloc d'alimentation. Connectez l'alimentation électrique à la prise de courant (fig. 2). L'appareil émet un bip.
- **2.** Appuyez sur l'interrupteur (11, fig. C) et maintenez-le enfoncé pendant 3 à 5 secondes pour allumer le moniteur. Après environ 10 secondes, l'image de la caméra s'affiche sur le moniteur.
- **3.** Placez la caméra dans un endroit pratique et orientez-la dans la direction que vous voulez surveiller.

# **ATTENTION**

Ne placez pas la caméra ou les câbles dans le lit du bébé ou à sa portée (min. 1 mètre de distance) en raison du risque de blessure ou de suffocation. En cas d'interférences d'image ou de son, placez les appareils dans un autre endroit et assurez-vous qu'ils ne sont pas à proximité d'autres appareils électriques.

## **Ajout d'une caméra**

Un total de 4 caméras peut être jumelé.

- **1.** Appuyez sur le bouton retour (2, fig. C) pour accéder au menu principal.
- **2.** Sélectionnez l'option « Caméras », puis sélectionnez la chaîne à laquelle la nouvelle caméra doit être ajoutée (fig. 3a) et appuyez sur la touche OK. La caméra a été couplée au moniteur (fig. 3b).
- **3.** Si vous rencontrez des problèmes pour ajouter la caméra, vérifiez que la caméra est connectée à une source d'alimentation. Si c'est le cas, réinitialisez l'appareil en appuyant sur le bouton de réinitialisation (5, fig. B) et ajoutez ensuite la caméra manuellement (voir : Ajout d'une caméra) et assurez-vous que la caméra et le moniteur sont à moins de 2 mètres l'un de l'autre.

# **Réglage de l'alarme de l'heure de l'allaitement**

- **1.** Dans le menu principal, sélectionnez l'option « Allaitement » (fig. 4).
- **2.** Sélectionnez le temps après lequel l'alarme doit être déclenchée (A, fig. 4). Choisissez si l'alarme doit être déclenchée une fois ou en boucle (B, fig. 4).
- **3.** Pour désactiver la fonction d'alarme de l'heure de l'allaitement, sélectionnez OFF.

# **Détection du son**

Sélectionnez « Alarme sonore » dans le menu principal, puis sélectionnez le niveau de sensibilité de la détection sonore : faible, moyen ou élevé, ou

désactivez complètement l'alarme sonore en sélectionnant OFF (fig. 5).

- **•** Niveau bas : l'appareil détecte les pleurs du bébé.
- **•** Niveau moyen : l'appareil détecte une voix forte.
- **•** Niveau élevé : l'appareil détecte une conversation normale.

Si le récepteur détecte un son supérieur au niveau de volume réglé, l'écran affiche une icône ( $\mathfrak{D}'$ ) et un bip d'environ 30 secondes. Appuyez sur n'importe quel bouton pour désactiver l'alarme sonore.

## **Détection du son en mode VOX (économie d'énergie)**

Avant d'activer le mode VOX, la détection du son doit être activée (voir : Détection du son).

Pour activer le mode VOX, appuyez sur le bouton VOX (10, fig. C), l'icône apparaît dans le coin supérieur gauche ( $\mathfrak{D}'$ ).Un écran dormant se réveille automatiquement lorsqu'un son est détecté.Pour désactiver le mode VOX, appuyez à nouveau sur le bouton.

## **Paramètres de l'alarme de température**

- **1.** Dans le menu principal, sélectionnez l'option « Alarme de température » (A, fig. 6).
- **2.** Sélectionnez l'unité dans laquelle la température ambiante doit être affichée : degrés Celsius ou Fahrenheit (B, fig. 6).
- **3.** Si la température dépasse ou descend en dessous d'une valeur comprise dans la plage par défaut de 18 à 30°C (64 à 86°F), une alarme d'environ 30 secondes retentit et l'icône ( in 1) s'affiche à l'écran.
- **4.** Pour désactiver l'alarme de température, sélectionnez OFF (B, fig. 6).

### **Mélodies**

- **1.** Dans le menu principal, sélectionnez l'option « Musique » (fig. 7). Sélectionnez l'une des huit berceuses (A, fig. 7) ou sons de la nature (B, fig. 7) disponibles et appuyez sur le bouton OK.
- **2.** Il est possible de jouer une mélodie sélectionnée en continu (C, fig. 7) ou toutes les mélodies en boucle (D, fig. 7).

La mélodie sélectionnée est diffusée à la fois sur la caméra et sur le moniteur.

# **Paramètres d'affichage**

- **1.** Sélectionnez « Affichage » dans le menu principal.
- **2.** Sélectionnez le temps après lequel l'écran doit passer en mode veille (fig. 8) : 1 minute, 10 minutes, 30 minutes, ou en continu (fig. 8).

### **Réglages de la luminosité et du volume**

Appuyez sur le bouton (7, fig. C), puis réglez la luminosité de l'écran à l'aide des boutons de direction haut et bas, et le volume à l'aide des boutons de direction droite et gauche.

### **Communication audio bidirectionnelle**

Maintenez enfoncé le bouton de communication bidirectionnelle (8, Fig. C) pour lancer la transmission audio, relâchez-le pour l'interrompre.

# **Enregistrement vidéo**

- **1.** Insérez la carte microSD dans le port du moniteur (15, fig. C) ou dans le port de l'appareil photo (3, fig. B).
- **2.** Dans le menu principal, sélectionnez l'option « Enregistrement » (fig. 9). Assurez-vous que la date et l'heure sont à jour avant d'enregistrer.

Avec une carte microSD, la caméra peut enregistrer des images à une résolution de 1920\*1080, qui ne sont pas lisibles directement sur le moniteur.

Un moniteur équipé d'une carte microSD peut enregistrer des vidéos à une résolution de 800\*480, qui peuvent être lues directement sur le moniteur.

# **Lecture vidéo**

Sélectionnez « Lecture » dans le menu principal, puis trouvez la vidéo que vous voulez lire en sélectionnant la date ou la chaîne (fig. 10a).
Options disponibles pendant la lecture (fig. 10b) :

- **A.** Recherche
- **B.** Retour en arrière
- **C.** Lecture / pause
- **D.** Aller vers l'avant
- **E.** Plein écran

### **Paramètres**

- **1.** Dans le menu principal, sélectionnez l'option « Système » (fig. 11). Les options comprennent les paramètres de date et d'heure, la réinitialisation, les paramètres avancés et les informations système.
- **2.** Sélectionnez la date et l'heure actuelles et le format de l'heure (fig. 12).
- **3.** Pour revenir aux réglages d'usine, sélectionnez « Réglages d'usine », puis OK (fig. 13).
- **4.** Pour accéder aux paramètres avancés, sélectionnez « Paramètres avancés » (fig. 14). Vous pouvez vérifier la capacité totale et restante de la carte, ainsi qu'activer ou désactiver la rotation des images.
- **5.** Pour afficher les informations relatives à l'appareil, sélectionnez « Version » (fig. 15).

## **Choix de la langue**

La langue par défaut de l'appareil est l'anglais.

Dans le menu principal, sélectionnez l'option « Langue » (fig. 16). Sélectionnez l'une des langues disponibles. L'appareil redémarre automatiquement.

### **Installation**

Percez deux trous dans la surface où vous souhaitez monter l'appareil (fig. 17), puis insérez les chevilles et les vis (fig. 18).

Fixez la caméra aux vis en les faisant passer par les trous situés dans la partie inférieure de l'appareil (fig. 19).

## **Résolution des problèmes**

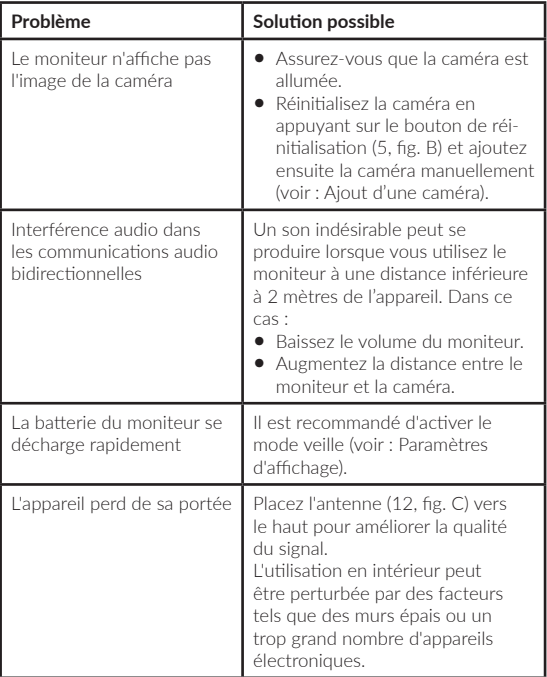

Les photos sont fournies à titre d'illustration uniquement, l'aspect réel des produits peut différer de celui présenté sur les photos.

#### **¡Apreciado cliente!**

Si tienes algún comentario o pregunta sobre algún producto que hayas comprado, por favor contacta con nosotros: **help@lionelo.com**

#### **Fabricante:**

BrandLine Group Sp. z o. o. ul. A. Kręglewskiego 1, 61-248 Poznań, Polonia

## **Información del dispositivo**

Frecuencia de transmisión: wifi 2,4 Ghz Temperatura de operación: 0 a 40 °C Rango de humedad del entorno de operación: <85 %

## **Información importante**

- **1.** Antes de usar el producto, lea el manual de instrucciones y guárdelo para futuras consultas.
- **2.** Este producto no es un juguete. No deje que los niños jueguen con él.
- **3.** El producto solo es adecuado para su uso en áreas secas. No debe usarse al aire libre ni sobre una superficie húmeda.
- **4.** No toque el producto con las manos mojadas.
- **5.** Si el producto no funciona como debería o se ha caído o inundado, póngase en contacto con el servicio técnico del fabricante.
- **6.** No desmonte el producto por su propia cuenta.
- **7.** Utilice solo la fuente de alimentación incluida.
- **8.** No coloque el producto cerca de la cocina u otras fuentes de calor.
- **9.** Solo un adulto puede realizar el montaje. Mantenga las partes más pequeñas del conjunto lejos del niño.
- **10.** El vigilabebés electrónico no es un sustituto del cuidado y la atención adecuados de los padres.
- **11.** No coloque el producto ni sus cables en el parque de bebé o al alcance de la mano de su hijo. Colóquelos a una distancia de al menos 1 m.
- **12.** No coloque el producto cerca del agua o una fuente de fuego.
- **13.** No toque los contactos del enchufe con objetos afilados o metálicos.
- **14.** No utilice el aparato si el cable o el enchufe están dañados.
- **15.** Para desconectar el aparato de la fuente de alimentación, sostenga el enchufe, no el cable.
- **16.** Si el aparato no se va a utilizar durante un largo periodo de tiempo, desconéctelo de la fuente de alimentación.

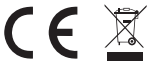

El producto cumple con los requisitos de las directivas de la Unión Europea. De acuerdo con la Directiva 2012/19/UE, este

producto está sujeto a una recogida separada. El producto no debe eliminarse junto con los residuos municipales, ya que puede suponer un riesgo para el medio ambiente y la salud humana. El producto usado debe devolverse al punto de reciclaje de equipos eléctricos y electrónicos.

# **Conjunto (fig. A)**

- **1.** Monitor LCD
- **2.** Cámara
- **3.** Fuente de alimentación x 2
- **4.** Cable USB-C
- **5.** Cable micro-USB
- **6.** Tornillos

# **Lista de piezas de la cámara (Fig. B)**

- **1.** Lente
- **2.** Sensor de luz
- **3.** Puerto de tarjeta MicroSD (máx. 64 GB)
- **4.** Sensor de temperatura
- **5.** Botón de reinicio
- **6.** Altavoz
- **7** Puerto microUSB

# **Lista de piezas del monitor (Fig. C)**

**1.** LED

El LED se ilumina en verde durante la operación y en rojo durante la carga. Una vez terminada la carga, el LED se vuelve verde.

**2.** Botón de menú

En el modo de supervisión, pulse este botón para entrar en el menú principal. En el menú principal, pulse el botón para ir a la página anterior.

- **3.** Botón de cambio de la cámara Pulse este botón para cambiar la cámara. La barra de estado muestra qué cámara funciona actualmente.
- **4.** Botones de dirección En el menú, los botones se utilizan para navegar por la pantalla.
- **5.** Puerto USB-C
- **6.** Botón OK

En el menú principal, pulse este botón para confirmar la opción o acción seleccionada.

- **7.** Botón de ajuste de brillo y volumen
- **8.** Botón de comunicación de audio bidireccional
- **9.** Micrófono
- **10.** Botón del modo VOX
- **11.** Interruptor de encendido / apagado del monitor Pulse y mantenga pulsado para encender o apagar el monitor. Pulse brevemente para activar el modo de espera.
- **12.** Antena externa

Coloque la antena arriba para obtener la mejor señal.

**13.** Soporte

**14.** Altavoz

**15.** Puerto de tarjeta MicroSD (máx. 64 GB)

# **Iconos del monitor (Fig. D)**

- **1.** Bajo nivel de la batería
- **2.** Sin señal
- **3.** Modo VOX habilitado / Alarma acústica
- **4.** Alarma de temperatura
- **5.** Alarma de hora de alimentación

## **Instrucciones de uso Alimentación**

- **1.** Se recomienda cargar completamente el monitor antes de su uso.
- **2.** Conecte el enchufe del cable de alimentación al monitor y el otro extremo a la fuente de alimentación. Conecte la fuente de alimentación a la toma de corriente (Fig. 1).

ATENCIÓN: Utilice solo la fuente de alimentación incluida.

## **Operación del dispositivo**

¡ATENCIÓN! El monitor y la cámara están emparejados de forma predeterminada. No es necesario volver a emparejarlos.

- **1.** Conecte el enchufe del cable de alimentación a la cámara y el otro extremo a la fuente de alimentación. Conecte la fuente de alimentación a la toma de corriente (Fig. 2). El dispositivo emitirá un pitido.
- **2.** Pulse y mantenga pulsado el interruptor (11, Fig. C) durante 3 a 5 segundos para encender el monitor. Después de aprox. 10 segundos, la imagen de la cámara se mostrará en el monitor.
- **3.** Coloque la cámara en una ubicación conveniente y apúntela en la dirección que desea supervisar.

## **ATENCIÓN**

No coloque la cámara o los cables dentro de la cuna del niño o a su

alcance (mín. 1 metro de distancia) debido al riesgo de lesión o asfixia del niño. En caso de perturbación de la imagen o el sonido, coloque los aparatos en un lugar diferente y asegúrese de que no estén cerca de otros dispositivos eléctricos.

### **Emparejamiento de una cámara**

Se puede emparejar un total de 4 cámaras.

- **1.** Pulse el botón de atrás (2, Fig. C) para entrar en el menú principal.
- **2.** Seleccione la opción «Cámaras», luego seleccione el canal al que se va a emparejar la nueva cámara (Fig. 3a) y pulse el botón OK. La cámara se ha emparejado con el monitor (Fig. 3b).
- **3.** En caso de problemas con el emparejamiento de la cámara, compruebe que la cámara está conectada a la fuente de alimentación. En caso afirmativo, reinicie la cámara pulsando el botón de reinicio (5, Fig. B), a continuación, empareje la cámara manualmente (consulte: Emparejamiento de una cámara) y asegúrese de que la cámara y el monitor estén a menos de 2 metros el uno del otro.

#### **Ajustes de la alarma de hora de alimentación**

- **1.** En el menú principal, seleccione «Alimentación» (Fig. 4).
- **2.** Seleccione el tiempo después del cual se activará la alarma (A, Fig. 4). Seleccione si la alarma debe activarse una vez o en un bucle (B, Fig. 4).
- **3.** Para desactivar la función de alarma de hora de alimentación, seleccione OFF.

#### **Detección de sonido**

En el menú principal, seleccione «Alarma de sonido» y luego seleccione el nivel de sensibilidad de detección de sonido: bajo, medio o alto, o apague la alarma de sonido completamente seleccionando OFF (Fig. 5).

- **•** Nivel bajo: el aparato detecta a un bebé llorando.
- **•** Nivel medio: el aparato detecta una voz fuerte.

**•** Nivel alto: el aparato detecta el habla normal.

Si el receptor detecta un sonido por encima del nivel de volumen establecido, aparecerán en la pantalla un icono ( $\mathcal{D}_{\tau}$ ) y una señal acústica que durará unos 30 segundos. Pulse cualquier botón para desactivar la alarma acústica.

### **Detección de sonido en modo VOX de ahorro de energía**

Antes de activar el modo VOX, active la detección de sonido (consulte: Detección de sonido).

Para activar el modo VOX, pulse el botón VOX (10, Fig. C), aparecerá un icono ( $\mathcal{D}'$ -) en la esquina superior izquierda. La pantalla inactiva se activará automáticamente cuando se detecte sonido. Para desactivar el modo VOX, pulse el botón de nuevo.

### **Ajustes de la alarma de temperatura**

- **1.** En el menú principal, seleccione «Alarma de temperatura» (A, Fig. 6).
- **2.** Seleccione la unidad en la que se mostrará la temperatura ambiente: grados Celsius o Fahrenheit (B, Fig. 6).
- **3.** Si la temperatura excede o cae por debajo del rango predeterminado de 18 a 30 °C (64 a 86 °F), se activará una alarma durante aproximadamente 30 segundos y aparecerá el icono ( $\mathbf{\hat{m}}$ ) en la pantalla.
- **4.** Para desactivar la alarma de temperatura, seleccione OFF (B, Fig. 6).

### **Melodías**

- **1.** En el menú principal, seleccione la opción «Música» (Fig. 7). Seleccione una de las ocho canciones de cuna disponibles (A, Fig. 7) o sonidos de la naturaleza (B, Fig. 7) y pulse el botón OK.
- **2.** Es posible reproducir la melodía seleccionada en modo continuo (C, Fig. 7) o todas las melodías en el bucle (D, Fig. 7).

La melodía seleccionada se reproducirá tanto en la cámara como en el monitor.

### **Ajustes de la pantalla**

- **1.** En el menú principal, seleccione la opción «Pantalla».
- **2.** Seleccione el tiempo después del cual la pantalla entre en modo de suspensión (Fig. 8): 1 minuto, 10 minutos, 30 minutos o continuamente encendido (Fig. 8).

#### **Ajuste de brillo y volumen**

Pulse el botón (7, Fig. C), luego ajuste el brillo de la pantalla con los botones de dirección superior e inferior, y el volumen con los botones de dirección derecho e izquierdo.

#### **Comunicación de audio bidireccional**

Pulse y mantenga pulsado el botón de comunicación bidireccional (8, Fig. C) para iniciar la transmisión de audio, suelte para interrumpir.

#### **Grabación de vídeo**

- **1.** Inserte la tarjeta microSD en el puerto del monitor (15, Fig. C) o en el puerto de la cámara (3, Fig. B).
- **2.** En el menú principal, seleccione la opción «Grabación» (Fig. 9). Asegúrese de que la fecha y la hora estén actualizadas antes de grabar.

La cámara con la tarjeta microSD puede grabar una imagen con una resolución de 1920\*1080, que no se puede reproducir directamente en el monitor.

Un monitor con una tarjeta microSD puede grabar una imagen de resolución 800\*480 que se puede reproducir directamente en el monitor.

#### **Reproducción de vídeo**

En el menú principal, seleccione la opción «Reproducir» y, a continuación, busque el vídeo que desea reproducir seleccionando una fecha o un canal (Fig. 10a).

Opciones disponibles durante la reproducción (Fig. 10b):

- **A.** Búsqueda
- **B.** Retroceder
- **C.** Reproducir / Pausar
- **D.** Avanzar
- **E.** Pantalla completa

## **Ajustes**

- **1.** En el menú principal, seleccione la opción «Sistema» (Fig. 11). Las opciones incluyen configuración de fecha y hora, reinicio, configuración avanzada e información del sistema.
- **2.** Seleccione la fecha y hora actuales y el formato de hora (Fig. 12).
- **3.** Para volver a la configuración de fábrica, seleccione «Configuración de fábrica» y luego OK (Fig. 13).
- **4.** Para introducir la configuración avanzada, seleccione «Configuración avanzada» (Fig. 14). Puede comprobar la capacidad total y restante de la tarjeta, así como activar o desactivar la rotación de la imagen.
- **5.** Para ver la información del aparato, seleccione «Versión» (Fig. 15).

## **Selección de idioma**

El idioma predeterminado del aparato es el inglés.

En el menú principal, seleccione la opción «Idioma» (Fig. 16). Seleccione uno de los idiomas disponibles. El aparato se reiniciará automáticamente.

### **Instalación**

En la superficie en la que desea instalar el aparato, taladre dos orificios (Fig. 17) y luego inserte los pasadores de expansión y los tornillos (Fig. 18).

Fije la cámara a los tornillos haciéndolos coincidir con los orificios en la parte inferior del aparato (Fig. 19).

## **Solución de problemas**

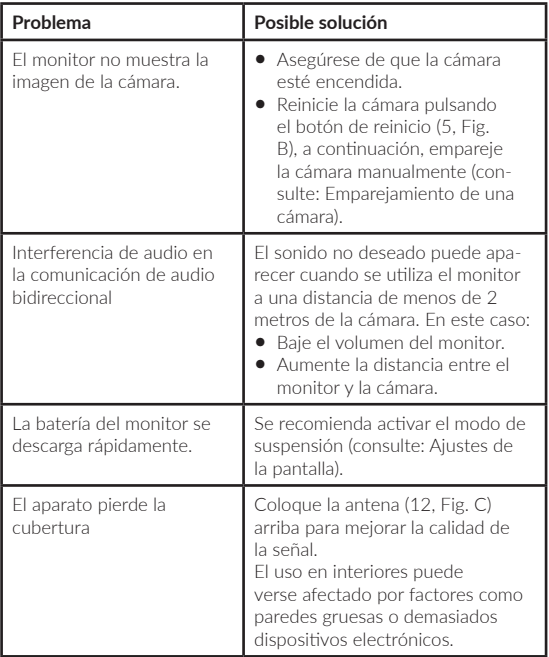

Las fotos son para fines ilustrativos, la apariencia real de los productos puede diferir de la presentada en las fotos.

### **NL**

#### **Beste Klant!**

Als u opmerkingen of vragen heeft over een gekocht product, neem dan contact met ons op: **help@lionelo.com**

#### **Fabrikant:**

BrandLine Group Sp. z o. o. ul. A. Kręglewskiego 1, 61-248 Poznań, Polen

## **Informatie over het apparaat**

Transmissiefrequentie: Wi-Fi 2,4 Ghz Bedrijfstemperatuur: 0 – 40°C Vochtigheidsbereik van de bedrijfsomgeving: <85%

## **Belangrijke gegevens**

- **1.** Lees deze handleiding aandachtig door voor gebruik en bewaar het voor toekomstig gebruik.
- **2.** Het product is geen speelgoed. Laat kinderen er niet mee spelen.
- **3.** Het product is alleen geschikt voor gebruik in droge ruimtes. Het mag niet buiten of op natte oppervlakken worden gebruikt.
- **4.** Raak het product niet met natte handen aan.
- **5.** Als het product niet werkt of is gevallen of nat geworden, moet contact op met de serviceafdeling van de fabrikant worden genomen.
- **6.** Demonteer het product niet zelf.
- **7.** Gebruik uitsluitend de meegeleverde voedingseenheid.
- **8.** Plaats het product niet in de buurt van een kookplaat of andere warmtebronnen.
- **9.** De installatie mag alleen door een volwassene worden uitgevoerd. Kleine onderdelen uit de buurt van kinderen houden.
- **10.** De babyfoon is geen vervanging voor verantwoord toezicht door volwassenen.
- **11.** Houd het product en de snoeren buiten het bereik van kinderen houden. Plaats ze op minstens 1 m afstand.
- **12.** Plaats het product niet in de buurt van water of een vuurbron.
- **13.** Raak de stekkercontacten niet aan met scherpe of metalen voorwerpen.
- **14.** Gebruik het apparaat niet als de kabel of de stekker is beschadigd.
- **15.** Om het apparaat van de stroomvoorziening los te koppelen de stekker en niet de kabel trekken.
- **16.** Haal de stekker uit het stopcontact wanneer het apparaat niet wordt gebruikt.

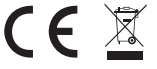

Het product voldoet aan de vereisten van de toepasselijke Europese richtlijnen.

In overeenstemming met Richtlijn 2012/19/EU moet dit product gescheiden worden ingezameld. Het product mag niet met normaal en huishoudelijk afval worden afgevoerd omdat het risico voor de gezondheid van mens of voor het milieu kan vormen. Het afgedankte product moet worden ingeleverd bij een inzamelpunt voor elektrische en elektronische apparaten.

# **Set (afb. A)**

- **1.** LCD scherm
- **2.** Camera
- **3.** Netadapter x 2
- **4.** USB-C kabel
- **5.** Micro-USB kabel
- **6.** Schroeven

# **Camera onderdelenlijst (afb. B)**

- **1.** Cameralens
- **2.** Lichtsensor
- **3.** MicroSD- kaartsleuf (max. 64 GB)
- **4.** Temperatuursensor
- **5.** Reset knop
- **6.** Luidspreker
- **7.** MicroUSB port

# **Scherm onderdelenlijst (afb. C)**

**1.** LED

LED is groen verlicht wanneer het apparaat in werking is en rood wanneer het wordt opgeladen. Nadat hij volledig is opgeladen, licht LED weer groen op.

**2.** Menu knop

Druk in de bewakingsmodus op deze knop om het hoofdmenu te openen. Druk in het hoofdmenu op de knop om naar het vorige scherm te gaan.

**3.** Camera - omschakelingsknop

Druk op deze knop om de camera te schakelen. De statusbalk toont welke camera momenteel werkt.

- **4.** Richtingsknoppen In het menu worden knoppen gebruikt om over het scherm te bewegen.
- **5.** USB-C port
- **6.** OK knop

Druk in het hoofdmenu op deze knop om de geselecteerde optie of actie te bevestigen.

- **7.** Knop voor het aanpassen van helderheid en volume
- **8.** Knop voor audio tweerichtingsspraak
- **9.** Microfoon
- **10.** VOX-modus knop
- **11.** Scherm aan/uit schakelaar

Druk en houd ingedrukt om het scherm aan of uit te zetten. Druk kort om de stand-by modus te activeren.

**12.** Externe antenne

Plaats de antenne boven voor het beste signaal.

- **13.** Beugel
- **14.** Luidspreker
- **15.** MicroSD- kaartsleuf (max. 64 GB)

## **Menu-iconen van het scherm (afb. D)**

- **1.** Batterij bijna leeg
- **2.** Geen signaal
- **3.** VOX-modus ingeschakeld / Akoestisch alarm
- **4.** Temperatuuralarm
- **5.** Voedertijd-alarm

# **Gebruiksaanwijzing**

## **Voeding**

- **1.** Het wordt aangeraden het scherm volledig op te laden alvorens het product te gebruiken.
- **2.** Sluit de stekker van het netsnoer aan op het scherm en het andere uiteinde op de voedingseenheid. Sluit de voeding aan op het stopcontact (afb. 1).

LET OP : Gebruik uitsluitend de meegeleverde voedingseenheid.

### **Bediening van het apparaat**

LET OP! Het scherm en de camera zijn standaard gekoppeld. Ze hoeven niet opnieuw te worden gekoppeld.

- **1.** Sluit de stekker van het netsnoer aan op de camera en het andere uiteinde op de voedingseenheid. Sluit de voeding aan op het stopcontact (afb. 2). Het apparaat piept.
- **2.** Houd de schakelaar (11, afb. C) 3-5 seconden ingedrukt om het scherm in te schakelen. Na ca. 10 seconden verschijnt het camerabeeld op het scherm.
- **3.** Plaats de camera op een geschikte plaatst en richt de cameralens op de omgeving die u wilt zien.

# **LET OP**

Plaats de camera of de kabels niet in de wieg van of binnen het bereik van de baby (minimaal 1 meter afstand) vanwege het risico op letsel of verstikking van de baby. Bij storing van beeld of geluid de apparaten verplaatsen en ervoor zorgen dat ze zich niet in de buurt van andere elektrische apparatuur bevinden.

#### **Camera toevoegen**

Er kunnen in totaal 4 camera's worden gekoppeld.

- **1.** Druk op de terug (2, afb. C) om naar het hoofdmenu te gaan.
- **2.** Selecteer: "Camera's" en vervolgens het kanaal waarop de nieuwe camera moet worden toegevoegd (afb. 3a) en druk op OK. De camera werd aan het scherm gekoppeld (afb. 3b).
- **3.** Bij problemen met het aansluiten van de camera de aansluiting op een stroombron controleren. Stel in dat geval de camera opnieuw in door op de resetknop (5, afb. B) te drukken, voeg de camera vervolgens handmatig toe (zie Camera toevoegen) en zorg ervoor dat de camera en het scherm zich binnen een afstand van 2 meter van elkaar bevinden.

### **Voedertijd-alarm instellen**

- **1.** Selecteer in het hoofdmenu de optie "Voeden" (afb. 4).
- **2.** Selecteer de tijd waarna het alarm wordt geactiveerd (A, afb. 4). Selecteer of het alarm eenmalig of in een herhalingscyclus wordt geactiveerd (B, afb. 4).
- **3.** Om de functie voor voedertijd alarm uit te schakelen de knop OFF selecteren.

## **Geluidsdetectie**

Selecteer: "Geluidsalarm" in het hoofdmenu en vervolgens gevoeligheidsniveau voor geluidsdetectie: laag, gemiddeld of hoog of schakel het geluidsalarm uit door OFF te selecteren (afb. 5).

- **•** Laag niveau: het apparaat detecteert het huilen van de baby.
- **•** Gemiddeld niveau: het apparaat detecteert een luide stem.
- **•** Hoog niveau: het apparaat detecteert normale spraak.

Als de ontvanger geluid detecteert boven het ingestelde volume, verschijnt een pictogram op het scherm. ( $\mathcal{D}'$ ) en een pieptoon van ongeveer 30 seconden. Druk op een knop om het geluidsalarm uit te schakelen.

#### **Geluidsdetectie in energiebesparende VOX-modus**

Alvorens de VOX-modus te activeren, moet de geluidsdetectie worden geactiveerd (zie: Geluidsdetectie).

Om VOX- modus in te schakelen op VOX drukken (10, afb. C), in de linkerbovenhoek verschijnt een icon ( $\mathcal{D}'$ ). Een niet actief scherm wordt automatisch gewekt wanneer er geluid wordt gedetecteerd. Om de VOX-modus uit te schakelen nogmaals op de knop drukken.

#### **Temperatuuralarm instellen**

- **1.** Selecteer in het hoofdmenu de optie "Temperatuuralarm" (A, afb. 6).
- **2.** Selecteer de eenheid waarin de kamertemperatuur wordt getoond - graden Celsius of Fahrenheit (B, afb. 6).
- **3.** Als de temperatuur hoger of lager is dan de waarde binnen het standaardbereik 18 - 30°C (64 - 86°F) wordt een alarm geactiveerd die ca. 30 seconden duurt en op het scherm verschijnt een icoon (` $\mathbb{R}$ <sup>\*</sup>).
- **4.** Selecteer OFF (B, afb. 6) om het temperatuuralarm uit te schakelen.

### **Melodieën**

- **1.** Selecteer in het hoofdmenu de optie "Muziek" (afb. 7). Selecteer een van de acht beschikbare slaapliedjes of rustgevende natuurgeluiden (B, afb. 7) en druk op de knop OK.
- **2.** Het is mogelijk om een bepaalde melodie continu (C, afb. 7) of alle melodieën in een cyclus (D, afb. 7) af te spelen.

De geselecteerde melodie wordt zowel op de camera als op de monitor afgespeeld.

## **Display instellen**

- **1.** Selecteer: "Display" in het hoofdmenu.
- **2.** Selecteer de tijd waarna het display in slaapstand moet overgaan (afb. 8): 1 minuut, 10 minuten, 30 minuten of continu aan (afb. 8).

#### **Helderheid en volume instellen**

Druk op de knop (7, afb. C) en stel de helderheid van het scherm in met de bovenste en onderste richtingsknoppen en het volume met de rechter en linker richtingsknoppen.

#### **Audio tweerichtingsspraak**

Druk en houd de knop voor tweerichtingsspraak (8, afb. C) ingedrukt om de audiotransmissie te starten, laat los om af te breken.

#### **Video opname**

- **1.** Plaats de microSD-kaart in de poort van het scherm (15, afb. C) of in de poort van de camera (3, afb. B).
- **2.** Selecteer in het hoofdmenu de optie "Opnemen" (afb. 9). Zorg ervoor dat de datum en tijd zijn bijgewerkt voordat de opname plaatsvindt.

De camera met een microSD-kaart kan beelden opnemen met een resolutie van 1920\*1080, die niet rechtstreeks op de monitor kunnen worden afgespeeld.

Het scherm met een microSD-kaart kan beelden opnemen met een resolutie van 800\*480 die direct op het scherm kan worden afgespeeld.

### **Video afspelen**

Selecteer "Afspelen" in het hoofdmenu en zoek vervolgens de video die u wilt afspelen door de datum of het kanaal te selecteren (afb. 10a). Beschikbare opties tijdens het afspelen (afb. 10b):

- **A.** Opzoeken
- **B.** Terug scrollen
- **C.** Afspelen / pauze
- **D.** Vooruit scrollen
- **E.** Volledig scherm

#### **Instellingen**

- **1.** Selecteer in het hoofdmenu de optie "Systeem" (afb. 11). De opties omvatten datum- en tijdsinstellingen, reset, geavanceerde instellingen en systeeminformatie.
- **2.** Selecteer de huidige datum en tijd en het tijdformaat (afb. 12).
- **3.** Om naar de fabrieksinstellingen terug te keren "Fabrieksinstellingen" en vervolgens OK selecteren (afb. 13).
- **4.** Selecteer "Geavanceerde instellingen" (afb. 14) om geavanceerde instellingen te openen. De gebruikte en resterende capaciteit van de kaart kan worden gecontroleerd en ook beeldrotatie inof uitgeschakeld.
- **5.** Om informatie over het apparaat te tonen "Versie" selecteren (afb. 15).

#### **Taalkeuze**

De standaardtaal van het apparaat is Engels.

Selecteer in het hoofdmenu de optie "Taal" (afb. 16). Selecteer één van de beschikbare talen. Het apparaat start automatisch opnieuw op.

### **Montage**

Boor twee gaten in het oppervlak waar het apparaat wordt bevestigd (afb. 17) en plaats de muurpluggen en schroeven binnen (afb. 18). Bevestig de camera aan de schroeven door ze door de gaten in de onderkant van het apparaat te haken (afb. 19).

## **Oplossing van problemen**

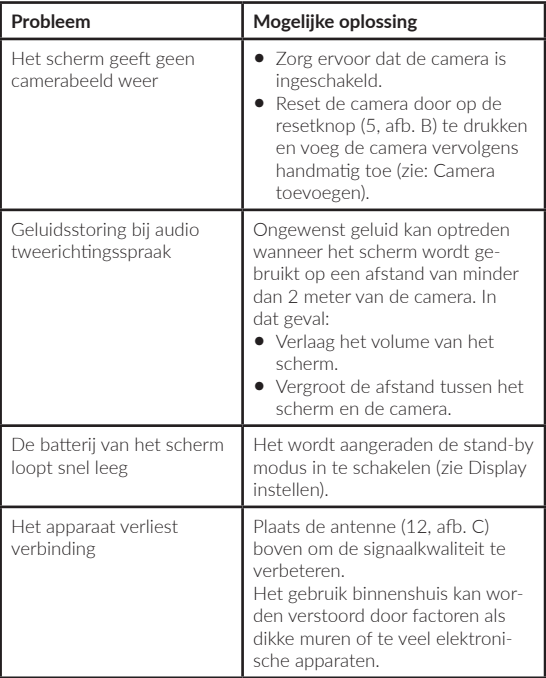

De afbeeldingen dienen alleen ter illustratie, het werkelijke uiterlijk van de producten kan van het uiterlijk op de afbeeldingen verschillen.

#### **Gerbiamas Kliente!**

Jei turite pastabų ar klausimų apie įsigytą produktą, nedvejodami susisiekite su mumis: **help@lionelo.com**

#### **Gamintojas:**

BrandLine Group Sp. z o. o. A. Kręglewskiego 1, 61-248 Poznanė, Lenkija

## **Informacija apie prietaisą**

Perdavimo dažnis: Wi-Fi 2,4 Ghz Darbinė temperatūra: 0 – 40°C Darbo aplinkos drėgmės diapazonas: <85%

## **Svarbi informacija**

- **1.** Prieš naudodami gaminį, perskaitykite naudojimo instrukciją ir išsaugokite ją ateičiai.
- **2.** Šis gaminys nėra žaislas. Neleiskite vaikams su juo žaisti.
- **3.** Produktas tinkamas naudoti tik sausose vietose. Jo negalima naudoti lauke arba ant šlapių paviršių.
- **4.** Nelieskite gaminio šlapiomis rankomis.
- **5.** Jei gaminys neveikia taip, kaip turėtų, buvo numestas arba apsiliejęs, kreipkitės į gamintojo techninės priežiūros centrą.
- **6.** Neardykite gaminio patys.
- **7.** Naudokite tik pridedamą maitinimo adapterį.
- **8.** Nestatykite gaminio šalia viryklės ar kito šilumos šaltinio.
- **9.** Montuoti turi tik suaugęs asmuo. Mažesnes rinkinio dalis laikykite toliau nuo vaiko.
- **10.** Elektroninė auklė nepakeičia tinkamos tėvų priežiūros ir globos.
- **11.** Nedėkite gaminio ir jo laidų į maniežą arba ten, kur vaikas galėtų juos pasiekti. Padėkite juos bent 1 m atstumu.

**LT**

- **12.** Nestatykite gaminio šalia vandens ar ugnies.
- **13.** Nelieskite kištuko kontaktų aštriais ar metaliniais daiktais.
- **14.** Nenaudokite prietaiso, jei pažeistas laidas arba kištukas.
- **15.** Norėdami atjungti maitinimo laidą, imkite už kištuko, o ne už laido.
- **16.** Jei prietaisas nebus naudojamas ilgą laiką, atjunkite jį nuo maitinimo šaltinio

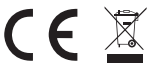

Produktas atitinka Europos Sąjungos direktyvų reikalavimus.

Pagal direktyvą 2012/19/ES, šis produktas renkamas atskirai. Produkto negalima išmesti kartu su komunalinėmis atliekomis, nes tai gali kelti grėsmę aplinkai ir žmonių sveikatai. Panaudotą produktą reikia pristatyti į elektros ir elektroninių prietaisų perdirbimo punktą.

# **Rinkinys (A pav.)**

- **1.** LCD monitorius
- **2.** Kamera
- **3.** Maitinimo adapteris x 2
- **4.** "USB-C" laidas
- **5.** .micro-USB<sup>«</sup> laidas
- **6.** Varžtai

# **Kameros dalių sąrašas (B pav.)**

- **1.** Objektyvas
- **2.** Šviesos jutiklis
- **3.** "microSD" kortelės prievadas (maks. 64 GB)
- **4.** Temperatūros jutiklis
- **5.** Nustatymo iš naujo mygtukas
- **6.** Garsiakalbis
- 7. microUSB<sup>"</sup> prievadas

# **Monitoriaus dalių sąrašas (C pav.)**

**1.** Diodas

Diodas šviečia žaliai, kai prietaisas veikia, ir raudonai įkrovimo metu. Visiškai įkrovus diodas vėl užsidega žaliai.

- **2.** Meniu mygtukas Stebėjimo režimu paspauskite šį mygtuką, kad pereitų į pagrindinį meniu. Pagrindiniame meniu paspauskite mygtuką, kad pereitų į ankstesnį puslapį.
- **3.** Kameros perjungimo mygtukas Norėdami perjungti kamerą, paspauskite šį mygtuką. Būsenos juosta rodo, kuri kamera šiuo metu veikia.
- **4.** Krypties mygtukai Meniu mygtukai naudojami naršymui ekrane.
- 5. "USB-C" prievadas
- **6.** OK mygtukas

Pagrindiniame meniu paspauskite šį mygtuką, kad patvirtintų pasirinktą parinktį arba veiksmą.

- **7.** Ryškumo ir garsumo nustatymo mygtukas
- **8.** Dvipusio garso ryšio mygtukas
- **9.** Mikrofonas
- **10.** VOX režimo mygtukas
- 11. Monitoriaus jiungimo / išiungimo jungiklis Paspauskite ir palaikykite, kad įjungtų arba išjungtų monitorių. Norėdami įjungti budėjimo režimą, trumpai paspauskite.
- **12.** Išorinė antena

Padėkite anteną aukštyn, kad rastų geriausią signalą.

- **13.** Laikiklis
- **14.** Garsiakalbis
- 15. microSD<sup>"</sup> kortelės prievadas (maks. 64 GB)

# **Monitoriaus piktogramos (D pav.)**

**1.** Žemas baterijos lygis

- **2.** Nėra signalo
- **3.** VOX režimas / Garsinis signalas įjungtas
- **4.** Temperatūros garsinis signalas
- **5.** Maitinimo laiko garsinis signalas

## **Naudojimo vadovas Maitinimas**

- **1.** Prieš naudodami monitorių rekomenduojama visiškai įkrauti.
- **2.** Maitinimo laido kištuką prijunkite prie monitoriaus, o kitą galą
	- prie maitinimo adapterio. Prijunkite maitinimo adapterį prie maitinimo lizdo (1 pav.).

DĖMESIO: Naudokite tik pridedamą maitinimo adapterį.

### **Įrenginio naudojimas**

DĖMESIO! Monitorius ir kamera yra suporuoti pagal numatytuosius nustatymus. Nereikia dar kartą poruoti.

- **1.** Maitinimo laido kištuką prijunkite prie kameros, o kitą galą prie maitinimo adapterio. Prijunkite maitinimo adapterį prie maitinimo lizdo (2 pav.). Prietaisas skleis garsinį signalą.
- **2.** Paspauskite ir 3-5 sekundes palaikykite maitinimo jungiklį (11, C pav.), kad įjungtų monitorių. Maždaug po 10 sekundžių ekrane pasirodys vaizdas iš kameros.
- **3.** Padėkite kamerą patogioje vietoje ir nukreipkite jį ta kryptimi, kuria norite stebėti.

## **DĖMESIO**

Nedėkite kameros ar laidų į vaiko lovelę arba jos zonoje (min. 1 metro atstumu) dėl vaiko sužalojimo ar uždusimo pavojaus. Esant vaizdo ar garso sutrikimams, padėkite prietaisus kitoje vietoje ir įsitikinkite, kad jie nėra arti kitų elektros prietaisų.

## **Kameros pridėjimas**

Iš viso galima suporuoti 4 kameras.

- **1.** Paspauskite "atgal" mygtuką (2, C pav.), kad pereitų į pagrindinį meniu.
- **2.** Pasirinkite "Kameros" parinkti, tada pasirinkite kanalą, prie kurio norite pridėti naują kamerą (3a pav.) ir paspauskite mygtuką "OK". Kamera buvo suporuota su monitoriumi (3b pav.).
- **3.** Jei pridedami kamerą kyla problemų, patikrinkite, ar kamera prijungta prie maitinimo šaltinio. Jei taip, nustatykite kamerą iš naujo, paspausdami nustatymo iš naujo mygtuką (5, B pav.) ir pridėkite kamerą rankiniu būdu (žr.: Kameros pridėjimą) ir įsitikinkite, kad kamera ir monitorius yra 2 metrų atstumu.

## **Maitinimo laiko garsinio signalo nustatymai**

- 1. Pagrindiniame meniu pasirinkite "Maitinimas" (4 pav.) parinkti.
- **2.** Pasirinkite laiką, po kurio turi įsijungti garsinis signalas (A, 4 pav.). Pasirinkite, ar garsinis signalas turi įsijungti vieną kartą ar ciklais (B, 4 pav.).
- **3.** Norėdami išjungti maitinimo laiko garsinio signalo funkciją, pasirinkite "OFF".

## **Garso aptikimas**

Pagrindiniame meniu pasirinkite "Garsinis signalas", tada pasirinkite garso aptikimo jautrumo lygį: žemą, vidutinį arba aukštą arba visiškai išiunkite garsinį signalą pasirinkdami "OFF" (5 pav.).

- **•** Žemas lygis: prietaisas aptinka kūdikio verksmą.
- **•** Vidutinis lygis: prietaisas aptinka garsų balsą.
- **•** Aukštas lygis: prietaisas aptinka įprastą kalbą.

Jei imtuvas aptiks garsą, viršijantį nustatytą garsumo lygį, ekrane pasirodys piktograma ( $\mathcal{D}$ ) ir maždaug 30 sekundžių trunkantis garsinis signalas. Paspauskite bet kurį mygtuką, kad išjungtų garsinį signalą.

## **Garso aptikimas energiją taupančiu VOX režimu**

Prieš įjungdami VOX režimą, įjunkite garso aptikimą (žr. Garso aptikimą). Norėdami ijungti VOX režimą, paspauskite VOX mygtuką (10, C pav.), viršutiniame kairiajame kampe pasirodys piktograma ( $\mathfrak{D}^{\mathcal{L}}$ ). Miego ekranas automatiškai pabus, kai aptiks garsą. Norėdami išjungti VOX režimą, dar kartą paspauskite mygtuką.

### **Temperatūros garsinio signalo nustatymai**

- **1.** Pagrindiniame meniu pasirinkite "Temperatūros garsinis signalas" (A, 6 pav.) parinktį.
- **2.** Pasirinkite kambario temperatūros rodymo vienetą Celsijaus arba Farenheito laipsnius (B, 6 pav.).
- **3.** Jei temperatūra pakils arba nukris žemiau numatytosios vertės 18-30°C (64-86°F), bus įjungtas maždaug 30 sekundžių trunkantis garsinis signalas ir ekrane pasirodys piktograma (  $\mathbf{\hat{m}}$ ).
- 4. Norėdami išiungti temperatūros garsinį signalą, pasirinkite "OFF" (B, 6 pav.).

## **Melodijos**

- 1. Pagrindiniame meniu pasirinkite "Muzika" (7 pav.) parinkti. Pasirinkite vieną iš aštuonių galimų lopšinių (A, 7 pav.) arba gamtos garsų (B, 7 pav.) ir paspauskite mygtuką "OK".
- **2.** Pasirinktą melodiją galite groti nuolat (C, 7 pav.) arba visas melodijas ciklais (D, 7 pav.).

Pasirinkta melodija gros ir kameroje, ir monitoriuje.

## **Ekrano nustatymai**

- 1. Pagrindiniame meniu pasirinkite "Ekranas" parinkti.
- **2.** Pasirinkite laiką, po kurio ekranas persijungs į miego režimą (8 pav.): 1 minutė, 10 minučių, 30 minučių arba nuolat įjungtas (8 pav.).

## **Ryškumo ir garsumo nustatymai**

Paspauskite mygtuką (7, C pav.), tada sureguliuokite ekrano ryškumą aukštyn ir žemyn krypties mygtukais bei garsumą dešiniuoju ir kairiuoju mygtukais.

## **Dvipusis garso ryšys**

Paspauskite ir palaikykite dvipusio ryšio mygtuką (8, C pav.), kad pradėtų garso perdavimą, atleiskite, kad sustabdytų.

## **Vaizdo įrašymas**

- 1. Jdėkite "microSD" kortelę į prievadą monitoriuje (15, C pav.) arba prievadą kameroje (3, B pav.).
- **2.** Pagrindiniame meniu pasirinkite "Irašymas" (9 pav.) parinkti. Prieš įrašydami įsitikinkite, kad data ir laikas yra teisingi.

Kamera su "microSD" kortele gali įrašyti vaizda 1920\*1080 skiriamaja geba, kurio neįmanoma atkurti tiesiogiai monitoriuje.

Monitorius su "microSD" kortele gali irašyti vaizda 800\*480 skiriamaja geba, kurį galima atkurti tiesiogiai monitoriuje.

## **Vaizdo atkūrimas**

Pagrindiniame meniu pasirinkite "Atkūrimas" parinkti, tada suraskite norimą vaizdo įrašą, pasirinkę datą arba kanalą (10a pav.).

Atkūrimo metu galimos parinktys (10b pav.):

- **A.** Paieška
- **B.** Slinkite atgal
- **C.** Atkūrimas / pauzė
- **D.** Slinkite į priekį
- **E.** Pilnas ekranas

## **Nustatymai**

- 1. Pagrindiniame meniu pasirinkite "Sistema" (11 pav.) parinkti. Galimos parinktys yra datos ir laiko nustatymai, nustatymas iš naujo, sudėtingesni nustatymai ir sistemos informacija.
- **2.** Pasirinkite esamą datą ir laiką bei laiko formatą (12 pav.).
- **3.** Norėdami grižti į gamyklinius nustatymus, pasirinkite "Gamykliniai nustatymai" parinkti ir tada "OK" (13 pav.).
- **4.** Norėdami pasiekti sudėtingesnius nustatymus, pasirinkite

"Sudėtingesni nustatymai" (14 pav.) parinkti. Galite patikrinti bendra ir likusią kortelės talpą, taip pat įjungti arba išjungti vaizdo pasukimą.

**5.** Norėdami peržiūrėti prietaiso informacija, pasirinkite "Versija" (15 pav.).

#### **Kalbos pasirinkimas**

Numatytoji prietaiso kalba yra anglų.

Pagrindiniame meniu pasirinkite "Kalba" (16 pav.) parinktį. Pasirinkite vieną iš prieinamų kalbų. Prietaisas bus paleistas iš naujo automatiškai.

#### **Montavimas**

Paviršiuje, kuriame norite montuoti prietaisą, išgręžkite dvi skyles (17 pav.) ir įkiškite fiksavimo kaiščius ir varžtus (18 pav.).

Pritvirtinkite kamerą ant varžtų, sukabindami juos skylutėmis įrenginio apačioje (19 pav.).

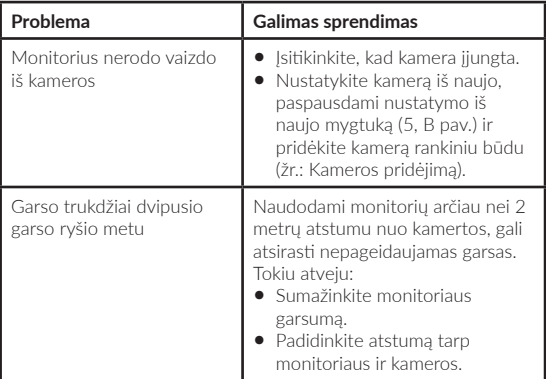

#### **Problemų sprendimas**

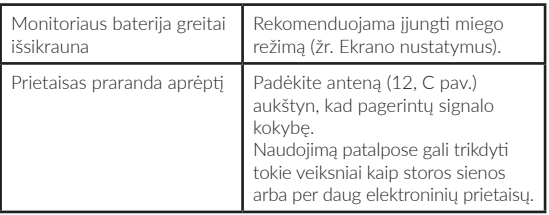

Nuotraukos skirtos tik iliustracijai, tikroji produktų išvaizda gali skirtis nuo pateiktos nuotraukose.

### **Vážení zákazníci!**

Máte-li jakékoli připomínky nebo dotazy týkající se zakoupeného výrobku, kontaktujte nás: **help@lionelo.com**

#### **Výrobce:**

BrandLine Group Sp. z o. o. ul. A. Kręglewskiego 1, 61-248 Poznań, Polsko

## **Informace o zařízení**

Přenosová frekvence: Wi-Fi 2,4 Ghz Provozní teplota: 0–40 °C Rozsah vlhkosti provozního prostředí: <85 %

## **Důležité informace**

**1.** Před použitím výrobku si přečtěte návod k obsluze a uschovejte jej pro budoucí použití.

- **2.** Tento výrobek není hračka. Nedovolte dětem, aby si s ním hrály.
- **3.** Výrobek používejte pouze na suchých místech. Nepoužívejte venku nebo na mokrém povrchu.
- **4.** Nedotýkejte se výrobku mokrýma rukama.
- **5.** Pokud výrobek nefunguje správně nebo spadl na zem nebo byl zalitý vodou, kontaktujte servis výrobce.
- **6.** Výrobek sami nerozebírejte.
- **7.** Používejte pouze dodaný síťový adaptér.
- **8.** Výrobek nestavějte do blízkosti sporáku nebo jiných zdrojů tepla.
- **9.** Montáž může provést pouze dospělá osoba. Menší prvky sestavy držte mimo dosah dítěte.
- **10.** Elektronická chůva nenahrazuje řádnou rodičovskou péči a dohled.
- **11.** Neumisťujte výrobek a jeho kabely do ohrádky nebo do dosahu dětských rukou. Umístěte je do vzdálenosti alespoň 1 m.
- **12.** Neumisťujte výrobek do blízkosti vody nebo zdroje ohně.
- **13.** Nedotýkejte se kontaktů zástrčky ostrými nebo kovovými předměty.
- **14.** Pokud jsou kabel nebo zástrčka poškozeny, zařízení nepoužívejte.
- **15.** Pro odpojení zařízení od napájení uchopte zástrčku, nikoli kabel.
- **16.** Pokud zařízení nebudete delší dobu používat, odpojte jej od napájení.

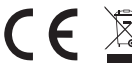

Výrobek vyhovuje požadavkům směrnic Evropské unie.

V souladu se směrnicí 2012/19/EU podléhá tento výrobek tříděnému sběru. Výrobek nevyhazujte s komunálním odpadem, protože může představovat hrozbu pro životní prostředí a lidské zdraví. Použitý výrobek odevzdejte na sběrné místo pro recyklaci elektrických a elektronických zařízení.

# **Jednotka (obr. A)**

- **1.** LCD monitor
- **2.** Kamera
- **3.** Síťový adaptér 2x
- **4.** USB-C kabel
- **5.** MicroUSB kabel
- **6.** Šrouby

# **Seznam součástí kamery (obr. B)**

- **1.** Objektiv
- **2.** Senzor světla
- **3.** Port pro microSD kartu (max. 64 GB)
- **4.** Senzor teploty
- **5.** Tlačítko reset
- **6.** Reproduktor
- **7.** Port microUSB

# **Seznam součástí monitoru (obr. C)**

**1.** LED dioda

LED dioda svítí zeleně, když je zařízení v provozu, a červeně při nabíjení. Po úplném nabití se LED dioda znovu rozsvítí zeleně.

**2.** Tlačítko menu

V režimu monitorování stiskněte toto tlačítko pro přechod do hlavního menu. Stisknutím tlačítka v hlavním menu přejdete na předchozí stránku.

- **3.** Tlačítko přepínání kamery Stisknutím tohoto tlačítka přepnete kameru. Stavový řádek ukazuje, která kamera právě pracuje.
- **4.** Směrová tlačítka V menu slouží tlačítka pro pohyb po obrazovce.
- **5.** Port USB-C
- **6.** Tlačítko OK

Stisknutím tohoto tlačítka v hlavním menu potvrdíte vybranou nabídku nebo akci.

- **7.** Tlačítko pro nastavení jasu a hlasitosti
- **8.** Tlačítko pro obousměrnou audio komunikaci
- **9.** Mikrofon
- **10.** Tlačítko režimu VOX
- **11.** Přepínač monitoru

Stisknutím a přidržením zapnete nebo vypnete monitor. Krátkým stisknutím přejdete do pohotovostního režimu.

**12.** Externí anténa

Pro získání nejlepšího signálu umístěte anténu nahoru.

- **13.** Konzola
- **14.** Reproduktor
- **15.** Port pro microSD kartu (max. 64 GB)

# **Ikony monitoru (obr. D)**

- **1.** Nízká úroveň nabití baterie
- **2.** Žádný signál
- **3.** Zapnutý režim VOX / zvukový alarm
- **4.** Teplotní alarm
- **5.** Alarm doby krmení

# **Návod k použití**

## **Napájení**

- **1.** Před použitím monitor úplně nabijte.
- **2.** Připojte zástrčku napájecího kabelu k monitoru a druhý konec k síťovému adaptéru. Síťový adaptér připojte do síťové zásuvky  $(ohr 1)$

POZOR: Používejte pouze dodaný síťový adaptér.

## **Provoz zařízení**

POZOR! Monitor a kamera jsou ve výchozím nastavení spárovány. Není třeba znovu párovat.

**1.** Připojte zástrčku napájecího kabelu ke kameře a druhý konec k síťovému adaptéru. Síťový adaptér připojte do síťové zásuvky (obr. 2). Zařízení pípne.

- **2.** Stisknutím a přidržením přepínače (11, obr. C) po dobu 3–5 sekund zapnete monitor. Asi po 10 sekundách se na monitoru objeví obraz z kamery.
- **3.** Kameru postavte na vhodné místo a namiřte ji ve směru, který chcete sledovat.

#### **POZOR**

Kameru nebo kabely nedávejte do dětské postýlky nebo v jejím dosahu (min. ve vzdálenosti 1 metru) kvůli nebezpečí poranění nebo udušení dítěte. Pokud je obraz nebo zvuk rušen, přesuňte zařízení na jiné místo a ujistěte se, že v blízkosti nejsou žádná jiná elektrická zařízení.

### **Přidání kamery**

Můžete spárovat celkem 4 kamery.

- **1.** Stisknutím tlačítka zpět (2, obr. C) přejděte do hlavního menu.
- **2.** Vyberte nabídku "Kamery" a pak vyberte kanál, ke kterému chcete přidat novou kameru (obr. 3a) a stiskněte tlačítko OK. Kamera byla spárována s monitorem (obr. 3b).
- **3.** V případě problémů s přidáním kamery zkontrolujte, zda je kamera připojena ke zdroji napájení. Pokud ano, resetujte kameru stisknutím tlačítka reset (5, obr. B) a pak přidejte kameru ručně (viz: Přidání kamery) a ujistěte se, že kamera a monitor jsou ve vzdálenosti do 2 metrů.

### **Nastavení alarmu doby krmení**

- 1. V hlavním menu vyberte nabídku "Krmení" (obr. 4).
- **2.** Vyberte čas, po kterém se spustí alarm (A, obr. 4). Vyberte, zda se má alarm spustit jednou nebo ve smyčce (B, obr. 4).
- **3.** Chcete-li vypnout funkci alarmu doby krmení, vyberte OFF.

## **Detekce zvuku**

V hlavním menu vyberte nabídku "Zvukový alarm" a pak vyberte úroveň citlivosti detekce zvuku: nízká, střední nebo vysoká, nebo vypněte zvukový alarm úplně, vyberte OFF (obr. 5).

- **•** Nízká úroveň: zařízení detekuje pláč dítěte.
- **•** Střední úroveň: zařízení detekuje hlasitý hlas.
- **•** Vysoká úroveň: zařízení detekuje normální řeč.

Pokud přijímač detekuje zvuk nad nastavenou úroveň hlasitosti, na obrazovce se zobrazí ikona ( $\mathcal{D}$ ; ) a asi na 30 sekund se ozve pípnutí. Stisknutím libovolného tlačítka vypnete zvukový alarm.

#### **Detekce zvuku v úsporném režimu VOX**

Před zapnutím režimu VOX zapněte detekci zvuku (viz: Detekce zvuku). Chcete-li zapnout režim VOX, stiskněte tlačítko VOX (10, obr. C), v levém horním rohu se zobrazí ikona ( $\mathcal{D}'$ ). Uspaná obrazovka se automaticky probudí při detekci zvuku. Chcete-li režim VOX vypnout, stiskněte znovu tlačítko.

### **Nastavení teplotního alarmu**

- 1. V hlavním menu vyberte nabídku "Teplotní alarm" (A, obr. 6).
- **2.** Vyberte jednotku pro zobrazení pokojové teploty stupně Celsia nebo Fahrenheita (B, obr. 6).
- **3.** Pokud teplota překročí nebo klesne pod hodnotu z výchozího rozsahu 18–30 °C (64–86 °F), spustí se alarm asi na 30 sekund a na obrazovce se zobrazí ikona ( $\mathbf{\hat{m}}'$ ).
- **4.** Chcete-li teplotní alarm vypnout, vyberte OFF (B, obr. 6).

### **Melodie**

- 1. V hlavním menu vyberte nabídku "Hudba" (obr. 7). Vyberte jednu z osmi dostupných ukolébavek (A, obr. 7) nebo zvuky přírody (B, obr. 7) a stiskněte tlačítko OK.
- **2.** Můžete přehrávat vybranou melodii v nepřetržitém režimu (C, obr. 7) nebo všechny melodie ve smyčce (D, obr. 7).

Vybraná melodie se přehraje jak na kameře, tak i monitoru.

### **Nastavení obrazovky**

- 1. V hlavním menu vyberte nabídku "Obrazovka".
- **2.** Vyberte čas, po kterém obrazovka přejde do režimu spánku (obr. 8): 1 minuta, 10 minut, 30 minut, nebo trvale zapnutá  $(ohr. 8)$ .

### **Nastavení jasu a hlasitosti**

Stiskněte tlačítko (7, obr. C) a pak nastavte jas obrazovky pomocí ovládacích tlačítek nahoru a dolů, a hlasitost pomocí ovládacích tlačítek – vpravo a vlevo.

#### **Obousměrná audio komunikace**

Stisknutím a přidržením tlačítka obousměrné komunikace (8, obr. C) spustíte audio přenos, uvolněním jej zastavíte.

### **Nahrávání videa**

- **1.** Vložte microSD kartu do portu monitoru (15, obr C) nebo portu kamery (3, obr. B).
- **2.** V hlavním menu vyberte nabídku "Záznam" (obr. 9). Před nahráváním se ujistěte, že datum a čas jsou aktuální.

Kamera s microSD kartou může nahrávat obraz v rozlišení 1920\*1080, které nelze přehrávat přímo na monitoru.

Monitor s microSD kartou může zaznamenat obraz s rozlišením 800\*480, které lze přehrávat přímo na monitoru.

## **Přehrávání videa**

V hlavním menu vyberte nabídku "Přehrávání" a pak najděte video, které chcete přehrát výběrem data nebo kanálu (obr. 10a). Nabídky dostupné při přehrávání (obr. 10b):

- **A.** Hledání
- **B.** Přetáčení dozadu
- **C.** Přehrát/pozastavit
- **D.** Přetáčení dopředu
- **E.** Celá obrazovka

### **Nastavení**

- **1.** V hlavním menu vyberte nabídku "Systém" (obr. 11). Dostupné nabídky: nastavení data a času, reset, pokročilá nastavení a informace o systému.
- **2.** Vyberte aktuální datum a čas a také formát času (obr. 12).
- **3.** Pro návrat k továrnímu nastavení vyberte nabídku "Tovární nastavení" a pak OK (obr. 13).
- **4.** Chcete-li vstoupit do pokročilého nastavení, vyberte nabídku "Pokročilá nastavení" (obr. 14). Můžete zkontrolovat celkovou a zbývající kapacitu karty a také zapnout nebo vypnout otáčení obrazovky.
- **5.** Chcete-li zobrazit informace o zařízení, vyberte nabídku "Verze" (obr. 15).

## **Výběr jazyka**

Výchozím jazykem zařízení je angličtina.

V hlavním menu vyberte nabídku "Jazyk" (obr. 16). Vyberte jeden z dostupných jazyků. Zařízení se automaticky restartuje.

### **Montáž**

Do povrchu, na který chcete zařízení namontovat, vyvrtejte dva otvory (obr. 17) a pak do nich vložte hmoždinky a šrouby (obr. 18). Kameru připevněte na šrouby, zasuňte je do otvorů na spodní straně kamery (obr. 19).
# **Řešení problémů**

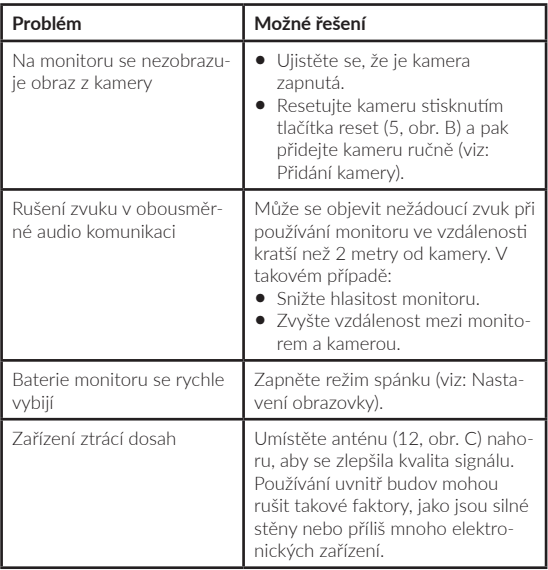

Fotografie jsou pouze ilustrační, skutečný vzhled výrobku se může lišit od znázorněného na fotografiích.

## **HU**

#### **Kedves Ügyfelünk!**

Ha bármilyen észrevétele vagy kérdése van a vásárolt termékről, lépjen kapcsolatba velünk: **help@lionelo.com**

#### **Gyártó:**

BrandLine Group Sp. z o. o. ul. A. Kręglewskiego 1, 61-248 Poznań, Lengyelország

# **Készülékinformáció**

Átviteli frekvencia: Wi-Fi 2,4 Ghz Munkahőmérséklet: 0 – 40°C Üzemi páratartalom: <85%

# **Fontos információk**

- **1.** A termék használatba vétele előtt olvassa el a használati útmutatót és azt őrizze meg későbbi használatra.
- **2.** Ez a termék nem játék. Ne engedje, hogy a termékkel gyermekek játszanak.
- **3.** A termék kizárólag száraz helyen használható. Nem szabad kültéren vagy nedves felületen használni.
- **4.** Ne érintse meg a terméket nedves kézzel.
- **5.** Ha a termék nem működik megfelelően, vagy leejtette, esetleg elázott, forduljon a gyártó szervizéhez.
- **6.** Nem szabad önállóan szétszerelni a terméket.
- **7.** A termék csak a szetthez mellékelt tápegységgel használható.
- **8.** Ne helyezze a terméket tűzhely vagy más hőforrás közelébe.
- **9.** A termék összeszerelését kizárólag felnőtt személy végezheti. Tartsa távol a gyermektől a szett kisebb elemeit.
- **10.** A bébiőr nem helyettesíti a megfelelő szülői gondoskodást és figyelmet.
- **11.** Ne helyezze a terméket és annak kábeleit járókába vagy a gyermek számára is elérhető helyre. Helyezze legalább 1 m távolságra a gyermektől.
- **12.** Ne helyezze a terméket víz vagy tűzforrás közelébe.
- **13.** Ne érintse meg a dugvilla érintkezőit éles vagy fémes tárgyakkal.
- **14.** Ne használja a készüléket sérült tápkábellel vagy dugvillával.
- **15.** A készülék áramtalanításakor a dugvillánál fogva kell kihúzni a készüléket a dugaljból. Nem szabad a tápkábelnél fogva kihúzni.
- **16.** Ha a készüléket hosszabb ideig nem használja, húzza ki a hálózati alizatból.

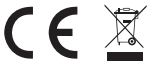

A termék megfelel az Európai Unió irányelvei követelményeinek.

A 2012/19/EU irányelvnek megfelelően ezt a terméket szelektív hulladékgyűjtés keretein belül kell ártalmatlanítani. A terméket nem szabad a kommunális hulladékkal együtt kidobni, mivel veszélyt jelenthet a környezetre és az emberi egészségre. Szolgáltassa be az elhasznált terméket az elektromos és elektronikus berendezések begyűjtő pontjába.

# **Szett (A. ábra)**

- **1.** LCD monitor
- **2.** Kamera
- **3.** Tápegység x 2
- **4.** USB-C töltőkábel
- **5.** Micro-USB töltőkábel
- **6.** Csavarok

# **A kamera elemei (B. ábra)**

- **1.** Objektív
- **2.** Fényérzékelő
- **3.** MicroSD foglalat (max 64 GB)
- **4.** Hőmérséklet érzékelő
- **5.** Reset gomb
- **6.** Hangszóró
- **7.** MicroUSB foglalat

# **A monitor elemei (C. ábra)**

**1.** Dióda

Bekapcsolt készülék mellett a dióda zöld színnel, töltéskor piros színnel világít. Ha teljesen feltöltődött, a dióda ismét zöld színnel világít.

**2.** Menü gomb

Megfigyelési üzemmódban nyomja meg ezt a gombot a főmenü eléréséhez. A főmenüben nyomja meg a gombot az előző oldal eléréséhez.

**3.** Kamera átkapcsoló gomb

Nyomja meg ezt a gombot a kamera átkapcsolásához. Az állapotsor jelzi, hogy melyik kamera működik jelenleg.

**4.** Iránygombok

A menüben a gombok a képernyőn való mozgásra szolgálnak.

- **5.** USB-C foglalat
- **6.** OK gomb

A főmenüben nyomja meg ezt a gombot a kiválasztott opció vagy művelet megerősítéséhez.

- **7.** Fényerő és hangerő beállítások gomb
- **8.** Kétirányú audio kommunikáció gomb
- **9.** Mikrofon
- **10.** VOX üzemmód gomb
- **11.** Monitor kapcsológomb

Nyomja meg és tartsa lenyomva a monitor be- vagy kikapcsolásához. Nyomja meg röviden a készenléti mód aktiválásához.

**12.** Külső antenna

Emelje fel az antennát a legjobb jel eléréséhez.

**13.** Konzol

**14.** Hangszóró

**15.** MicroSD foglalat (max 64 GB)

# **A monitoron található ikonok (D. ábra)**

- **1.** Alacsony töltöttségi szint
- **2.** Nincs jel
- **3.** VOX üzemmód bekapcsolva / Hangjelzés
- **4.** Hőmérséklet riasztás
- **5.** Etetési idő riasztás

### **Használati útmutató Tápellátás**

- **1.** Használat előtt ajánlott teljesen feltölteni a monitort.
- **2.** Csatlakoztassa a tápkábel csatlakozóját a monitorhoz, a másik végét a tápegységre. Csatlakoztassa a tápegységet a hálózati alizatra (1. ábra).

FIGYELEM: Csak a szetthez mellékelt tápegységgel használható.

# **A készülék használata**

FIGYELEM! A monitor és a kamera alapértelmezett beállításként már párosítva van. Nincs szükség újbóli párosításra.

- **1.** Csatlakoztassa a tápkábel csatlakozóját a kamerára, a másik végét a tápegységre. Csatlakoztassa a tápegységet a hálózati aljzatra (2. ábra). A készülék hangjelzést bocsát ki.
- **2.** Nyomja meg és tartsa lenyomva a kapcsológombot (11, C ábra) 3-5 másodpercig a monitor bekapcsolásához. Kb. 10 másodperc elteltéve megjelenik a kamera képe a monitoron.
- **3.** Helyezze a kamerát a kívánt helyre és irányítsa a megfigyelni kívánt irányba.

# **FIGYELEM**

Ne tegye a kamerát vagy a kábeleket a babaágyba vagy a gyermek

számára elérhető közelségbe (min. 1 méteres távolság) a gyermek sérülésének vagy fulladásának a kockázata miatt. Kép- vagy hangzavar esetén helyezze át a készülékeket egy másik helyre és győződjön meg róla, hogy nincs a közelben másik elektromos készülék.

# **Kamera hozzáadása**

Összesen 4 kamera párosítására van lehetőség.

- **1.** Nyomja meg a vissza gombot (2, C ábra) a főmenü eléréséhez.
- **2.** Válassza ki a "Kamerák" opciót, majd válassza ki azt a csatornát, amelyhez hozzá szeretné adni az új kamerát (3a. Ábra) és nyomja meg az OK gombot. A kamera és a monitor párosítása megtörtént (3b. ábra).
- **3.** Ha probléma jelentkezik a kamera hozzáadásakor, ellenőrizze, hogy a kamera csatlakoztatva van a tápforrásra. Ha igen, indítsa újra a kamerát a reset gomb (5, B ábra) megnyomásával, majd adja hozzá manuálisan a kamerát (lásd: Kamera hozzáadása) és győződjön meg róla, hogy a kamera és a monitor legfeljebb 2 méter távolságra vannak egymástól.

#### **Az etetési idő riasztás beállítása**

- **1.** Válassza ki a főmenüben az "Etetés" opciót (4. ábra).
- **2.** Válassza ki azt az időt, amely letelte után bekapcsol a riasztás (A, 4. ábra). Válassza ki, hogy a riasztás egyszeri vagy végtelenített riasztás legyen (B, 4. ábra).
- **3.** Az etetési idő riasztási funkciójának kikapcsolásához válassza az OFF opciót.

#### **Hangérzékelés**

Válassza ki a főmenüben a "Hangjelzés" opciót, majd válassza ki a hangérzékelés érzékenységi szintjét: alacsony, közepes vagy magas, vagy kapcsolja ki teljesen a hangjelzést az OFF (5. ábra) kiválasztásával.

**•** Alacsony szint: a készülék érzékeli a baba sírását.

- **•** Közepes szint: a készülék érzékeli hangos hangot.
- **•** Magas szint: a készülék érzékeli a normál beszédet.

Ha a vevőegység a beállított hangerőszint feletti hangot érzékel, megielenik a képernyőn az ( $\mathcal{D}$ -) ikon és kb. 30 másodpercre megszólal a hangjelzés. Nyomja meg bármelyik gombot a hangjelzés kikapcsolásához.

## **Hangérzékelés energiatakarékos VOX üzemmódban**

A VOX üzemmód aktiválása előtt kapcsolja be a hangérzékelést (lásd: Hangérzékelés).

A VOX üzemmód bekapcsolásához nyomja meg a VOX gombot (10, C ábra), megjelenik a bal felső sarokban az  $(\mathcal{D}^{\mathcal{L}})$  ikon. Az alvó képernyő automatikusan felébred hang észlelésekor. AVOX üzemmód kikapcsolásához nyomja meg újra a gombot.

# **Hőmérséklet riasztás beállítása**

- **1.** Válassza ki a főmenüben a "Hőmérséklet riasztás" opciót (A, 6. ábra).
- **2.** Válassza ki, milyen mértékegységben legyen megjelenítve a helyiség hőmérséklete - Celsius vagy Fahrenheit (B, 6. ábra).
- **3.** Ha a hőmérséklet az alapértelmezett 18 30°C (64 86°F) tartományba eső érték alá esik vagy azt meghaladja, megjelenik a képernyőn az (  $\hat{m}'$ ) ikon és kb. 30 másodpercre megszólal a hangielzés.
- **4.** A hőmérséklet riasztás kikapcsolásához válassza az OFF (B, 6. ábra) opciót.

# **Dallamok**

- **1.** Válassza ki a főmenüben a "Zene" opciót (7. ábra). Válassza ki a nyolc elérhető altatódal (A, 7. ábra) vagy természethang (B, 7. ábra) egyikét és nyomja meg az OK gombot.
- **2.** Beállíthatia a kiválasztott dallam folyamatos lejátszását (C, 7. ábra) vagy az összes dallam végtelenített lejátszását (D, 7. ábra).
- A kiválasztott dallam a kamerán és a monitoron is lejátszásra kerül.

# **Kijelző beállítása**

- **1.** Válassza ki a főmenüben a "Kijelző" opciót.
- **2.** Válassza ki azt az időt, amely letelte után a kijelző alvó üzemmódba kapcsol (8. ábra): 1 perc, 10 perc, 30 perc vagy állandóan bekapcsolva (8. ábra).

### **Fényerő és hangerő beállítása**

Nyomja meg a gombot (7, C ábra), majd állítsa be a képernyő fényerejét a felső és az alsó iránygombokkal, a hangerőt a jobb és bal iránygombokkal.

#### **Kétirányú audio kommunikáció**

Nyomja meg és tartsa lenyomva a kétirányú kommunikáció gombot (8, C ábra) a hangátvitel elindításához, engedje el a hangátvitel megszakításához.

### **Videófelvétel**

- **1.** Helyezze be a microSD kártyát a monitor foglalatába (15, C ábra) vagy a kamera foglalatába (3, B ábra).
- **2.** Válassza ki a főmenüben a "Felvétel" opciót (9. ábra). A felvétel előtt ellenőrizze a dátum és az idő helyes beállítását.

A microSD kártyával ellátott kamera 1920\*1080-as felbontású videót tud rögzíteni, amit nem lehet követlenül a monitoron lejátszani. A microSD kártyával ellátott monitor 800\*480-as felbontású videót tud rögzíteni, amit le lehet játszani követlenül a monitoron.

### **Videó lejátszás**

Válassza a főmenüben a "Lejátszás" opciót, majd keresse ki a lejátszani kívánt videót a dátum vagy a csatorna alapján (10a. ábra). A lejátszás közben elérhető opciók (10b. ábra):

- **A.** Keresés
- **B.** Hátratekerés
- **C.** Lejátszás / pause
- **D.** Előretekerés
- **E.** Teljes képernyő

### **Beállítások**

- **1.** Válassza ki a főmenüben a "Rendszer" opciót (11. ábra). A rendelkezésre álló lehetőségek: dátum- és időbeállítások, reset, speciális beállítások és rendszerinformációk.
- **2.** Válassza ki az aktuális dátumot és időt, valamint az időformátumot (12. ábra).
- **3.** A gyári beállítások visszaállításához válassza a "Gyári beállítások" opciót, majd az OK-t (13. ábra).
- **4.** A speciális beállítások eléréséhez válassza a "Speciális beállítások" lehetőséget (14. ábra). Ellenőrizheti a memóriakártya teljes és szabad tárhelyét, valamint engedélyezheti vagy letilthatja a képforgatást.
- **5.** A készülékre vonatkozó információk megjelenítéséhez válassza a "Verzió" opciót (15. ábra).

### **Nyelvválasztás**

A készülék alapértelmezett nyelve az angol.

Válassza ki a főmenüben a "Nyelv" opciót (16. ábra). Válassza ki a rendelkezésre álló nyelvek egyikét. A készülék automatikusan újraindul.

# **Összerelés**

Fúrjon két lyukat a felületbe, ahová rögzítené szeretné a készüléket (17. ábra), majd tegye be a dűbeleket a nyílásba és csavarja be a csavarokat (18. ábra).

Rögzítse a kamerát a csavarokra, ehhez akassza fel a készülék alján lévő lyukakra (19. ábra).

# **Problémamegoldás**

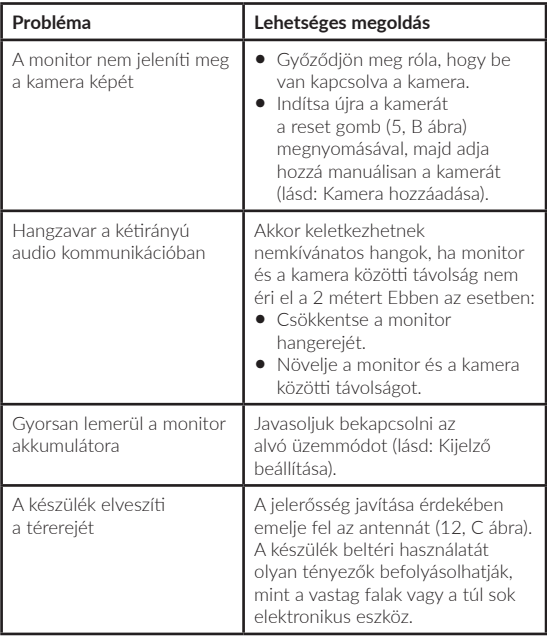

A képek csak tájékoztató jellegűek, a termékek tényleges kinézete eltérhet a képeken látottaktól.

#### **Stimate Client!**

Dacă aveți observații sau întrebări cu privire la produsul achiziționat, vă rugăm să ne contactați: **help@lionelo.com**

#### **Producător**

BrandLine Group Sp. z o. o. ul. A. Kręglewskiego 1, 61-248 Poznań, Polonia

# **Informații cu privire la dispozitiv**

Frecvență transmisiune: Wi-Fi 2,4 Ghz Temperatura de lucru: 0 – 40°C Interval umiditate mediu de lucru: <85%

## **Informații importante**

- **1.** Înainte de a utiliza produsul, citiți manualul de instrucțiuni și salvațil pentru viitor.
- **2.** Acest produs nu este o jucărie. Nu lăsați copiii să se joace cu ea.
- **3.** Produsul este potrivit numai pentru utilizare în locuri uscate. Nu trebuie utilizat în aer liber sau pe suprafețe umede.
- **4.** Nu atingeți produsul cu mâinile ude.
- **5.** Dacă produsul nu funcționează așa cum ar trebui sau a fost abandonat sau inundat, vă rugăm să contactați serviciul producătorului.
- **6.** Nu demontați produsul acasă în mod independent.
- **7.** Utilizați numai sursa de alimentare furnizată.
- **8.** Nu așezați produsul lângă aragaz sau alte surse de căldură.
- **9.** Asamblarea trebuie efectuată numai de către un adult. Nu lăsați obiectele mai mici la îndemâna copilului dvs.
- **10.** Bona electronică nu este un substitut pentru îngrijirea și îngrijirea adecvată a părinților.
- **11.** Nu așezați produsul și firele electrice ale acestuia în țarcul copilului sau la îndemâna copilului.
- **12.** Așezați-l la o distanță de cel puțin 1 m.
- **13.** Nu așezați produsul în apropierea apei sau a unei surse de foc.
- **14.** Nu atingeți mufele cu obiecte ascuțite sau metalice.
- **15.** Nu utilizați dispozitivul când cablul de alimentare sau stecherul acestuia este deteriorat.
- **16.** Dacă doriți sa scoateși aparatul din priză, trageți de stecher, nu de cablu.
- **17.** Dacă dispozitivul nu va fi utilizat pentru o perioadă lungă de timp, deconectați-l de la sursa de alimentare.

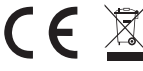

Produsul respectă cerințele directivelor Uniunii Europene.

În conformitate cu Directiva 2012/19/UE, acest produs face obiectul colectării selective. Produsul nu trebuie eliminat cu deșeuri municipale, deoarece poate prezenta un risc pentru mediu și sănătatea umană. Produsul utilizat trebuie returnat la punctul de reciclare a echipamentelor electrice și electronice.

# **Set (fig. A)**

- **1.** Monitor LCD
- **2.** Camera foto
- **3.** Adaptor de alimentare x 2
- **4.** Cablu USB-C
- **5.** Cablu micro-USB
- **6.** Șuruburi

# **Lista componentelor camerei video video (Fig. B)**

- **1.** Lentilă
- **2.** Senzor de lumină
- **3.** Port card MicroSD (max. 64 GB)

- **4.** Senzor de temperatură
- **5.** Buton de resetare
- **6.** Difuzor
- **7.** Port microUSB

# **Lista componentelor monitorului (Fig. C)**

**1.** Dioda

Dioda LED este verde când dispozitivul funcționează și roșu când se încarcă. Când este complet încărcat, dioda LED luminează din nou în verde.

**2.** Butonul Meniu

În modul de monitorizare, apăsați acest buton pentru a accesa meniul principal. În meniul principal, apăsați butonul pentru a merge la pagina anterioară.

- **3.** Buton de comutare a camerei video Apăsați acest buton pentru a comuta camera. Bara de stare arată ce cameră funcționează în prezent.
- **4.** Butoane de direcție În meniu, butoanele sunt folosite pentru a naviga pe ecran.
- **5.** Port USB-C
- **6.** Butonul OK

În meniul principal, apăsați acest buton pentru a confirma opțiunea sau acțiunea selectată.

- **7.** Buton pentru setările de luminozitate și volum
- **8.** Buton de comunicare audio bidirecțională
- **9.** Microfon
- **10.** Butonul modului VOX
- **11.** Comutator pornit/oprit al monitorului

Apăsați lung pentru a porni sau opri monitorul. Apăsați scurt pentru a intra în modul de așteptare.

**12.** Antenă externă

Poziționați antena pentru cel mai bun semnal.

**13.** Paranteză

**14.** Difuzor

**15.** Port card MicroSD (max. 64 GB)

# **Pictogramele monitorului (fig. D)**

- **1.** Nivel scăzut al bateriei
- **2.** Lipsă semnal
- **3.** Modul VOX / Alarmă sonoră activat
- **4.** Alarma de temperatura
- **5.** Alarma timp de hrănire

# **Instrucțiuni de utilizare Putere**

- **1.** Se recomandă să încărcați complet monitorul înainte de utilizare.
- **2.** Conectați mufa cablului de alimentare la monitor și celălalt capăt la ștecherul de alimentare. Conectați ștecherul de alimentare la priza de alimentare (Fig. 1).

NOTĂ: Utilizați numai ștecherul de alimentare inclus.

# **Funcționarea dispozitivului**

ATENŢIE! Monitorul și camera sunt asociate implicit. Nu este nevoie să împerechezi din nou.

- **1.** Conectați ștecherul cablului de alimentare la cameră și celălalt capăt la ștecherul de alimentare. Conectați ștecherul la priza de alimentare (Fig. 2). Aparatul emite un bip.
- **2.** Apăsați și mențineți apăsat comutatorul de alimentare (11, Fig. C) timp de 3-5 secunde pentru a porni monitorul. După aproximativ 10 secunde, imaginea camerei video va apărea pe monitor.
- **3.** Așezați camera într-un loc convenabil și îndreptați-o în direcția pe care doriți să o monitorizați.

# **NOTĂ**

Nu așezați camera sau cablurile în pătuțul copilului sau în raza de

acțiune a acestuia (min. 1 metru distanță) din cauza riscului de rănire sau sufocare a bebelușului. Dacă imaginea sau sunetul sunt perturbate, mutați dispozitivele în alt loc și asigurați-vă că nu sunt aproape de alte dispozitive electrice.

#### **Adăugarea unei camere**

Există posibilitste de asociere a 4 camere video.

- **1.** Apăsați butonul înapoi (2, fig. C) pentru a accesa meniul principal.
- 2. Selectați opțiunea "Camere", apoi selectați canalul la care doriți să adăugați o cameră nouă (Fig. 3a) și apăsați butonul OK. Camera a fost asociată cu monitorul (Fig. 3b).
- **3.** În cazul în care aveți probleme cu adăugarea camerei video, vă rugăm să verificați dacă aceasta este conectată la o sursă de alimentare. Dacă da, resetați camera apăsând butonul de resetare (5, Fig. B), apoi adăugați camera manual (consultați Adăugarea unei camere) și asigurați-vă că camera și monitorul sunt la 2 metri.

#### **Setări de alarmă pentru timpul de hrănire**

- 1. În meniul principal, selectați opțiunea "Hrănire" (Fig. 4).
- **2.** Selectați timpul după care se va declanșa alarma (A, fig. 4). Selectați dacă alarma trebuie declanșată o dată sau în buclă (B, figura 4).
- **3.** Pentru a dezactiva funcția de alarmă pentru timpul de hrănire, selectați OFF.

#### **Detectare sunet**

Selectați "Alarma sonoră" în meniul principal, apoi selectați nivelul de sensibilitate de detectare a sunetului: scăzut, mediu sau ridicat, sau dezactivați complet alarma sonoră selectând OFF (Fig. 5).

- **•** Nivel scăzut: dispozitivul detectează plânsul bebelușului.
- **•** Nivel mediu: o voce puternică este detectată de dispozitiv.
- **•** Nivel înalt: dispozitivul detectează vorbirea normală.

Dacă receptorul detectează sunet peste nivelul setat al volumului,

pictograma ( $\mathfrak{D}$ .) va apărea pe ecran și se va auzi un bip timp de aproximativ 30 de secunde. Apăsați orice buton pentru a opri alarma sonoră.

### **Detectare sunet în modul VOX de economisire a energiei**

Înainte de a activa modul VOX, trebuie să activați detectarea sunetului (vezi: Detectarea sunetului).

Pentru a activa modul VOX, apăsați butonul VOX (10, Fig. C), pictograma  $\mathcal{D}$ :  $\mathcal{D}$ ) va apărea în coltul din stânga sus. Ecranul de dormit se va trezi automat când detectează sunet. Pentru a dezactiva modul VOX, apăsați din nou butonul.

# **Setare alarmă de temperatură**

- 1. În meniul principal, selectați opțiunea "Alarma de temperatură" (A, fig. 6).
- **2.** Selectați unitatea pentru afișarea temperaturii camerei video grade Celsius sau Fahrenheit (B, fig. 6).
- **3.** Dacă temperatura depășește sau sub valoarea implicită de 18-30 ° C (64-86 ° F), va fi declanșată o alarmă de aproximativ 30 de secunde și pictograma (  $\mathbf{\hat{m}}'$  ) va apărea pe ecran.
- **4.** Pentru a dezactiva alarma de temperatură, selectați OFF (B, fig. 6).

### **Melodii**

- **1.** Selectați "Muzică" în meniul principal (Fig. 7). Selectați unul dintre cele opt cântece de leagăn disponibile (A, fig. 7) sau sunete ale naturii (B, fig. 7) și apăsați butonul OK.
- **2.** Puteți reda melodia selectată continuu (C, fig. 7) sau toate melodiile într-o buclă (D, fig. 7).

Melodia selectată va fi redată atât pe cameră, cât și pe monitor.

# **Setări afișaj**

1. În meniul principal selectați "Afisare".

**2.** Selectați timpul după care afișajul trebuie să intre în modul de repaus (fig. 8): 1 minut, 10 minute, 30 de minute sau mereu pornit (fig. 8).

#### **Setare luminozitate și volum**

Apăsați butonul (7, Fig. C), apoi reglați luminozitatea ecranului cu butoanele de direcție sus și jos și volumul la dreapta și la stânga.

#### **Comunicare audio bidirecțională**

Apăsați și mențineți apăsat butonul de comunicare bidirecțională (8, Fig. C) pentru a porni transmisia audio, eliberați pentru a opri.

# **Înregistrare video**

- **1.** Introduceți cardul microSD în portul de pe monitor (15, Fig. C) sau în portul de pe cameră (3, Fig. B).
- **2.** Selectați "Înregistrare" în meniul principal (Fig. 9). Asigurați-vă că data și ora sunt corecte înainte de înregistrare.

Camera cu card microSD poate înregistra imaginea la rezoluție 1920 \* 1080, ceea ce nu este posibil să fie redat direct pe monitor.

Un monitor cu card microSD poate înregistra o imagine cu o rezoluție de 800 \* 480, care poate fi redată direct pe monitor.

### **Redare video**

Selectați "Redare" în meniul principal, apoi găsiți videoclipul pe care doriți să îl redați selectând data sau canalul (Fig. 10a). Opțiuni disponibile în timpul redării (Fig.10b):

- **A.** Căutare
- **B.** Derulează înapoi
- **C.** Redare/Pauză
- **D.** Detulare înainte
- **E.** Ecran complet

# **Setări**

- **1.** Selectați "Sistem" în meniul principal (Fig. 11). Opțiunile disponibile sunt setările de dată și oră, resetare, setări avansate și informații despre sistem.
- **2.** Selectați data și ora curente, precum și formatul orei (Fig. 12).
- **3.** Pentru a reveni la setările din fabrică, selectați "Setări din fabrică" si apoi OK (fig. 13).
- **4.** Pentru a intra în setările avansate, selectați "Setări avansate" (fig. 14). Puteți verifica capacitatea totală și rămasă a cardului, precum și să activați sau să dezactivați rotația imaginii.
- **5.** Pentru a vizualiza informațiile despre dispozitiv, selectați "Versiune" (Fig. 15).

# **Alegerea limbii**

Limba implicită a dispozitivului este engleza.

Selectati "Limba" în meniul principal (Fig. 16). Alegeti una dintre limbile disponibile. Dispozitivul va reporni automat.

### **Montare**

În suprafața în care doriți să montați dispozitivul, faceți două găuri (fig. 17) și apoi introduceți diblurile și șuruburile (fig. 18).

Montați camera cu șuruburi, agățându-le cu orificiile de pe partea inferioară a dispozitivului (fig. 19).

### **Depanare**

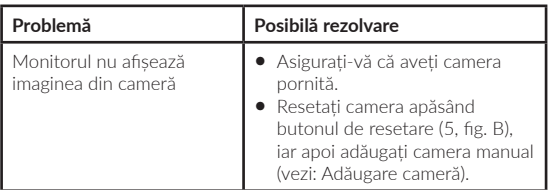

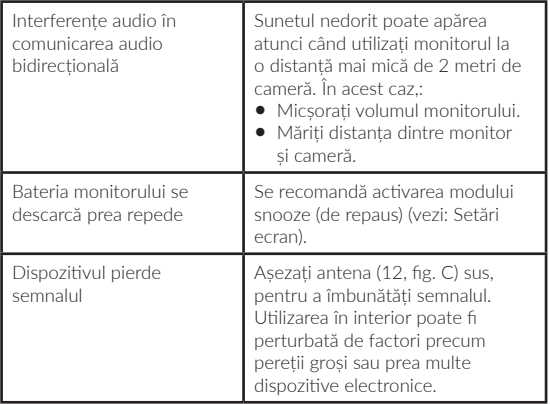

Fotografiile sunt în scopuri ilustrative, aspectul real al produselor poate diferi de cel prezentat în imagini.

**GR**

### **Αγαπητέ πελάτη!**

Εάν έχετε οποιαδήποτε σχόλια ή ερωτήσεις σχετικά με το προϊόν που αγοράσατε, επικοινωνήστε μαζί μας: **help@lionelo.com**

#### **Παραγωγός:**

BrandLine Group Sp. z o. o. ul. A. Kręglewskiego 1, 61-248 Poznań, Πολωνία

# **Πληροφορίες συσκευής**

Συχνότητα μετάδοσης: Wi-Fi 2,4 GHz Θερμοκρασία λειτουργίας: 0 - 40 ° C Εύρος υγρασίας περιβάλλοντος εργασίας: <85%

# **Σημαντικές πληροφορίες**

- **1.** Πριν χρησιμοποιήσετε το προϊόν, διαβάστε τις οδηγίες λειτουργίας και φυλάξτε τις για μελλοντική αναφορά.
- **2.** Αυτό το προϊόν δεν είναι παιχνίδι. Μην αφήνετε τα παιδιά να παίζουν μαζί του.
- **3.** Το προϊόν είναι κατάλληλο μόνο για χρήση σε ξηρούς χώρους. Δεν πρέπει να χρησιμοποιείται σε εξωτερικούς χώρους ή σε υγρές επιφάνειες.
- **4.** Μην αγγίζετε το προϊόν με βρεγμένα χέρια.
- **5.** Εάν το προϊόν δεν λειτουργεί όπως αναμένεται ή έχει πέσει ή έχει πλημμυρίσει, επικοινωνήστε με το κέντρο σέρβις του κατασκευαστή.
- **6.** Μην αποσυναρμολογείτε μόνοι σας το προϊόν.
- **7.** Χρησιμοποιείτε μόνο το παρεχόμενο τροφοδοτικό.
- **8.** Το προϊόν δεν πρέπει να τοποθετείται κοντά σε σόμπα ή άλλη πηγή θερμότητας.
- **9.** Η εγκατάσταση πρέπει να γίνεται μόνο από ενήλικα. Κρατήστε τα μικρότερα μέρη του σετ μακριά από το μωρό σας.
- **10.** Η ηλεκτρονική νταντά δεν υποκαθιστά τη σωστή γονική φροντίδα και φροντίδα.
- **11.** Μην τοποθετείτε το προϊόν και τα καλώδιά του στο παρκοκρέβατο ή σε κοντινή απόσταση από το χέρι ενός παιδιού. Τοποθετήστε τα σε απόσταση τουλάχιστον 1 m.
- **12.** Μην τοποθετείτε το προϊόν κοντά σε νερό ή φωτιά.
- **13.** Μην αγγίζετε τις επαφές του βύσματος με αιχμηρά ή μεταλλικά αντικείμενα.
- **14.** Μη χρησιμοποιείτε τη συσκευή εάν το καλώδιο ή το βύσμα έχουν υποστεί ζημιά.
- **15.** Για να αποσυνδέσετε τη συσκευή από το ρεύμα, πιάστε το φις και όχι το καλώδιο.
- **16.** Εάν η συσκευή δεν πρόκειται να χρησιμοποιηθεί για μεγάλο χρονικό διάστημα, αποσυνδέστε την από την παροχή ρεύματος.

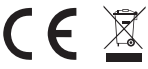

Το προϊόν συμμορφώνεται με τις απαιτήσεις των οδηγιών της Ευρωπαϊκής Ένωσης.

Σύμφωνα με την Οδηγία 2012/19 / ΕΕ, αυτό το προϊόν υπόκειται σε επιλεκτική συλλογή. Το προϊόν δεν πρέπει να απορρίπτεται μαζί με τα αστικά απόβλητα, καθώς μπορεί να αποτελέσει απειλή για το περιβάλλον και την ανθρώπινη υγεία. Το χρησιμοποιημένο προϊόν πρέπει να μεταφερθεί σε σημείο ανακύκλωσης ηλεκτρικών και ηλεκτρονικών συσκευών.

# **Σετ (εικ. Α)**

- **1.** Οθόνη LCD
- **2.** Κάμερα
- **3.** Μετασχηματιστής ρεύματος x 2
- **4.** Καλώδιο USB-C
- **5.** Καλώδιο Micro-USB
- **6.** Μπουλόνια

# **Λίστα εξαρτημάτων κάμερας (Εικ. Β)**

- **1.** Φακός
- **2.** Αισθητήρας φωτός
- **3.** Θύρα κάρτας MicroSD (μέγ. 64 GB)
- **4.** Αισθητήρας θερμοκρασίας
- **5.** Κουμπί επαναφοράς
- **6.** Μεγάφωνο
- **7.** Θύρα MicroUSB

# **Λίστα εξαρτημάτων οθόνης (Εικ. C)**

**1.** Δίοδος

Η λυχνία LED είναι πράσινη όταν η συσκευή λειτουργεί και κόκκινη κατά τη φόρτιση. Όταν φορτιστεί πλήρως, το LED ανάβει ξανά με πράσινο χρώμα.

**2.** Κουμπί μενού

Στη λειτουργία παρακολούθησης, πατήστε αυτό το κουμπί για να μεταβείτε στο κύριο μενού. Στο κύριο μενού, πατήστε το κουμπί για να μεταβείτε στην προηγούμενη σελίδα.

- **3.** Κουμπί εναλλαγής κάμερας Πατήστε αυτό το κουμπί για να αλλάξετε την κάμερα. Η γραμμή κατάστασης δείχνει ποια κάμερα λειτουργεί αυτήν τη στιγμή.
- **4.** Κουμπιά κατεύθυνσης Στο μενού, τα κουμπιά χρησιμοποιούνται για την πλοήγηση στην οθόνη.
- **5.** Θύρα USB-C
- **6.** Κουμπί ΟΚ

Στο κύριο μενού, πατήστε αυτό το κουμπί για να επιβεβαιώσετε την επιλεγμένη επιλογή ή ενέργεια.

- **7.** Κουμπί για ρυθμίσεις φωτεινότητας και έντασης
- **8.** Κουμπί αμφίδρομης επικοινωνίας ήχου
- **9.** Μικρόφωνο
- **10.** Κουμπί λειτουργίας VOX
- **11.** Διακόπτης on/off της οθόνης

Πατήστε παρατεταμένα για να ενεργοποιήσετε ή να απενεργοποιήσετε την οθόνη. Πατήστε στιγμιαία για είσοδο σε κατάσταση αναμονής.

**12.** Εξωτερική κεραία

Τοποθετήστε την κεραία επάνω για το καλύτερο σήμα.

- **13.** Στήριγμα
- **14.** Μεγάφωνο
- **15.** Θύρα κάρτας MicroSD (μέγ. 64 GB)

# **Εικονίδια οθόνης (εικ. D)**

- **1.** Χαμηλό επίπεδο μπαταρίας
- **2.** Χωρίς σήμα
- **3.** Λειτουργία VOX / Ο ηχητικός συναγερμός είναι ενεργοποιημένος
- **4.** Συναγερμός θερμοκρασίας
- **5.** Συναγερμός χρόνου σίτισης

## **Οδηγίες χρήσης Φόρτωση**

- **1.** Συνιστάται να φορτίζετε πλήρως την οθόνη πριν τη χρήση.
- **2.** Συνδέστε το βύσμα του καλωδίου ρεύματος στην οθόνη και το άλλο άκρο στο τροφοδοτικό. Συνδέστε το τροφοδοτικό στην πρίζα (Εικ. 1).
- **3.** ΣΗΜΕΙΩΣΗ: Χρησιμοποιείτε μόνο τον παρεχόμενο μετασχηματιστή ρεύματος.

# **Λειτουργία συσκευής**

ΠΡΟΣΟΧΗ! Η οθόνη και η κάμερα έχουν αντιστοιχιστεί από προεπιλογή. Δεν χρειάζεται να γίνει ξανά σύζευξη.

- **1.** Συνδέστε το βύσμα του καλωδίου τροφοδοσίας στην κάμερα και το άλλο άκρο στο τροφοδοτικό. Συνδέστε το τροφοδοτικό στην πρίζα (Εικ. 2). Η συσκευή εκπέμπει ένα ηχητικό σήμα.
- **2.** Πατήστε και κρατήστε πατημένο το διακόπτη λειτουργίας (11, Εικ. C) για 3-5 δευτερόλεπτα για να ενεργοποιήσετε την οθόνη. Μετά από περίπου 10 δευτερόλεπτα, η εικόνα της κάμερας θα εμφανιστεί στην οθόνη.
- **3.** Τοποθετήστε την κάμερα σε ένα βολικό σημείο και στρέψτε την προς την κατεύθυνση που θέλετε να παρακολουθήσετε.

### **ΠΡΟΣΟΧΗ**

Μην τοποθετείτε την κάμερα ή τα καλώδια στην κούνια του μωρού ή εντός της εμβέλειάς της (τουλάχιστον 1 μέτρο απόσταση) λόγω του κινδύνου τραυματισμού ή ασφυξίας του μωρού. Εάν η εικόνα ή ο ήχος είναι ενοχλημένος, μετακινήστε τις συσκευές σε άλλο μέρος και βεβαιωθείτε ότι δεν βρίσκονται κοντά σε άλλες ηλεκτρικές συσκευές.

## **Προσθήκη κάμερας**

Μπορούν να συνδυαστούν συνολικά 4 κάμερες.

- **1.** Πατήστε το κουμπί πίσω (2, εικ. C) για να μεταβείτε στο κύριο μενού.
- **2.** Επιλέξτε την επιλογή "Κάμερες", μετά επιλέξτε το κανάλι στο οποίο θέλετε να προσθέσετε μια νέα κάμερα (Εικ. 3a) και πατήστε το κουμπί OK. Η κάμερα έχει αντιστοιχιστεί με την οθόνη (Εικ. 3b).
- **3.** Σε περίπτωση προβλημάτων με την προσθήκη της κάμερας, ελέγξτε εάν η κάμερα είναι συνδεδεμένη στην πηγή ρεύματος. Εάν ναι, επαναφέρετε την κάμερα πατώντας το κουμπί επαναφοράς (5, Εικ. B), στη συνέχεια προσθέστε την κάμερα χειροκίνητα (δείτε Προσθήκη κάμερας) και βεβαιωθείτε ότι η κάμερα και η οθόνη βρίσκονται σε απόσταση 2 μέτρων.

# **Ρυθμίσεις συναγερμού χρόνου τροφοδοσίας**

- **1.** Επιλέξτε την επιλογή "Τροφοδοσία" στο κύριο μενού (Εικ. 4).
- **2.** Επιλέξτε το χρόνο μετά τον οποίο θα χτυπήσει το ξυπνητήρι (A, εικ. 4). Επιλέξτε εάν ο συναγερμός θα ενεργοποιηθεί μία φορά ή σε βρόχο (Β, εικόνα 4).
- **3.** Για να απενεργοποιήσετε τη λειτουργία συναγερμού χρόνου τροφοδοσίας, επιλέξτε OFF.

# **Ανίχνευση ήχου**

Στο κύριο μενού, επιλέξτε "Sound Alarm" και, στη συνέχεια, επιλέξτε το επίπεδο ευαισθησίας ανίχνευσης ήχου: χαμηλό, μεσαίο ή υψηλό ή απενεργοποιήστε εντελώς τον ηχητικό συναγερμό επιλέγοντας OFF (Εικ. 5).

- **•** Χαμηλό επίπεδο: η συσκευή ανιχνεύει το κλάμα του μωρού.
- **•** Μεσαίο επίπεδο: Μια δυνατή φωνή ανιχνεύεται από τη συσκευή.

**•** Υψηλό επίπεδο: η συσκευή ανιχνεύει την κανονική ομιλία. Εάν ο δέκτης εντοπίσει ήχο πάνω από το καθορισμένο επίπεδο έντασης, το εικονίδιο ( $\mathcal{D}$  ) θα εμφανιστεί στην οθόνη και θα ακουστεί ένα μπιπ για περίπου 30 δευτερόλεπτα. Πατήστε οποιοδήποτε κουμπί για να απενεργοποιήσετε τον ηχητικό συναγερμό..

# **Ανίχνευση ήχου σε λειτουργία VOX εξοικονόμησης ενέργειας**

Πριν ενεργοποιήσετε τη λειτουργία VOX, πρέπει να ενεργοποιήσετε την ανίχνευση ήχου (δείτε: Ανίχνευση ήχου).

Για να ενεργοποιήσετε τη λειτουργία VOX, πατήστε το κουμπί VOX (10, Εικ. C), το εικονίδιο ( $\mathcal{D}_{\nabla}^{\!\!\prec}$ ) θα εμφανιστεί στην επάνω αριστερή γωνία. Η οθόνη ύπνου θα ξυπνήσει αυτόματα όταν ανιχνεύσει ήχο. Για να απενεργοποιήσετε τη λειτουργία VOX, πατήστε ξανά το κουμπί.

### **Ρυθμίσεις συναγερμού θερμοκρασίας**

- **1.** Επιλέξτε "Συναγερμός θερμοκρασίας" στο κύριο μενού (A, εικ. 6).
- **2.** Επιλέξτε τη μονάδα για την εμφάνιση της θερμοκρασίας δωματίου - βαθμοί Κελσίου ή Φαρενάιτ (Β, εικ. 6).
- **3.** Εάν η θερμοκρασία πάει πάνω ή κάτω από την προεπιλεγμένη τιμή των 18-30 ° C (64-86 ° F), θα ενεργοποιηθεί ένας συναγερμός για περίπου 30 δευτερόλεπτα και το εικονίδιο ( ) θα εμφανιστεί στην οθόνη.
- **4.** Για να απενεργοποιήσετε το συναγερμό θερμοκρασίας, επιλέξτε OFF (Β, εικ. 6).

# **Μελωδίες**

- **1.** Επιλέξτε "Music" στο κύριο μενού (Εικ. 7). Επιλέξτε ένα από τα οκτώ διαθέσιμα νανουρίσματα (Α, εικ. 7) ή ήχους της φύσης (Β, εικ. 7) και πατήστε το κουμπί OK.
- **2.** Μπορείτε να αναπαράγετε την επιλεγμένη μελωδία συνεχώς (C, εικ. 7) ή όλες τις μελωδίες σε βρόχο (D, εικ. 7).

Η επιλεγμένη μελωδία θα παίξει τόσο στην κάμερα όσο και στην οθόνη.

# **Ρυθμίσεις οθόνης**

- **1.** Επιλέξτε "Εμφάνιση" από το κύριο μενού.
- **2.** Επιλέξτε το χρόνο μετά τον οποίο η οθόνη θα μεταβεί σε κατάσταση αναστολής λειτουργίας (εικ. 8): 1 λεπτό, 10 λεπτά, 30 λεπτά ή πάντα αναμμένη (εικ. 8).

### **Ρυθμίσεις φωτεινότητας και έντασης ήχου**

Πατήστε το κουμπί (7, Εικ. C), στη συνέχεια προσαρμόστε τη φωτεινότητα της οθόνης με τα κουμπιά κατεύθυνσης πάνω και κάτω και την ένταση του ήχου δεξιά και αριστερά.

## **Αμφίδρομη ηχητική επικοινωνία**

Πατήστε και κρατήστε πατημένο το κουμπί αμφίδρομης επικοινωνίας (8, Εικ. C) για να ξεκινήσει η μετάδοση ήχου, αφήστε το για να σταματήσει.

# **Εγγραφή βίντεο**

- **1.** Εισαγάγετε την κάρτα microSD στη θύρα της οθόνης (15, Εικ. C) ή στη θύρα της κάμερας (3, Εικ. B).
- **2.** Επιλέξτε "Εγγραφή" στο κύριο μενού (Εικ. 9). Βεβαιωθείτε ότι η ημερομηνία και η ώρα είναι σωστές πριν την εγγραφή.

Η κάμερα με κάρτα microSD μπορεί να εγγράψει εικόνα σε ανάλυση 1920 \* 1080, η οποία δεν είναι δυνατή η απευθείας αναπαραγωγή στην οθόνη. Μια οθόνη με κάρτα microSD μπορεί να εγγράψει μια εικόνα με ανάλυση 800 \* 480, η οποία μπορεί να αναπαραχθεί απευθείας στην οθόνη.

# **Αναπαραγωγή βίντεο**

Στο κύριο μενού, επιλέξτε "Αναπαραγωγή" και, στη συνέχεια, βρείτε το βίντεο που θέλετε να παίξετε επιλέγοντας την ημερομηνία ή το κανάλι (Εικ. 10a).

Διαθέσιμες επιλογές κατά την αναπαραγωγή (Εικ.10b):

**A.** Αναζήτηση

- **B.** Πίσω
- **C.** Αναπαραγωγή / Παύση
- **D.** Γρήγορα εμπρός
- **E.** Πλήρης οθόνη

# **Ρυθμίσεις**

- **1.** Επιλέξτε "System" στο κύριο μενού (Εικ. 11). Οι διαθέσιμες επιλογές είναι ρυθμίσεις ημερομηνίας και ώρας, επαναφορά, σύνθετες ρυθμίσεις και πληροφορίες συστήματος.
- **2.** Επιλέξτε την τρέχουσα ημερομηνία και ώρα καθώς και τη μορφή ώρας (εικ. 12).
- **3.** Για να επιστρέψετε στις εργοστασιακές ρυθμίσεις, επιλέξτε «Εργοστασιακές ρυθμίσεις» και μετά OK (εικ. 13).
- **4.** Για να εισέλθετε στις ρυθμίσεις για προχωρημένους, επιλέξτε "Προηγμένες ρυθμίσεις" (εικ. 14). Μπορείτε να ελέγξετε τη συνολική και την υπολειπόμενη χωρητικότητα της κάρτας, καθώς και να ενεργοποιήσετε ή να απενεργοποιήσετε την περιστροφή της εικόνας.
- **5.** Για να δείτε πληροφορίες συσκευής, επιλέξτε "Έκδοση" (εικ. 15).

# **Επιλογή γλώσσας**

Η προεπιλεγμένη γλώσσα της συσκευής είναι τα Αγγλικά.

Επιλέξτε "Γλώσσα" στο κύριο μενού (Εικ. 16). Επιλέξτε μία από τις διαθέσιμες γλώσσες. Η συσκευή θα επανεκκινήσει αυτόματα.

# **Εγκατάσταση**

Στην επιφάνεια στην οποία θέλετε να τοποθετήσετε τη συσκευή, ανοίξτε δύο τρύπες (Εικ. 17) και, στη συνέχεια, τοποθετήστε τα βύσματα τοίχου και τις βίδες (Εικ. 18).

Στερεώστε την κάμερα στις βίδες, γαντζώνοντάς τις με τις τρύπες στο κάτω μέρος της συσκευής (εικ. 19).

# **Αντιμετώπιση προβλημάτων**

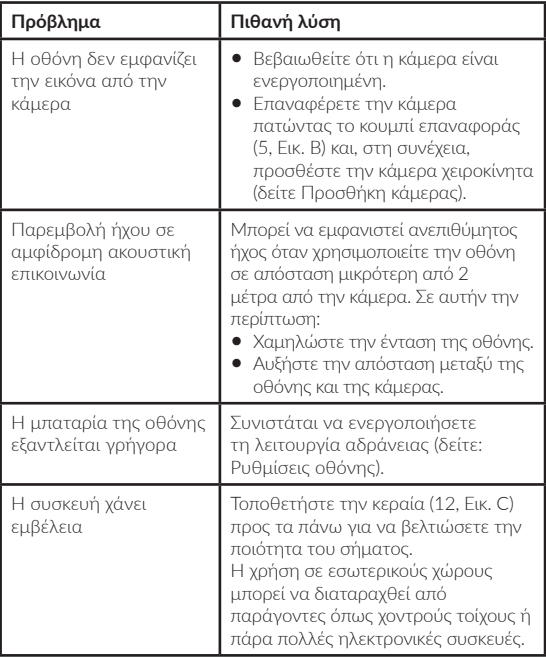

Οι φωτογραφίες είναι μόνο ενδεικτικές, η πραγματική εμφάνιση των προϊόντων μπορεί να διαφέρει από αυτή που παρουσιάζεται στις φωτογραφίες.

#### **EN: Simplified EU declaration of conformity**

BrandLine Group Sp. z o. o. hereby declares that the "BABYLINE 6.2" product complies with the directive: 2014/53/EU - RED Directive,2014/30/EU - EMC Directive, 2014/35/EU - LVD Directive, 2011/65/EU - RoHS Directive. Full content of EU declaration of conformity is available on the following website:

#### **PL: Uproszczona deklaracja zgodności UE**

BrandLine Group Sp. z o. o. niniejszym oświadcza, że produkt "BABYLINE 6.2" jest zgodny z dyrektywą: 2014/53/UE - Dyrektywa RED, 2014/30/UE - Dyrektywa EMC, 2014/35/UE - Dyrektywa LVD, 2011/65/UE - Dyrektywa RoHS. Pełny tekst deklaracji zgodności UE jest dostępny pod następującym adresem internetowym:

#### **DE: Vereinfachte EU-Konformitätserklärung**

BrandLine Group Sp. z o.o (GmbH) erklärt hiermit, dass das Produkt "BABYLINE 6.2" der Richtlinie entspricht: 2014/53/EU - RED Directive, 2014/30/EU - EMC Directive, 2014/35/EU- LVD Directive, 2011/65/EU - RoHS Directive. Der vollständige Text der EU-Konformitätserklärung ist unter folgender Internetadresse erhältlich:

#### **RU: Упрощенная декларация соответствия EC**

Brandline Group настоящим заявляет, что продукт "BABYLINE 6.2" соответствует требованиям директивы: 2014/53/EU - RED Directive, 2014/30/EU - EMC Directive, 2014/35/EU - LVD Directive, 2011/65/EU - RoHS Directive. Полный текст Декларации о соответствии EC / CE доступен по следующему веб-адресу:

#### **IT: EU Dichiarazione di conformità semplificata**

Con la presente la BrandLine Group Sp. z o. o. dichiara che il prodotto "BABYLINE 6.2" è conforme alla direttiva: 2014/53/EU - RED Directive, 2014/30/EU - EMC Directive, 2014/35/EU - LVD Directive, 2011/65/EU - RoHS Directive. Il testo completo della dichiarazione di conformità UE è disponibile al seguente indirizzo del sito web:

#### **FR: Déclaration de conformité UE simplifiée**

BrandLine Group Sp. z o. o. déclare par la présente que le produit "BABYLINE 6.2" est conforme à la directive: 2014/53/EU - RED Directive, 2014/30/EU - EMC Directive, 2014/35/EU - LVD Directive, 2011/65/EU - RoHS Directive. Le texte complet de la déclaration de conformité de l'UE est disponible à l'adresse suivante:

#### **ES: Declaración de conformidad simplificada de la UE**

BrandLine Group Sp. z o. o. declara que el producto "BABYLINE 6.2" cumple con la directiva: 2014/53/EU - RED Directive, 2014/30/EU - EMC Directive, 2014/35/ EU - LVD Directive, 2011/65/EU - RoHS Directive. El texto completo de la declaración UE de conformidad está disponible en la siguiente dirección de Internet:

#### **NL: Vereenvoudigde EU-conformiteitsverklaring**

BrandLine Group Sp. z o.o. verklaart hierbij dat het product "BABYLINE 6.2" in overeenstemming is met de richtlijn: 2014/53/EU - RED Directive, 2014/30/EU - EMC Directive, 2014/35/EU - LVD Directive, 2011/65/EU - RoHS Directive. De volledige tekst van de EU conformiteitsverklaring is beschikbaar op de website:

#### **LT: Supaprastinta ES atitikties deklaracija**

"BrandLine Group Sp. z o. o." pareiškia, kad "BABYLINE 6.2" gaminys atitinka direktyvą: 2014/53/EU - RED Directive, 2014/30/EU - EMC Directive, 2014/35/ EU - LVD Directive, 2011/65/EU - RoHS Directive. Visą ES atitikties deklaracijos tekstą galite rasti šiuo interneto adresu:

#### **CS: Zjednodušené prohlášení o shodě EU**

BrandLine Group Sp. z o. o. tímto prohlašuje, že výrobek "BABYLINE 6.2" vyhovuje směrnici: 2014/53/EU - RED Directive, 2014/30/EU - EMC Directive, 2014/35/EU - LVD Directive, 2011/65/EU - RoHS Directive. Úplné znění EU prohlášení o shodě je k dispozici na následující internetové adrese:

#### **HU: Egyszerűsített EU/EK megfelelőségi nyilatkozat**

A BrandLine Group So. z o. o.. ezúton kijelenti, hogy a "BABYLINE 6.2" nevű termék megfelel a következő irányelveknek: 2014/53/EU - RED Directive, 2014/30/EU - EMC Directive, 2014/35/EU - LVD Directive, 2011/65/EU - RoHS Directive. Az EU-megfelelőségi nyilatkozat teljes szövege a következő internetcímen érhető el:

#### **RO: Declarație de conformitate UE/CE simplificată**

BrandLine Group Sp. z o. o. prin prezenta declară că produsul "BABYLINE 6.2" este conform cu directiva: 2014/53/EU - RED Directive, 2014/30/EU - EMC Directive, 2014/35/EU - LVD Directive, 2011/65/EU - RoHS Directive. Textul integral al declarației de conformitate UE este disponibil la următoarea adresă de internet:

#### **GR: Απλοποιημένη δήλωση συμμόρφωσης ΕΕ**

BrandLine Group Sp. z o. o. δια του παρόντος δηλώνει ότι το προϊόν "BABYLINE 6.2" συμμορφώνεται με την οδηγία: 2014/53/EU - RED Directive, 2014/30/EU - EMC Directive, 2014/35/EU - LVD Directive, 2011/65/EU - RoHS Directive) Το πλήρες κείμενο της δήλωσης συμμόρφωσης ΕΕ διατίθεται στην ακόλουθη διεύθυνση Διαδικτύου:

#### **www.lionelo.com/deklaracja\_zgodnosci/ BABYLINE\_6.2.pdf**

**Detailed warranty conditions are available on the website: Szczegółowe warunki gwarancji dostępne są na stronie: Detaillierte Garantiebedingungen finden Sie auf der Website: Подробные условия гарантии доступны на сайте: Le condizioni di garanzia dettagliate sono disponibili sul sito web: Les conditions de garantie détaillées sont disponibles sur le site: Las condiciones de garantía detalladas están disponibles en el sitio web: Gedetailleerde garantievoorwaarden zijn beschikbaar op de website: Išsamias garantijos sąlygas rasite svetainėje: Podrobné záruční podmínky jsou k dispozici na webových stránkách: A részletes garanciális feltételek elérhetők a weboldalon: Condiții detaliate de garanție sunt disponibile pe site: Λεπτομερείς όροι εγγύησης διατίθενται στον ιστότοπο:**

#### **www.lionelo.com**

**Thank you for purchasing our product Dziękujemy za zakup urządzenia naszej marki Vielen Dank für den Kauf unserer Markenausrüstung Спасибо за покупку нашего продукта Grazie per aver acquistato il nostro prodotto Merci d'avoir acheté notre produit Gracias por adquirir nuestro producto Bedankt voor het aanschaffen van ons product Dėkojame, kad įsigijote mūsų prekės ženklo įrenginį Děkujeme vám za zakoupení zařízení naší značky Köszönjük, hogy márkájú készülékünket választotta Vă mulțumim că ați achiziționat un dispozitiv al mărcii noastre Σας ευχαριστούμε που αγοράσατε μια συσκευή της μάρκας μας**

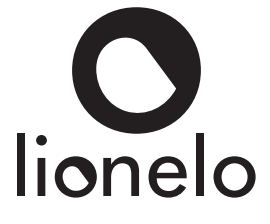

**www.lionelo.com**